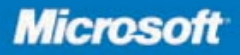

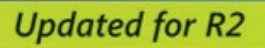

# Microsoft<sup>®</sup> SQL<br>Server 2008

**William R. Stanek Author and Series Editor** 

# Administrator's<br>Pocket Consultant

PUBLISHED BY Microsoft Press A Division of Microsoft Corporation One Microsoft Way Redmond, Washington 98052-6399

Copyright © 2010 by William Stanek

All rights reserved. No part of the contents of this book may be reproduced or transmitted in any form or by any means without the written permission of the publisher.

Library of Congress Control Number: 2010923882

Printed and bound in the United States of America.

1 2 3 4 5 6 7 8 9 WCT 5 4 3 2 1 0

Distributed in Canada by H.B. Fenn and Company Ltd.

A CIP catalogue record for this book is available from the British Library.

Microsoft Press books are available through booksellers and distributors worldwide. For further information about international editions, contact your local Microsoft Corporation office or contact Microsoft Press International directly at fax (425) 936-7329. Visit our Web site at www.microsoft. com/mspress. Send comments to mspinput@microsoft.com.

Microsoft, Microsoft Press, Access, Active Directory, ActiveX, Azure, BitLocker, Excel, Expression, MS, Outlook, SharePoint, SQL Server, Visual Basic, Visual Studio, Win32, Windows, Windows PowerShell, Windows Server, and Windows Vista are either registered trademarks or trademarks of Microsoft Corporation in the United States and/or other countries.

The example companies, organizations, products, domain names, e-mail addresses, logos, people, places, and events depicted herein are fictitious. No association with any real company, organization, product, domain name, e-mail address, logo, person, place, or event is intended or should be inferred.

This book expresses the author's views and opinions. The information contained in this book is provided without any express, statutory, or implied warranties. Neither the authors, Microsoft Corporation, nor its resellers, or distributors will be held liable for any damages caused or alleged to be caused either directly or indirectly by this book.

**Acquisitions Editor:** Ken Jones, Devon Musgrave **Developmental Editor:** Karen Szall **Project Editor:** Karen Szall **Editorial Production:** John Pierce **Technical Reviewer:** Rozanne Murphy Whalen; Technical Review services provided by   Content Master, a member of CM Group, Ltd **Cover:** Tom Draper Design Body Part No. X16-84870

# **Contents**

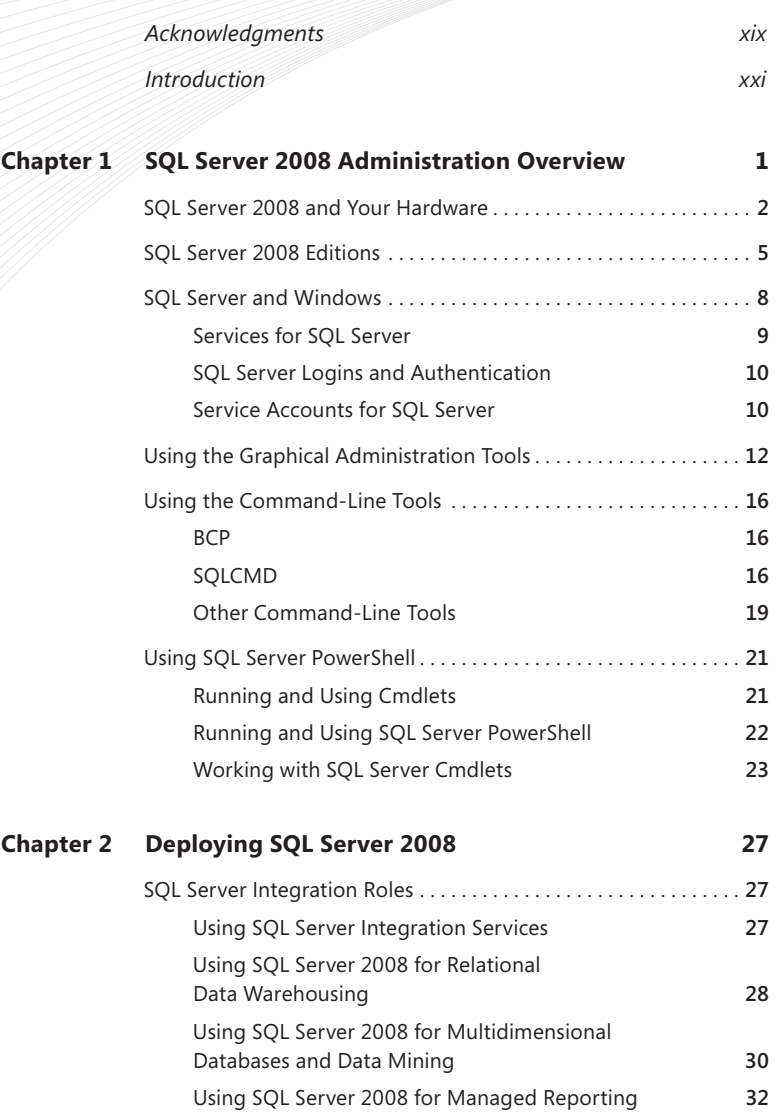

**What do you think of this book? We want to hear from you! Microsoft is interested in hearing your feedback so we can continually improve our books and learning resources for you. To participate in a brief online survey, please visit:** 

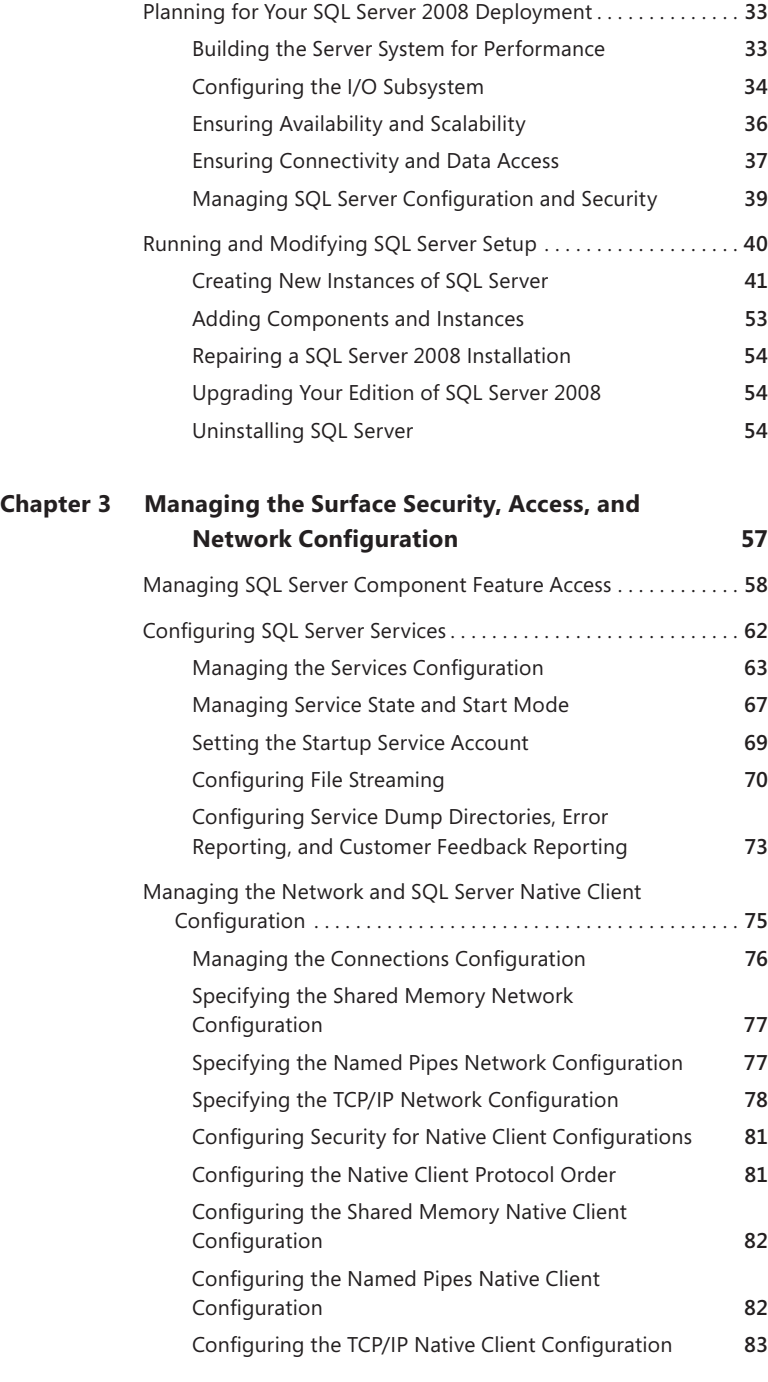

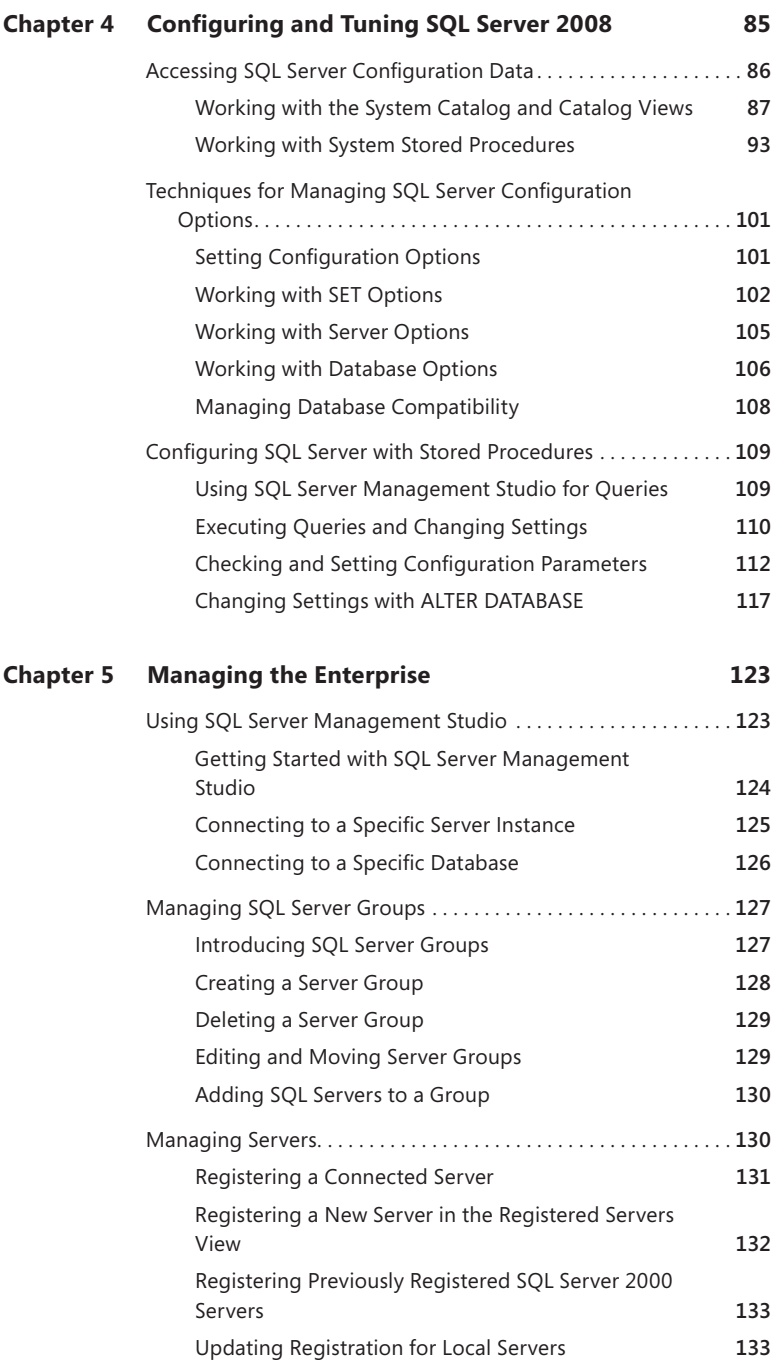

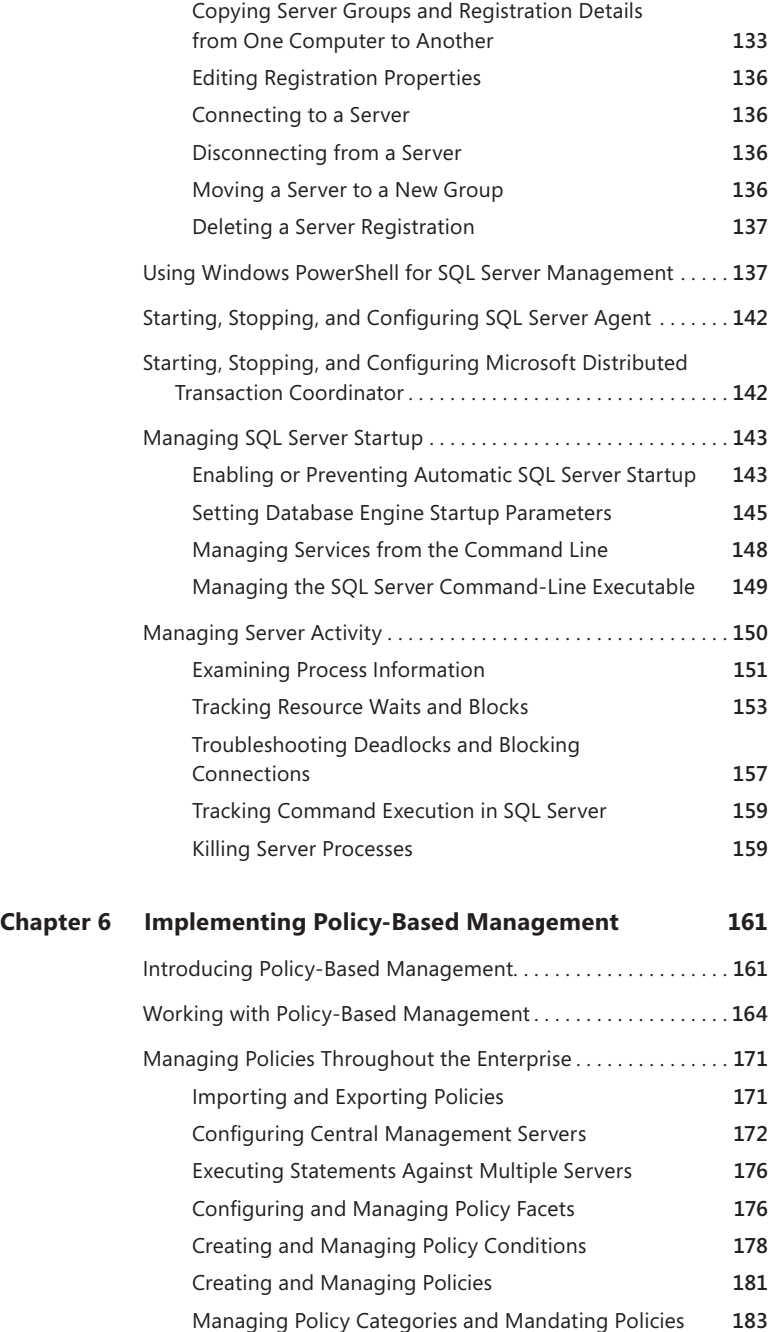

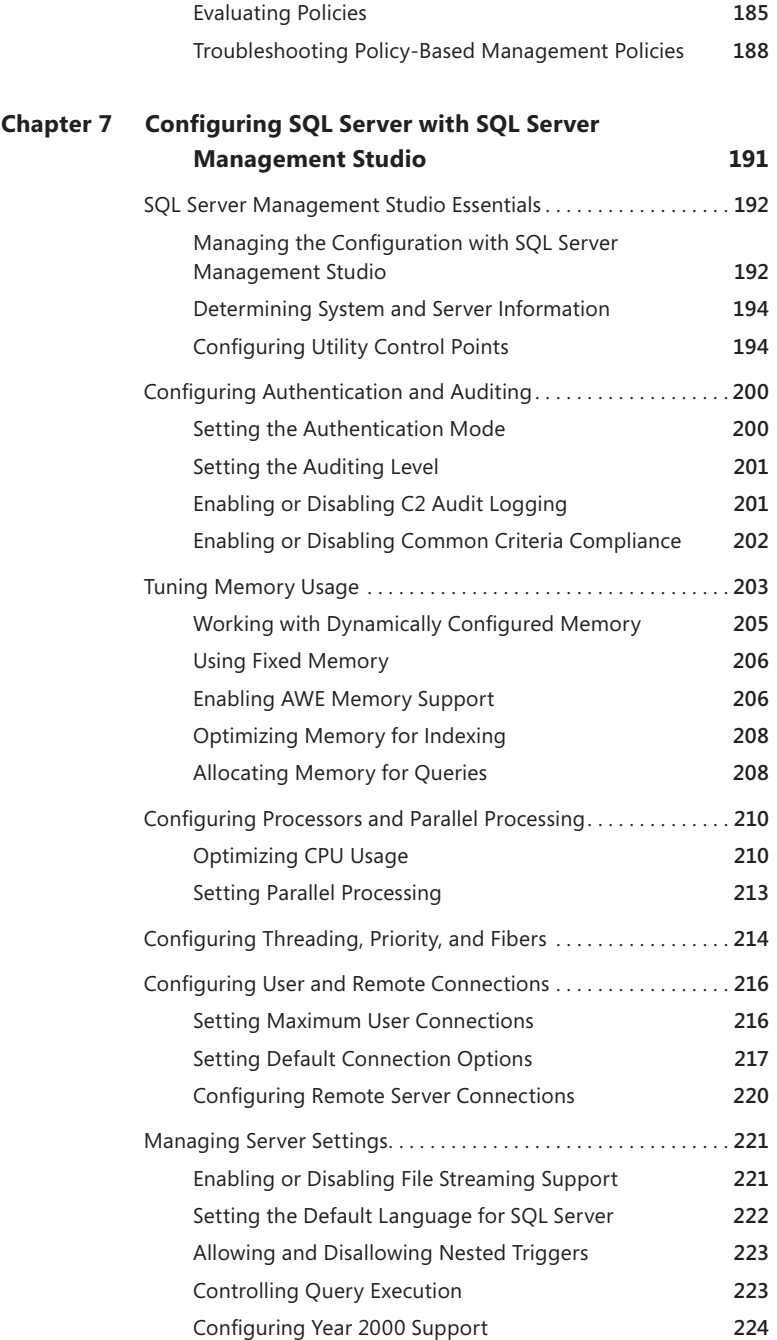

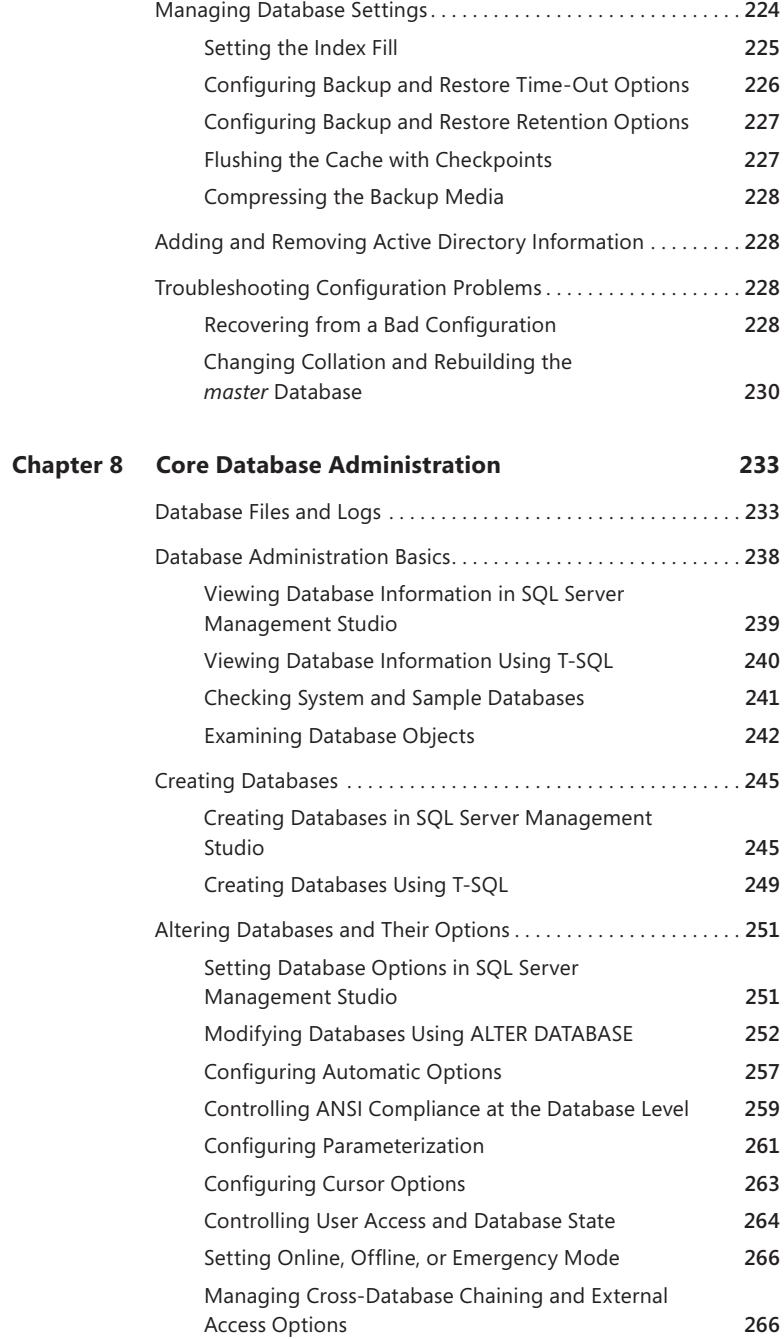

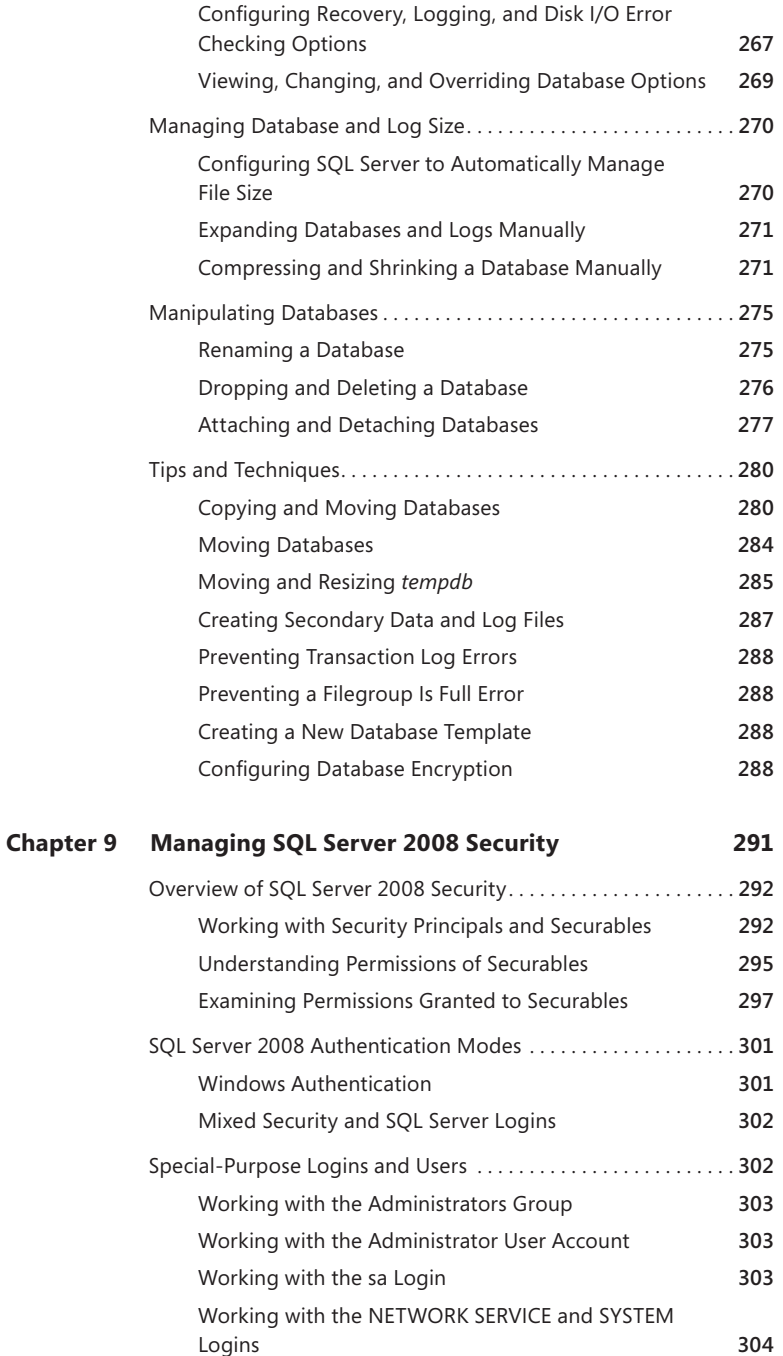

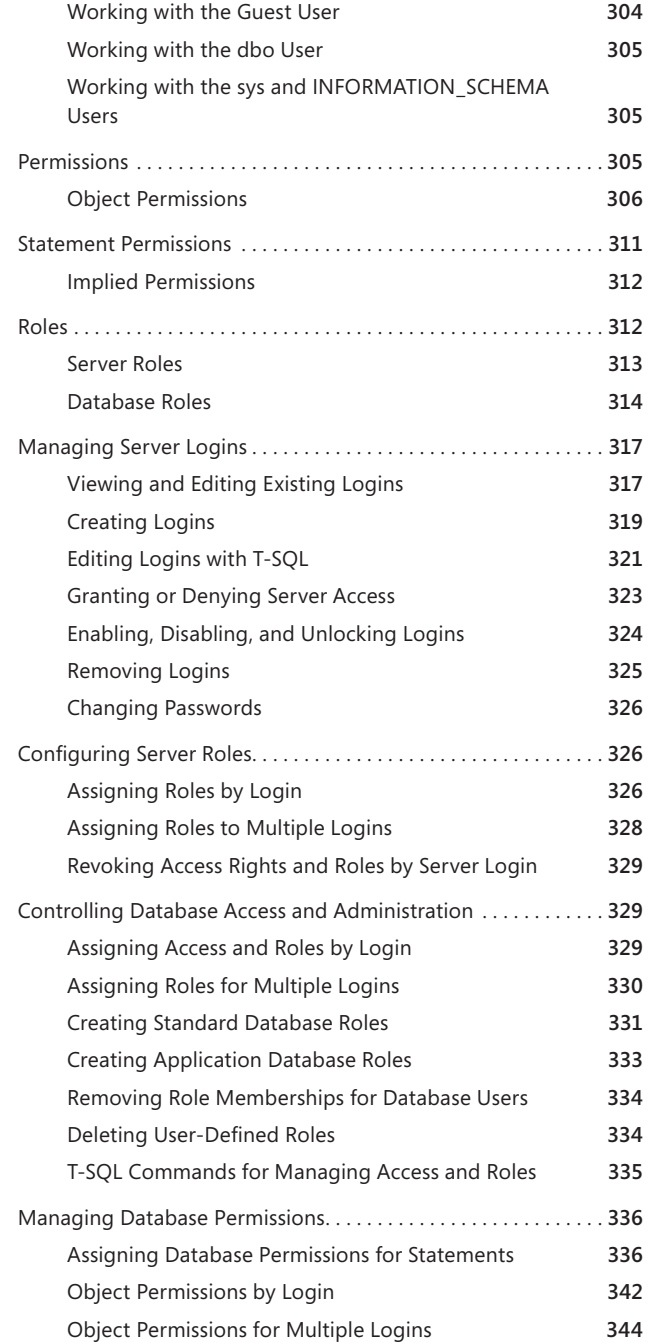

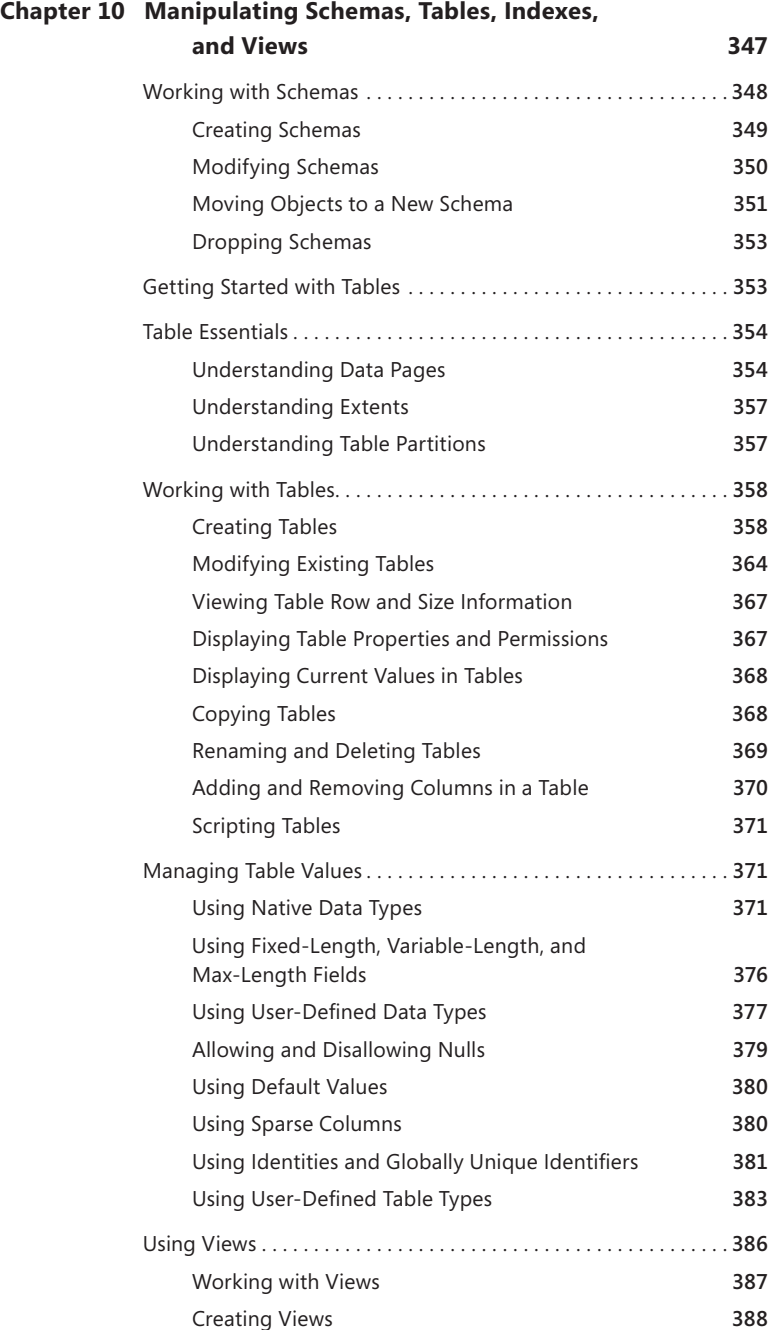

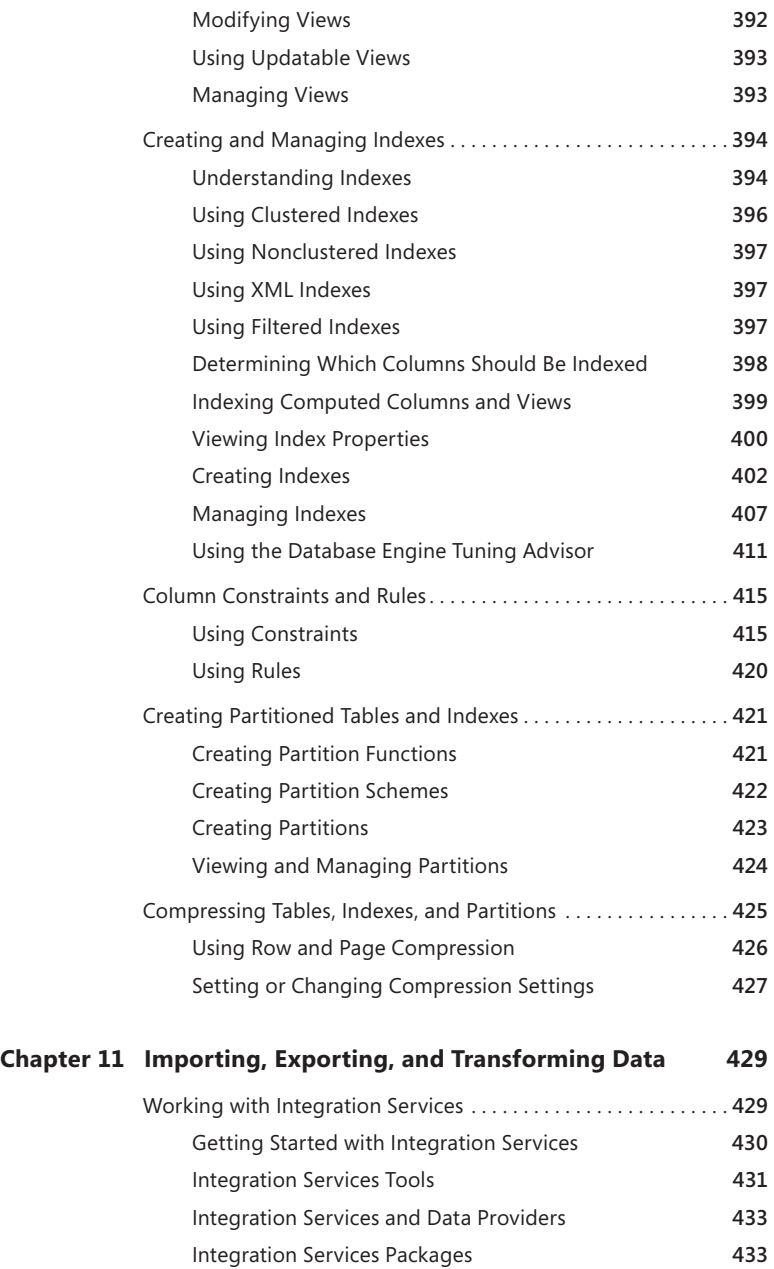

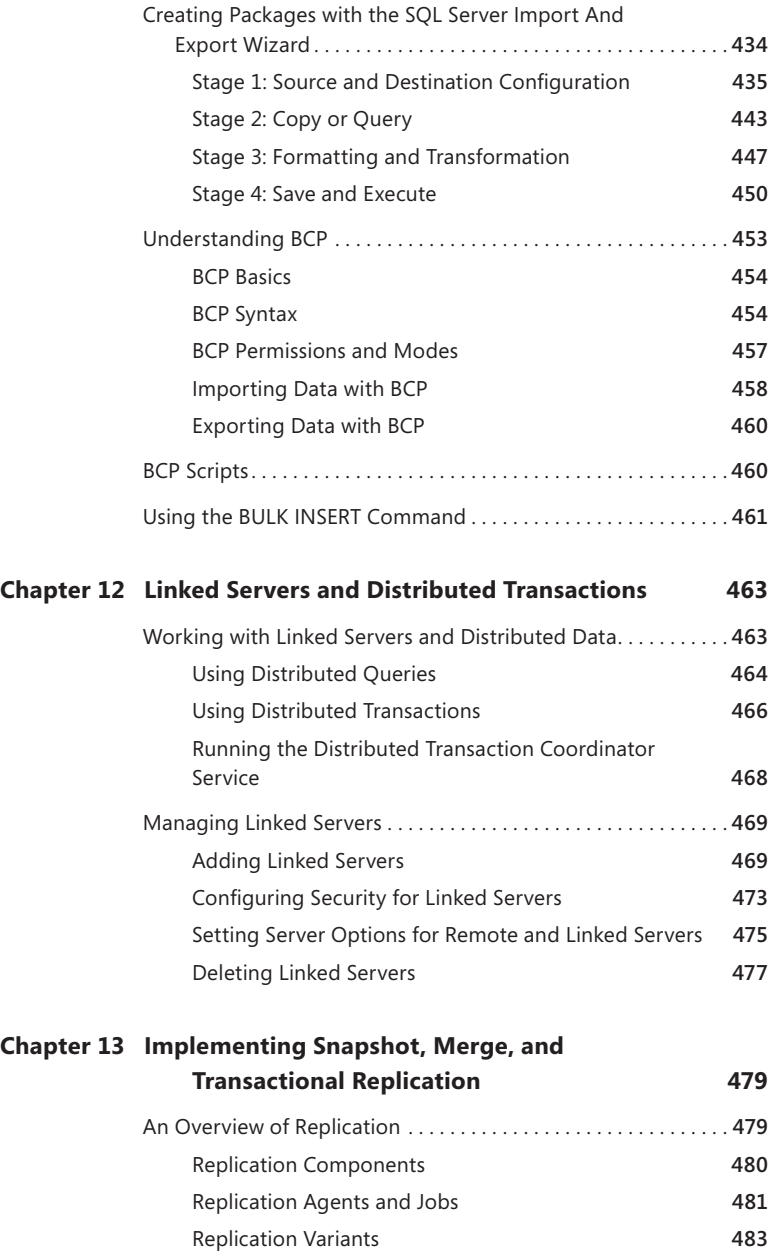

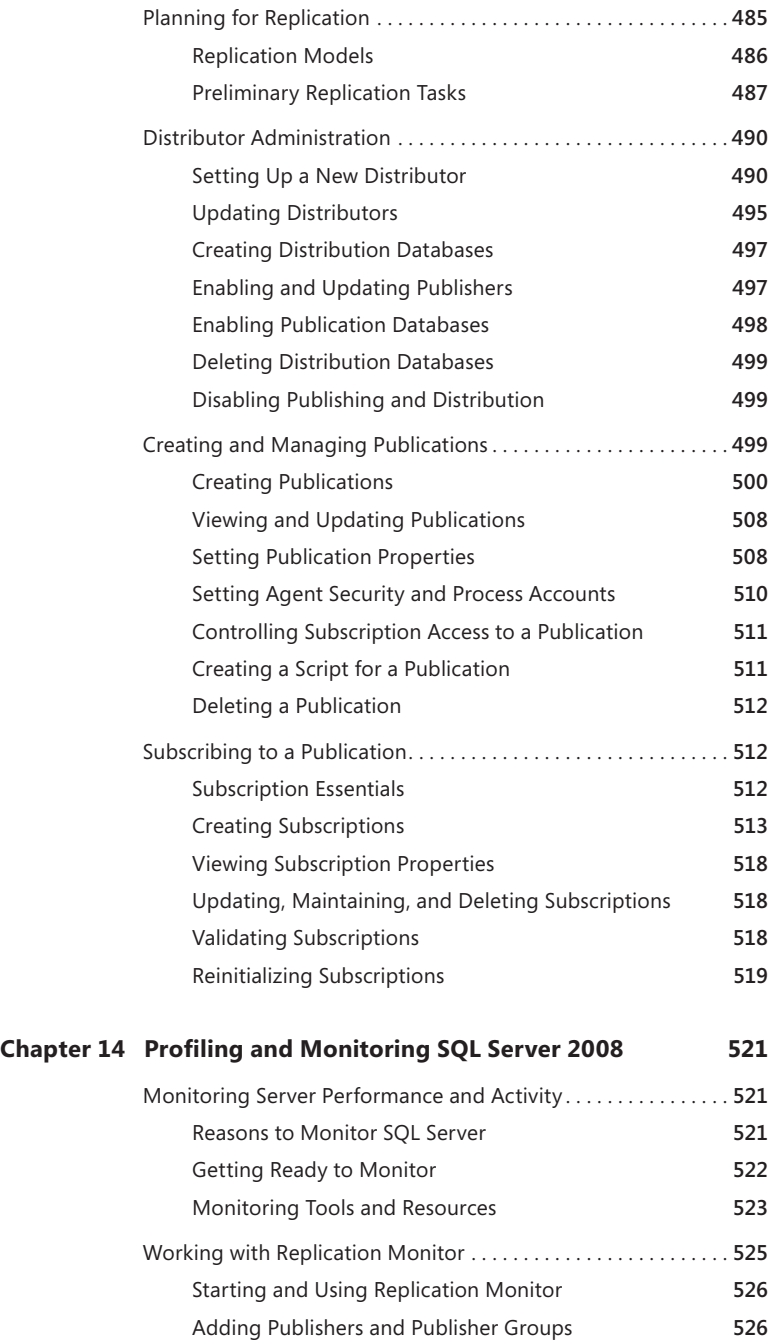

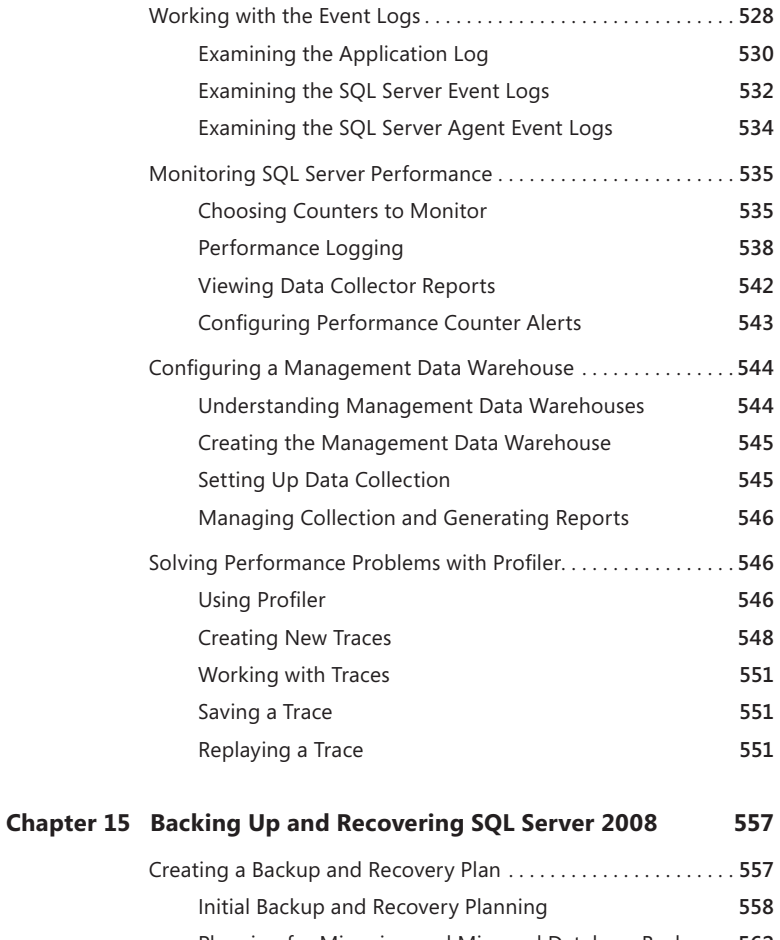

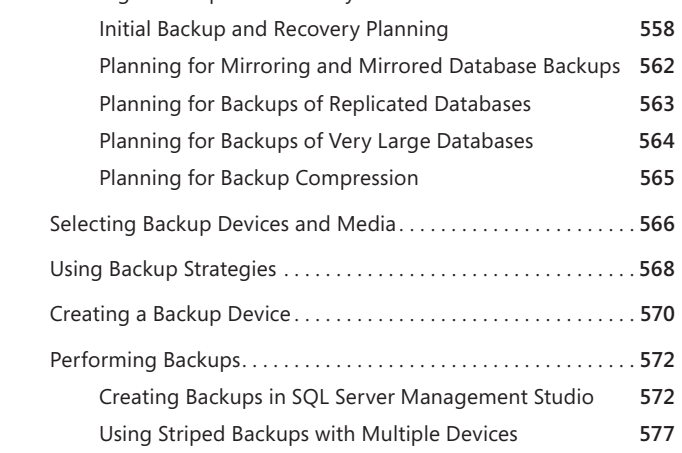

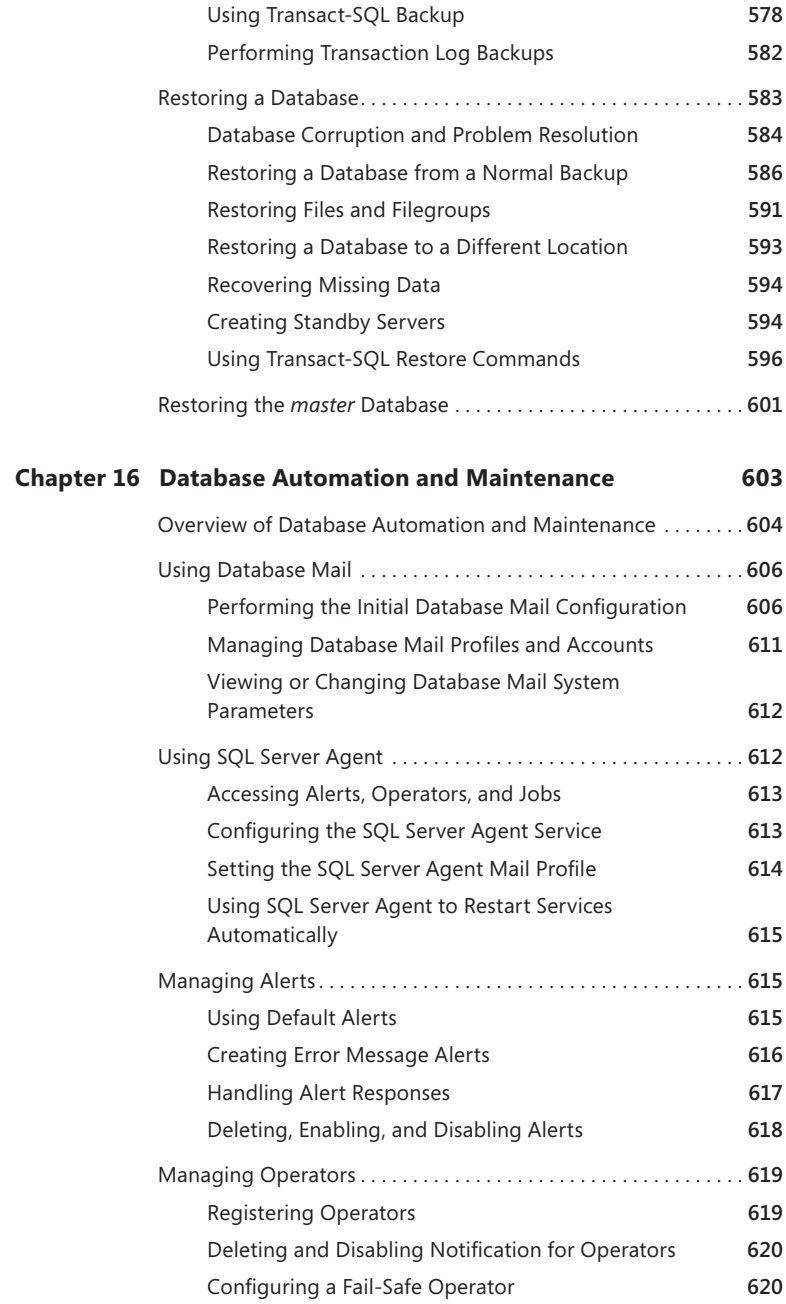

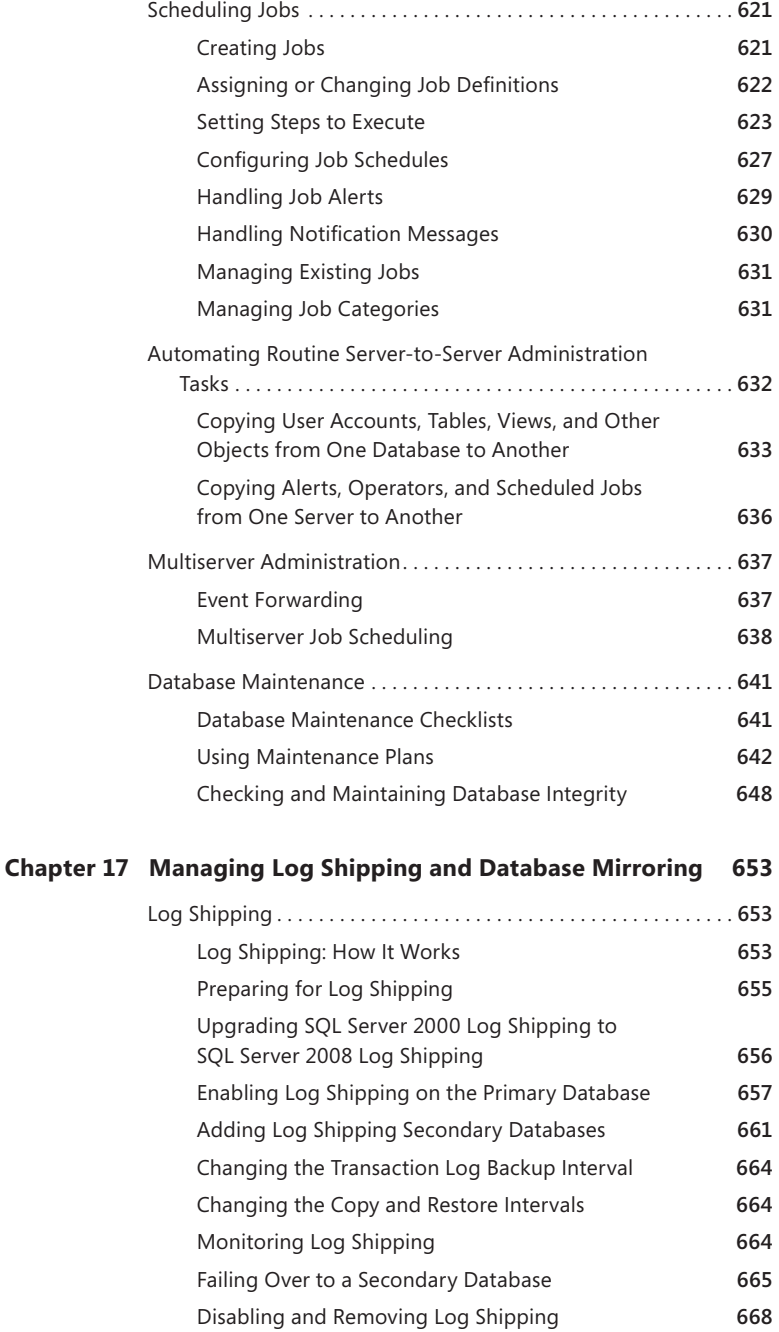

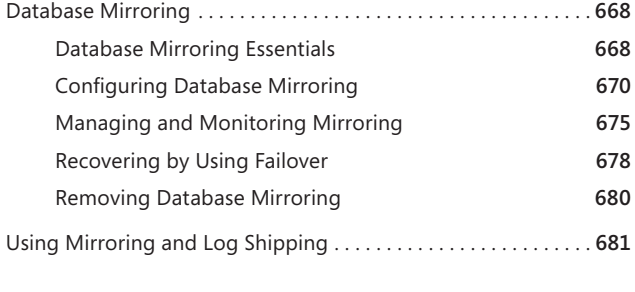

*Index 683*

**What do you think of this book? We want to hear from you!** 

**Microsoft is interested in hearing your feedback so we can continually improve our books and learning resources for you. To participate in a brief online survey, please visit:** 

**microsoft.com/learning/booksurvey**

<span id="page-18-0"></span>You know you've been at this thing called writing for a long time when people ask how many books you've written and you just have no idea. For many years, my bio stated that I was the author of more than 25 books. Several times my publishers have asked me to update the bio with a more precise number, so at around number 61 I started counting to keep everyone happy. That was a few years ago; I'm now somewhere over 100, depending on how you count. ;-)

For me, it's always been about the craft of writing. I love writing, and I love challenging projects most of all. Some of the most challenging books I ever wrote were the *SQL Server 7.0 Administrator's Pocket Consultant*, published in 1999, the *SQL Server 2000 Administrator's Pocket Consultant*, published in 2000, and the *SQL Server 2005 Administrator's Pocket Consultant*, published in 2005. Writing *SQL Server 2008 Administrator's Pocket Consultant* and updating it for a second edition was no less demanding.

The challenge in writing a day-to-day administrator's guide to SQL Server is that there's so much I'd like to cover, but pocket consultants aren't meant to be all-inone references. Pocket Consultants are meant to be portable and readable—the kind of book you use to solve problems and get the job done wherever you might be. With that in mind, I have to continually make sure I focus on the core of SQL Server 2008 administration. The result is the book you hold in your hand, which I hope you'll agree is one of the best practical, portable guides to SQL Server 2008 and SQL Server 2008 R2.

As I've stated in the three dozen or so pocket consultants I've written, the team at Microsoft Press is top-notch. Karen Szall was instrumental throughout the writing process. She was my primary contact at Microsoft. Ken Jones was the acquisitions editor for the project. He believed in the book from the beginning and was really great to work with. Completing and publishing the book wouldn't have been possible without their help! Thank you so much!

Unfortunately for the writer (but fortunately for readers), writing is only one part of the publishing process. Next came editing and author review. I must say, Microsoft Press has the most thorough editorial and technical review process I've seen anywhere—and I've written a lot of books for many different publishers. Rozanne Whalen was the technical reviewer for the book, John Pierce was the project manager and copy editor, Curtis Philips prepared pages, and Andrea Fox was the proofreader.

I hope I haven't forgotten anyone, but if I have, it was an oversight. Honest. ;-)

# **Introduction**

*Microsoft SQL Server <sup>2008</sup> Administrator's Pocket Consultant,* Second Edition, is designed to be a concise and compulsively usable resource for SQL Server 2008 and SQL Server 2008 Release 2 (R2) administrators. It covers everything you need to know to perform the core administrative tasks for SQL Server and is the readable resource guide that you'll want on your desk at all times. Because the focus is on giving you maximum value in a pocket-sized guide, you don't have to wade through hundreds of pages of extraneous information to find what you're looking for. Instead, you'll find exactly what you need to get the job done.

This book is designed to be the one resource you turn to whenever you have questions about SQL Server administration. To this end, the book zeroes in on daily administration procedures, frequently used tasks, documented examples, and options that are representative while not necessarily inclusive. One of the key goals is to keep content concise enough that the book is compact and easy to navigate while also ensuring that the book contains as much information as possible. Instead of a 1,000-page tome or a 100-page quick reference, you get a valuable resource guide that can help you quickly and easily perform common tasks, solve problems, and implement advanced SQL Server technologies such as replication, distributed queries, and multiserver administration.

# **Who Is This Book For?**

*Microsoft SQL Server 2008 Administrator's Pocket Consultant,* Second Edition, covers the Standard, Enterprise, Developer, Web, and Workgroup editions of SQL Server. The book is designed for:

- Current SQL Server database administrators
- Accomplished users who have some administrator responsibilities
- Administrators migrating to SQL Server 2008 and SQL Server 2008 R2 from previous versions
- Administrators transitioning from other database architectures

To include as much information as possible, I had to assume that you have basic networking skills and a basic understanding of SQL Server. With this in mind, I don't devote entire chapters to understanding SQL Server architecture or running simple SQL queries. But I do cover SQL Server installation, configuration, enterprise-wide server management, performance tuning, optimization, maintenance, and much more.

I also assume that you're fairly familiar with SQL commands and stored procedures as well as the standard Windows user interface. If you need help learning SQL basics, you should read other resources (many of which are available from Microsoft Press).

# **How Is This Book Organized?**

*Microsoft SQL Server 2008 Administrator's Pocket Consultant,* Second Edition, is designed to be used in the daily administration of SQL Server, and as such the book is organized according to job-related tasks rather than SQL Server features. Before you use this book, you should be aware of the difference between the Administrator's Pocket Consultant titles and the Administrator's Companion titles. Both types of books are designed to be a part of an overall administrator's library, but books in the Administrator's Pocket Consultant series are the down-and-dirty, in-the-trenches books, and Administrator's Companion titles are the comprehensive tutorials and references that cover every aspect of deploying a product or technology in the enterprise.

Speed and ease of reference are essential parts of this hands-on guide. The book has an expanded table of contents and an extensive index for finding answers to problems quickly. Many other quick reference features have been added to the book as well. These features include quick step-by-step procedures, lists, tables with fast facts, and cross-references.

The first several chapters cover the fundamental tasks you need for SQL Server administration. Chapter 1 provides an overview of SQL Server administration tools, techniques, and concepts. Chapter 2 discusses deploying SQL Server. Chapter 3 shows you how to configure SQL Server's services, components, and networking capabilities. Chapter 4 examines the structures available for configuring and tuning SQL Server. The chapter looks at SQL Server's system catalog and then continues with a discussion of catalog queries and stored procedures.

In Chapters 5 through 9, I describe the essential tasks for administering SQL Server. Chapter 5 details management techniques for server groups and servers in the enterprise. In Chapter 6, you'll learn about essential tasks for implementing Policy-Based Management. Policy-Based Management defines policies that not only configure SQL Server settings but also control whether and how settings can be changed. Before you deploy SQL Server, you should familiarize yourself with the available options and determine whether your servers will be put into specific management groups. Chapter 7 explores configuring and tuning SQL Server using SQL Server Management Studio. You'll learn about optimizing memory usage, parallel processing, authentication, auditing, and more. The core administration tasks for creating and managing databases are covered in Chapter 8. Chapter 9 focuses on SQL Server security. To manage server security, you'll create user logins, configure login permissions, and assign roles. The permissions and roles you assign determine the actions users can perform as well as what types of data they can access.

Data administration is the subject of the next set of chapters. Chapter 10 covers techniques for creating, managing, and optimizing schemas, tables, indexes, and views. In Chapter 11, you'll find tasks for importing and exporting data, as well as the old standby bulk copy program (BCP). Chapter 12 focuses on integrating SQL Server databases with other SQL Server databases and with other data sources. You'll find detailed discussions on distributed queries, distributed transactions,

Microsoft Distributed Transaction Coordinator (MS DTC), and linked servers. Chapter 13 explores data replication. You'll learn all about the latest replication techniques, including merge replication and immediate-updating subscribers.

In the last four chapters I cover administration tasks you'll use to enhance and maintain SQL Server. Chapter 14 provides the essentials for working with server logs, monitoring SQL Server performance, and solving performance problems. Chapter 15 starts by explaining how to create a backup and recovery plan. The chapter then dives into common tasks for creating and restoring backups. Chapter 16 explores database automation and maintenance, showing you how to create alerts, schedule jobs, handle operator notifications, and more. You'll also learn how to create maintenance plans and resolve database consistency problems. Chapter 17 begins with a discussion about log shipping and database mirroring. Log shipping and database mirroring are disaster recovery solutions designed to help improve availability and quickly recover SQL Server.

# **Conventions Used in This Book**

I've used a variety of elements to help keep the text clear and easy to follow. You'll find code terms and listings in monospace type, except when I tell you to actually type a command. In that case, the command appears in **bold** type. When I introduce and define a new term, I put it in *italics*.

Other conventions include the following:

- **Best Practices** To examine the best technique to use when working with advanced configuration and administration concepts
- **Cautions** To warn you about potential problems you should look out for
- **More Info** To provide more information on a subject
- **Notes** To provide additional details on a particular point that needs emphasis
- **Real World** To provide real-world advice when discussing advanced topics
- **Security Alerts** To point out important security issues
- **Tips** To offer helpful hints or additional information

I truly hope you find that *Microsoft SQL Server 2008 Administrator's Pocket Consultant,* Second Edition, provides everything you need to perform the essential administrative tasks for SQL Server as quickly and efficiently as possible. You are welcome to send your thoughts to me at *williamstanek@aol.com* or follow me at *www.twitter.com/WilliamStanek*. Thank you.

# **Other Resources**

No single magic bullet for learning everything you'll ever need to know about SQL Server 2008 exists. While some books are offered as all-in-one guides, there's simply no way one book can do it all. With this in mind, I hope you use this book as it is

intended to be used—as a concise and easy-to-use resource. It covers everything you need to perform core administration tasks for SQL Server, but it is by no means exhaustive.

Your current knowledge will largely determine your success with this or any other SQL Server resource or book. As you encounter new topics, take the time to practice what you've learned and read about. Seek out further information as necessary to get the practical hands-on know-how and knowledge you need.

I recommend that you regularly visit the SQL Server site (*www.microsoft.com/ sqlserver/*) and Microsoft's support site (*www.support.microsoft.com*) to stay current with the latest changes. To help you get the most out of this book, you can visit my corresponding Web site at *www.williamstanek.com/sqlserver*. This site contains information about SQL Server 2008 and updates to the book.

# **Support for This Book**

Every effort has been made to ensure the accuracy of this book. As corrections or changes are collected, they will be added to a Microsoft Knowledge Base article accessible via the Microsoft Help and Support site. Microsoft Press provides support for books, including instructions for finding Knowledge Base articles, at the following Web site:

#### *www.microsoft.com/learning/support/books/*

If you have questions regarding the book that are not answered by visiting this site or viewing a Knowledge Base article, send them to Microsoft Press via e-mail to mspinput@microsoft.com.

Please note that Microsoft software product support is not offered through these addresses.

# **We Want to Hear from You**

We welcome your feedback about this book. Please share your comments and ideas via the following short survey:

#### *www.microsoft.com/learning/booksurvey*

Your participation will help Microsoft Press create books that better meet your needs and your standards.

*NOTE* W**e hope that you will give us detailed feedback via our survey. If you have questions about our publishing program, upcoming titles, or Microsoft Press in general, we encourage you to interact with us via Twitter at** *www.twitter.com/Microsoft-Press***. For support issues, use only the e-mail address shown above.**

#### <span id="page-24-0"></span>**CHAP TER 1**

# **SQL Server 2008 Administration Overview**

- [SQL Server 2008 and Your Hardware](#page-25-1) **2**
- [SQL Server 2008 Editions](#page-28-1) **5**
- [SQL Server and Windows](#page-31-1) **8**
- [Using the Graphical Administration Tools](#page-35-1) **12**
- [Using the Command-Line Tools](#page-39-1) **16**
- [Using SQL Server PowerShell](#page-44-1) 21

Microsoft SQL Server 2008 was released in 2008, and SQL Server 2008 Release 2 (R2) followed in 2010. For ease of reference in this book, I refer to both SQL Server 2008 and SQL Server 2008 R2 as SQL Server or SQL Server 2008. When I need to differentiate between the two releases, I'll indicate that Release 1 (R1) does this but R2 does that. Sometimes, I'll simply state the additional options or features that R2 provides.

SQL Server 2008 builds on SQL Server 2005 and finally makes Microsoft's vision of SQL Server as an end-to-end data platform a reality. SQL Server 2008 R2 is an incremental release that includes some additional functionality and performance enhancements. By functioning as a mission-critical data platform, allowing dynamic development, providing extensive business intelligence, and going beyond relational data, SQL Server 2008 provides the bedrock foundation on which small, medium, and large organizations can build their next generation IT infrastructure. At the core of SQL Server 2008 and R2, you will find the following:

■ **Database Engine Services** Includes the core database, notification, replication, and full-text search components. The core database—also know as the Database Engine—is the heart of SQL Server. Replication increases data availability by distributing data across multiple databases, allowing you to scale out the read workload across designated database servers. Full-text search allows plain-language queries on data stored in SQL Server tables.

- <span id="page-25-0"></span>■ **Analysis Services** Delivers online analytical processing (OLAP) and datamining functionality for business intelligence applications. Analysis Services enables your organization to aggregate data from multiple data sources, such as relational databases, and work with this data in a wide variety of ways.
- **Integration Services** Provides an enterprise data transformation and integration solution for extracting and transforming data from multiple data sources and moving it to one or more destination data sources. This functionality allows you to merge data from heterogeneous data sources, load data into data warehouses and data marts, and more.
- **Reporting Services** Includes Report Manager and Report Server, which provide a complete server-based platform for creating, managing, and distributing reports. Report Server is built on standard Internet Information Services (IIS) and .NET Framework technology, allowing you to combine the benefits of SQL Server and IIS to host and process reports.
- **Exervice Broker** Provides reliable queuing and messaging as a central part of the database. Queues can be used to stack work such as queries and other requests and perform the work as resources allow. Messaging allows database applications to communicate with each other. The Database Engine uses Service Broker to deliver notification messages. This notification functionality doesn't require or use Notification Services, which has been removed from SQL Server 2008.
- **Sync Framework** Enables data synchronization for collaboration and offline use. Developers can use Sync Framework to synchronize databases and other types of data stores as well as files, folders, and metadata.

As you get started with SQL Server 2008, you should concentrate on these areas:

- How SQL Server 2008 works with your hardware
- What versions and editions of SQL Server 2008 are available and how they meet your needs
- How SQL Server 2008 works with Windows operating systems
- What administration tools are available

# <span id="page-25-1"></span>**SQL Server 2008 and Your Hardware**

Successful database server administration depends on three things:

- Knowledgeable database administrators
- Strong database architecture
- Appropriate hardware

The first two ingredients are covered: you're the administrator, you're smart enough to buy this book to help you through the rough spots, and you've implemented SQL Server 2008 to provide your high-performance database needs. This brings us to the issue of hardware. You should run SQL Server 2008 on a system with adequate memory, processing speed, and disk space. You also need an appropriate data and system protection plan at the hardware level.

*NOTE* **Well-written database applications and proper database design make a database administrator's job much easier. Poor performance is caused more often by poor application and data-structure design than by anything a database administrator can remedy. In a way, overall design is a fourth ingredient for success—but it's an ingredient that's largely beyond your control as a database administrator.**

The hardware guidelines for SQL Server 2008 R1 and R2 are the same. Key guidelines for choosing hardware for SQL Server are as follows:

■ **Memory** All editions of SQL Server 2008 except for Express editions require a minimum of 512 megabytes (MB) of RAM and have a recommended level of RAM of 2,048 MB. In most cases, you want to have at least twice the recommended minimum amount of memory. The primary reason for having extra memory is performance. SQL Server 2008 and standard Windows services together use about 512 MB of memory as a baseline on Windows Server 2003 and 1 GB of memory as a baseline on Windows Server 2008 and Windows Server 2008 R2.

Additional database features—such as Analysis Services, Reporting Services, and Integration Services—increase the baseline memory requirements (by about 30 MB of RAM each). Running SQL Server Management Studio on a server with SQL Server uses 50 MB to 60 MB of RAM as a baseline. Also consider the number of user connections. Each user connection consumes about 24 KB. Data requests and other SQL Server processes use memory as well, and this memory usage is in addition to all other processes and applications running on the server.

■ **CPU** The 32-bit versions of SQL Server 2008 run on Intel x86 or compatible hardware. The 64-bit versions run on Intel Itanium (IA64) and the X64 family of processors from AMD and Intel, including AMD64 and Intel Extended Memory 64 Technology (Intel EM64T). SQL Server provides solid benchmark performance with Intel Xeon 3.4 GHz and higher processors or AMD Opteron 3.1 GHz and higher processors. Any of these CPUs provide good starting points for the average SQL Server system. You can achieve significant performance improvements with a high-level on-processor cache. Look closely at the L1, L2, and L3 cache options available—a higher cache can yield much better performance overall.

The primary advantages of 64-bit processors over 32-bit processors are related to memory limitations and data access. Because 64-bit processors can exceed the 4 gigabyte (GB) memory limit of 32-bit processors, they can store greater amounts of data in main memory, providing direct access to and faster processing of data. In addition, 64-bit processors can process data and execute instruction sets that are twice as large as those that 32-bit

processors can handle. Accessing 64 bits of data (versus 32 bits) offers a significant advantage when processing complex calculations that require a high level of precision. However, not all applications are optimized for 64-bit processors, and this can present an implementation and maintenance challenge.

- **Symmetric multiprocessing (SMP)** SQL Server 2008 supports symmetric multiprocessors and can process complex parallel queries. Parallel queries are valuable only when relatively few users are on a system and the system is processing large queries. On a dedicated system that runs only SQL Server and supports fewer than 100 simultaneous users who aren't running complex queries, a single CPU should suffice. If the server supports more than 100 users or doesn't run on a dedicated system, you might consider adding processors (or using a system that can support additional processors as your needs grow). Keep in mind that the size of the queries and data sets being processed affects how well SQL Server scales. As the size of jobs being processed increases, you have increased memory and CPU needs.
- **Disk drives** The amount of data storage capacity you need depends entirely on the number and size of the databases that the server supports. You need enough disk space to store all your data plus work space, indices, system files, virtual memory, and transaction logs. For log shipping and mirroring, you need space for the backup share and, in the case of a cluster, the quorum disk. I/O throughput is just as important as drive capacity. For the best I/O performance, FC (Fiber Channel) is the recommended choice for high-end storage solutions. Instead of using a single large drive, you should use several smaller drives, which allows you to configure fault tolerance with RAID (redundant array of independent disks). I recommend separating data and logs and placing them on separate spindles. This includes the backup share for log shipping and the quorum disk for clustering.
- **Data protection** You should add protection against unexpected drive failure by using RAID. For data, use RAID 0 + 1 or RAID 5. For logs, use RAID 1. RAID 0 (disk striping without parity) offers good read/write performance, but the effect of any failed drive is that SQL Server can't continue operation on an affected database until the drive is replaced and data is restored from backup. RAID 1 (disk mirroring) creates duplicate copies of data on separate drives, and you can rebuild the RAID unit to restore full operations. RAID 5 (disk striping with parity) offers good protection against single drive failure but has poor write performance. For best performance and fault tolerance, RAID 0 + 1 is recommended. This configuration consists of disk mirroring and disk striping without parity.
- **Uninterruptible power supply (UPS)** SQL Server is designed to maintain database integrity at all times and can recover information by using transaction logs. However, this does not protect the server hardware from sudden power loss or power spikes. Both of these events can seriously damage hardware. To prevent this, get an uninterruptible power supply that conditions

the power. A UPS system gives you time to shut down the system properly in the event of a power outage, and it is also important in maintaining database integrity when the server uses write-back caching controllers.

<span id="page-28-0"></span>If you follow these hardware guidelines, you will be well on your way to success with SQL Server 2008.

# <span id="page-28-1"></span>**SQL Server 2008 Editions**

SQL Server 2008 is distributed in four main editions: Workgroup, Standard, Enterprise, and Developer. SQL Server 2008 R2 adds two premium editions: R2 Datacenter and R2 Parallel Data Warehouse. In all these editions, you will find instance features and shared features for installation. The instance features include the full version of SQL Server and support services. The shared features include Sync Framework and Integration Services, as well as the client tools, development tools, and documentation required for working with SQL Server from a workstation.

The Workgroup edition is designed as an entry-level database solution. This edition is ideal for small departments in large enterprises and for small businesses that need a robust database solution but do not need the extended business intelligence features of the Standard or Enterprise edition. The Workgroup edition has the following features:

■ Runs on multiple versions of the Windows operating system, including desktop and server versions.

*NOTE*  **For all editions of SQL Server 2008 running on Windows Server 2003 and Windows XP Professional, Service Pack 2 (SP2) or later must be installed. For additional requirements pertaining to the operation of SQL Server 2008 on Windows Server 2003 and Windows XP Professional, refer to SQL Server 2008 Books Online.**

- Supports an unlimited database size, up to the operating system maximum for RAM; two CPUs for symmetric multiprocessing; limited replication publishing; and full-text search.
- Enables log shipping, which allows SQL Server to send transaction logs from one server to another. Use this feature to create a standby server.

The most widely deployed edition is the Standard edition, which is designed for an average-size organization. The Standard edition has the following features:

- Runs on multiple versions of Windows, including desktop and server versions.
- Supports an unlimited database size, an unlimited amount of RAM, four CPUs for symmetric multiprocessing, full replication publishing, and full-text search.
- Provides basic features for Analysis Services, Reporting Services, and Integration Services.
- Includes database mirroring (single-threaded), log stream compression, and two-node failover clustering.
- Supports limited data encryption and auditing features.

In R2, the Standard edition now allows installation as a managed instance for application and multiserver management capabilities. As discussed in Chapter 7, "Configuring SQL Server with SQL Server Management Studio," this allows a Standard edition instance of the Database Engine to be registered with and managed by a Utility Control Point (UCP) and to be configured as a data-tier application (DAC). UCPs work in conjunction with the new SQL Server Utility and the new Utility Explorer. Although the Standard edition is a strong database server solution, large organizations should consider the Enterprise edition. The Enterprise edition adds the following features:

- Unlimited scaling and partitioning, which provides for exceptional performance and the ability to scale SQL Server to support very large database installations. By horizontally partitioning tables across multiple servers, you can configure a group of servers to work together to support a large Web site or enterprise data processing.
- Advanced database mirroring for complete online parallel operations and advanced analysis tools for data mining and full-featured OLAP.
- Failover clustering for up to 16 nodes, multi-instance support, database snapshots, indexed views, online page and file restore, backup compression, and hot-add memory and CPU support.
- Extended data encryption and auditing features, including transparent data encryption (TDE) and C2-compliant tracing.
- Multiserver administration, unlimited virtualization, automatic server group management, and mirrored backup media.

New capabilities for the Enterprise edition in R2 include:

- Data compression with support for UCS-2 Unicode
- Master Data Services for data consistency across heterogeneous systems
- PowerPivot for SharePoint to enable querying and managing PowerPivot workbooks published to a SharePoint site
- Application and multiserver management for enrolling and managing server instances across the enterprise.

A Database Engine instance running the Enterprise edition can act as a UCP. As you might expect, SQL Server 2008 Enterprise edition runs on multiple versions of Windows, including desktop and server versions. The Developer edition supports all the features of the Enterprise edition but is licensed only for development and test use.

R2 Datacenter builds on the enhancements provided with the Enterprise edition and is designed to deliver a high-performance data platform. Datacenter offers high-scale complex event processing with SQL Server StreamInsight, support for

more than 8 physical processors and up to 256 logical processors, and support for RAM up to the operating system maximum. Most all editions of R2 can enroll for multi-instance management and be configured for DAC operations, but only the Datacenter edition can use the multi-instance dashboard views and drilldowns for centralized management. A Database Engine instance running the Datacenter edition can also act as a UCP. See Chapter 7 for more information.

R2 Parallel Data Warehouse, a specialized Datacenter edition, also builds on the enhancements provided with the Enterprise edition and is designed as a highly scalable, application-based solution for data warehouses. Parallel Data Warehouse offers support for massively parallel processing (MPP) architecture from tens of terabytes (TB) to one or more petabytes (PB) and advanced data warehousing capabilities, including star join queries, change data capture, and parallel database copy.

Other editions of SQL Server 2008 are available. These editions include the Web edition, the Compact edition (which replaces the Mobile edition in SQL Server 2005), the Express edition (which includes the redistributable database engine), and SQL Server Express with Advanced Services. The Compact edition allows you to use SQL Server as the data store for mobile devices, desktops, and Web clients. The Express edition is the version you run when you want an easy-to-use, low-end database solution for desktop and small server applications. The Express edition is free and can be distributed with third-party applications. Both editions support up to a 4-GB database size, up to 1 GB of RAM, and a single CPU.

*NOTE* **With the exception of the Express and Compact editions, the differences between various editions of SQL Server are mostly below the surface and don't affect the user interface. I refer to specific editions and differentiate between their installations only when necessary. As you would expect, the Express and Compact editions have simple management interfaces.**

All editions of SQL Server 2008 (as in SQL Server 2005) automatically and dynamically configure user connections. This behavior is different from SQL Server 7.0 and earlier versions, in which specific limitations were placed on the number of simultaneous user connections. Therefore, you don't have to be concerned about managing user connections as much as in early versions. Just keep in mind that as the number of user connections increases, so does the amount of resource usage on the server. The server has to balance the workload among the many user connections, which can result in decreased throughput for user connections and for the server as a whole.

Like SQL Server 2005, SQL Server 2008 uses the Windows Installer and has a fully integrated installation process. This means you can configure SQL Server 2008 components much like you can any other application you install on the operating system. You can perform the installation remotely from a command shell as well as locally.

SQL Server 2008 uses the same modular component architecture found in recent releases of Windows. Because of this modular architecture, all non-Express <span id="page-31-0"></span>editions of SQL Server 2008 can be part of a single build with the installed edition determined by the key. Further, you now can upgrade from one edition to another edition, which you could not do in earlier releases of SQL Server. For example, you can upgrade from the Developer edition to the Enterprise edition.

Chapter 2, "Deploying SQL Server 2008," provides detailed instructions for installing SQL Server 2008. In an initial installation, the installer first checks the system configuration to determine the status of required services and components, which includes checking the configuration and availability of the operating system, operating system service packs, installation permissions for the default install path, memory, and hardware.

After checking the system configuration, the installer offers a choice of components to install. Whether you use the Developer, Workgroup, Standard, or Enterprise edition, you have similar options. You can install instance features, shared features, or both. With instance features—such as Database Engine Services, Analysis Services, and Reporting Services—you can install one or more instances of each on the Enterprise and Developer editions. Each instance of SQL Server consists of a distinct set of services that have specific settings for collation and other options. Directory structures in the file system and in the registry reflect instance names, as do the names associated with SQL Server support services. Shared features, on the other hand, are shared across all instances of SQL Server and include the client tools, development tools, Sync Framework, and Integration Services.

SQL Server replication and full-text search are part of Database Engine Services. Unlike in SQL Server 2005 and earlier releases of SQL Server, full-text search is now fully integrated into the Database Engine. Additionally, if you choose to install Reporting Services, SQL Server Setup configures the server as a report server. Unlike in SQL Server 2005 and earlier releases of SQL Server, Reporting Services does not require or use IIS.

By installing the client tools, you can work with remote computers running SQL Server from your workstation. When you install the client tools, you might also want to install SQL Server Books Online and Business Intelligence Development Studio. Books Online provides extended help documentation. Business Intelligence Development Studio allows you to develop business solutions for SQL Server.

*TIP* **The SQL Native Client header and library files are installed with Database Engine instances of SQL Server. You'll find them under %ProgramFiles%\Microsoft SQL Server\100\SDK. When you are developing business solutions for SQL Server, you need to ensure that you copy and install all the required files.**

### <span id="page-31-1"></span>**SQL Server and Windows**

When you install SQL Server on server operating systems, SQL Server makes several modifications to the environment. These modifications include new system services, integrated authentication, new domain/workgroup accounts, and registry updates.

### <span id="page-32-0"></span>**Services for SQL Server**

When you install SQL Server on Windows, several services are installed on the server. These services include the following:

- **Distributed Transaction Coordinator** Coordinates distributed transactions between two or more database servers.
- **SQL Active Directory Helper** MSSQLServerADHelper100 adds and removes objects used to register SQL Server and Analysis Server instances. It also updates object permissions related to SQL Server service accounts.
- **SQL Full-Text Filter Daemon Launcher** Starts the full-text filter daemon process. This process performs document filtering and word breaking for SQL Server full-text search.
- **SQL Server** The SQL Server service is the primary database service. For the default database instance, this service is named SQL Server (MSSQLServer). When multiple instances of SQL Server are installed, you also see MSSQL\$*instancename*, where *instancename* is the name of the SQL Server instance.
- **SQL Server Agent** The SQL Server Agent is used with scheduling and alerting. For the default database instance, this service is named SQLServer-Agent. When multiple instances of SQL Server are installed, you also see SQLAgent\$*instancename*, where *instancename* is the name of the SQL Server instance.
- **SQL Server Analysis Services** Microsoft SQL Server Analysis Services are used for OLAP and data mining. For the default database instance, this service is named MSSQLServerOLAPService. When multiple instances of SQL Server are installed, you also see MSOLAP\$*instancename*, where *instancename* is the name of the SQL Server instance.
- **SQL Server Browser** The SQL browser (SQLBrowser) provides connection details and information to clients.
- **SQL Server Integration Services 10.0** MsDtsServer100 provides an enterprise data transformation and integration solution for extracting and transforming data.
- **SQL Server Reporting Services** Microsoft Reporting Services creates, manages, and delivers reports. For the default database instance, this service is named ReportServer. When multiple instances of SQL Server are installed, you also see ReportServer\$*instancename*, where *instancename* is the name of the SQL Server instance.
- **SQL Server VSS Writer** SQLWriter provides the necessary interfaces for backing up and restoring SQL Server by using the Volume Shadow Copy Service (VSS).

*NOTE* **You will learn more about managing services and configuring service-related options in Chapter 5, "Managing the Enterprise."**

# <span id="page-33-0"></span>**SQL Server Logins and Authentication**

SQL Server authentication uses simple connection strings containing user IDs and passwords—a technique that is compatible with non-Windows clients and applications. Integrated Windows authentication provides a more robust solution for authentication by using Windows domain accounts and local computer accounts. Completely integrating SQL Server security with Windows domain security allows for authentication based on user and group memberships as well. Together, these authentication techniques make managing access and security much easier. You can do the following:

- Combine Windows and SQL Server authentication so that users in Windows domains can access the server by using a single account and other users can be logged on using a SQL Server login ID.
- Use authentication based only on Windows domain accounts so that only users with a domain account can access the server.

In SQL Server 2008, SQL Server authentication by default supports encryption, using certificates generated by SQL Server to encrypt the channel when transmitting login packets. Because of this, you do not have to acquire and install a valid Secure Sockets Layer (SSL) certificate to ensure that SQL Server credentials are secure and encrypted regardless of whether SQL Server logins or Windows logins are used.

When running on Windows Server, the Database Engine also uses Group Policy for password policy enforcement rules on SQL Server logins. SQL Server validates passwords automatically during authentication and whenever you set or reset passwords, unless you suspend enforcement for a specific login. For more information, see Chapter 9, "Managing SQL Server 2008 Security."

# **Service Accounts for SQL Server**

When SQL Server services run on Windows Server, they can be configured to log on as the LocalSystem, LocalService, or NetworkService account or to use Windows logon accounts. There are advantages and disadvantages to each of these techniques, as follows:

- **Domain account** This option sets the service to use a standard domain account with privileges you configure. Use domain accounts when the server requires access to resources across the network, when you need to forward events to the application logs of other systems, and when you want to configure e-mail or pager notifications.
- **Local system account** This option provides administrative privileges to SQL Server on the local system but no privileges on the network. If the server requires resources only on the local server, use a local system account. Use local system accounts when you want to isolate SQL Server and restrict it from interacting with other servers.
- **Network service account** This option provides the same level of access to resources and objects as is granted members of the Users group and also allows services that run under this account to access the network and communicate with other servers. Specifically, processes running under this account can interact throughout a network by using the credentials of the computer account.
- **Local service account** This option provides the same level of access to resources and objects as is granted to members of the Users group. Services that run under this account access network resources as a null session without credentials. Use this account when a SQL Server service doesn't need access to other servers.

You should configure SQL Server services to log on using accounts with the lowest possible privileges, making sure only those privileges required are assigned. Table 1-1 provides a summary of the account types under which specific SQL Server services can run as well as the default account. Although SQL Server and SQL Server Agent can run under the NetworkService account, Microsoft doesn't recommend this when other services that use the account are installed on the computer.

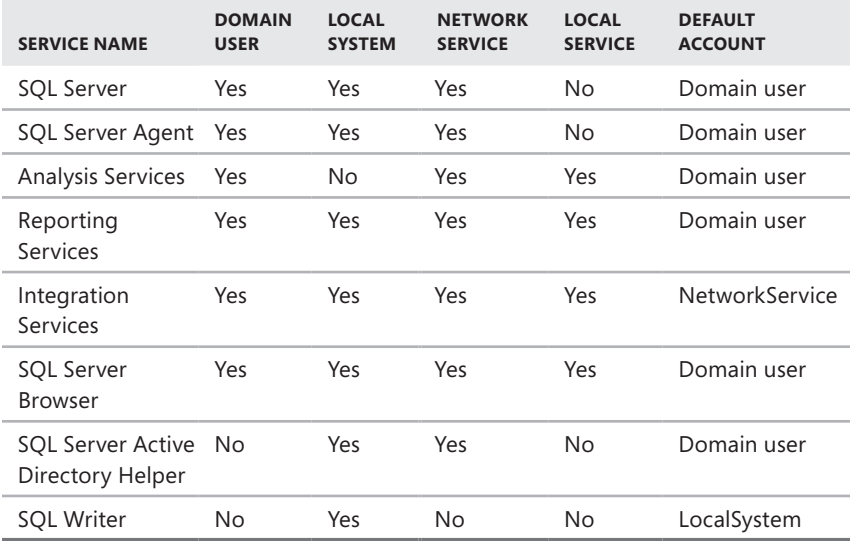

**TABLE 1-1** Account Types for SQL Server Services

*NOTE* **Security in SQL Server is managed through logins, server roles, database access permissions, and object permissions. Windows domain accounts can be used for user authentication and logging on to SQL Server. You can, for example, specify a Windows account to use for authentication and log on to SQL Server. You will learn more about SQL Server logins, server roles, and security in Chapter 9.**

# <span id="page-35-1"></span><span id="page-35-0"></span>**Using the Graphical Administration Tools**

SQL Server 2008 provides several types of tools for administration. The graphical administration tools are the ones you use most often. In R1, you can access these tools by clicking Start, choosing All Programs, and then using the Microsoft SQL Server 2008 menu. In R2, you can access these tools by clicking Start, choosing All Programs, and then using the Microsoft SQL Server 2008 R2 menu. With a full instance and shared feature installation, the Microsoft SQL Server 2008 and Microsoft SQL Server 2008 R2 menus have the following options and suboptions:

- Import And Export Data
- SQL Server Business Intelligence Studio
- SQL Server Management Studio
- Analysis Services
	- Deployment Wizard
- Configuration Tools
	- Reporting Services Configuration Manager
	- SQL Server Configuration Manager
	- SQL Server Error And Usage Reporting
	- SOL Server Installation Center
- Documentation And Tutorials
	- Microsoft SQL Server Samples Overview
	- SQL Server Books Online
	- SQL Server Tutorials
- Integration Services
	- Data Profile Viewer
	- Execute Package Utility
- Performance Tools
	- Database Engine Tuning Advisor
	- SQL Server Profiler

SQL Server Management Studio is the tool you use to perform most core SQL Server administration tasks. SQL Server Management Studio provides several different views. When you start working with this tool, you see the Object Explorer view, shown in Figure 1-1. If this view is not displayed, you can access it (and other views) from the View menu. The following descriptions explain how to use each view:

■ **Object Explorer** Allows you to view and connect to SQL Server, Analysis Services, Integration Services, Reporting Services, and SQL Server Compact edition. Once you have connected to a particular server, you can view its
components as an object tree and can expand nodes to work your way to lower levels of the tree.

- **Registered Servers** Shows the currently registered servers. The top bar of the view allows you to quickly switch between servers of a particular type (SQL Server, Analysis Server, Integration Server, Report Server, SQL Server Compact Edition).
- **Template Explorer** Provides quick access to the default Query Editor templates and any custom templates you create. You can create templates in any script language supported by SQL Server Management Studio. SQL Server, Analysis Server, and SQL Server Compact edition support templates.
- **Solutions Explorer** Provides quick access to existing SQL Server, Analysis Server, and SQL Compact edition projects. A project details the connections, queries, and other functions that are performed when the project is executed.

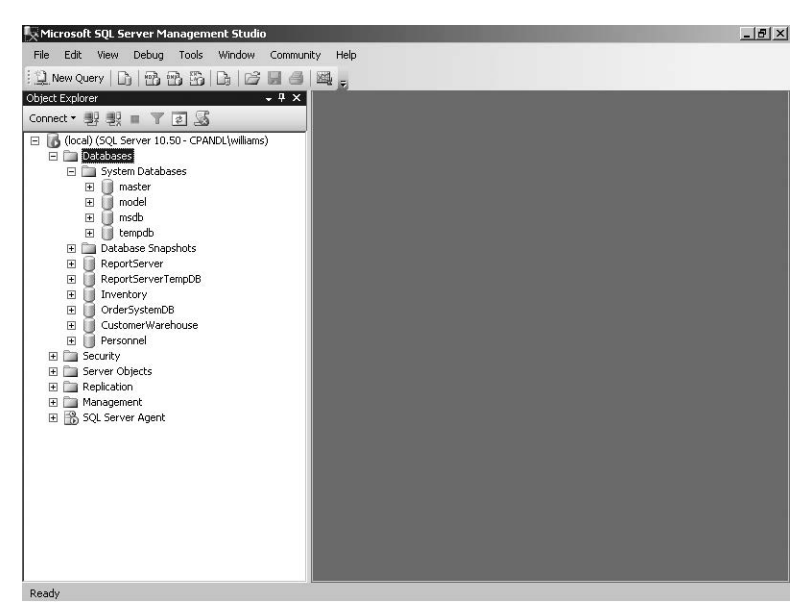

**FIGURE 1-1** Use SQL Server Management Studio to perform core administration tasks.

If you have worked with SQL Server 2000 or SQL Server 2005, you will find that SQL Server Management Studio is very different from the tools it replaces. Most of the friendly wizards are gone and have been replaced with nonmodal dialog boxes that provide quick access to configuration elements. As shown in Figure 1-2, Script and Help options are provided on the top bar of these dialog boxes to make it easy for you to generate a script based on your configuration choices and get help when you need it.

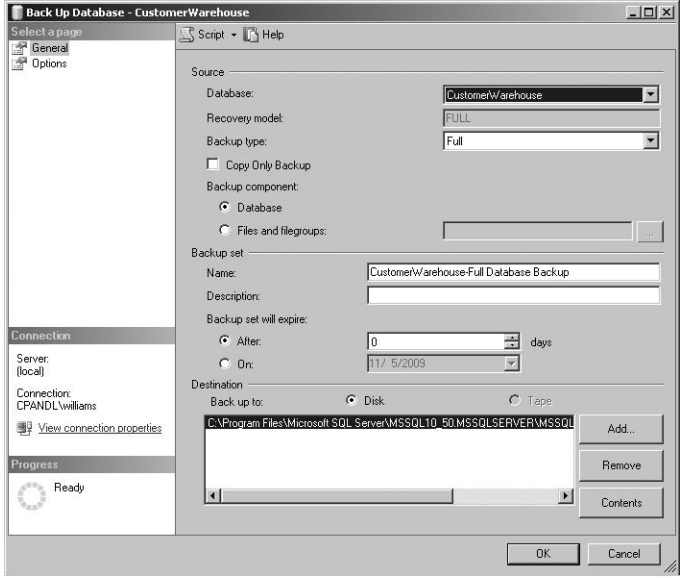

**FIGURE 1-2** Use the top bar options to quickly perform key tasks.

Another important tool is SQL Server Configuration Manager, shown in Figure 1-3. SQL Server Configuration Manager replaces Server Network Utility, Client Network Utility, and Services Manager. As a result, you can use SQL Server Configuration Manager to perform many essential service, setup, and network configuration tasks. When you select a service under the Services node, you can manage the service in the details pane by right-clicking it and then choosing an appropriate option, such as Start, Stop, or Restart. You can also choose Properties to configure the related settings, such as startup mode, login account, and login account password.

| <b>Sql Server Configuration Manager</b>                                                                                                    |                                                      |         |                   | $ \Box$ $\times$ |
|----------------------------------------------------------------------------------------------------|------------------------------------------------------|---------|-------------------|------------------|
| File<br>Help<br><b>Action</b><br>View.                                                                                                    |                                                      |         |                   |                  |
| $\mathbb{R}$<br>ldi<br>DA<br>IB.                                                                                                    |                                                      |         |                   |                  |
| SQL Server Configuration Manager (Local)                                                                                                    | <b>Name</b>                                          | State   | Start Mode        | Log On A         |
| Į<br>SQL Server Services<br>SQL Server Network Configuration (32bit)<br><b>9</b> SQL Native Client 10.0 Configuration (32bit)<br>围<br>SQL Server Network Configuration<br>国<br>鸟 SQL Native Client 10.0 Configuration | Windows Internal Database (MICROSOFT##SSEE)          | Stopped | Manual            | NT AUTH          |
|                                                                                                    | THSOL Full-text Filter Daemon Launcher (MSSOLSERVER) | Running | Manual            | NT AUTH          |
|                                                                                                    | SQL Server (MSSQLSERVER)                             | Running | Automatic         | CPANDL\          |
|                                                                                                    | SQL Server Analysis Services (MSSQLSERVER)           | Running | Automatic         | CPANDL\          |
|                                                                                                    | SOL Server Reporting Services (MSSOLSERVER)          | Running | Automatic         | CPANDL\          |
|                                                                                                    | <b>Th</b> SOL Server Browser                         | Stopped | Other (Boot, Syst | NT AUTH          |
|                                                                                                    | SOL Server Agent (MSSOLSERVER)                       | Running | Manual            | CPANDL\          |
|                                                                                                    |                                                      |         |                   |                  |
|                                                                                                    |                                                      |         |                   |                  |
|                                                                                                    |                                                      |         |                   |                  |

**FIGURE 1-3** Use SQL Server Configuration Manager to manage services and network configurations.

SQL Server 2008 is designed for local and remote management. You can use most of the administration tools to manage local resources as well as remote resources. For example, in SQL Server Management Studio, you can register a new server and then connect to it. Afterward, you can remotely manage the server and all its databases from your system. Table 1-2 provides a summary of the graphical administration tools discussed, as well as other useful graphical tools.

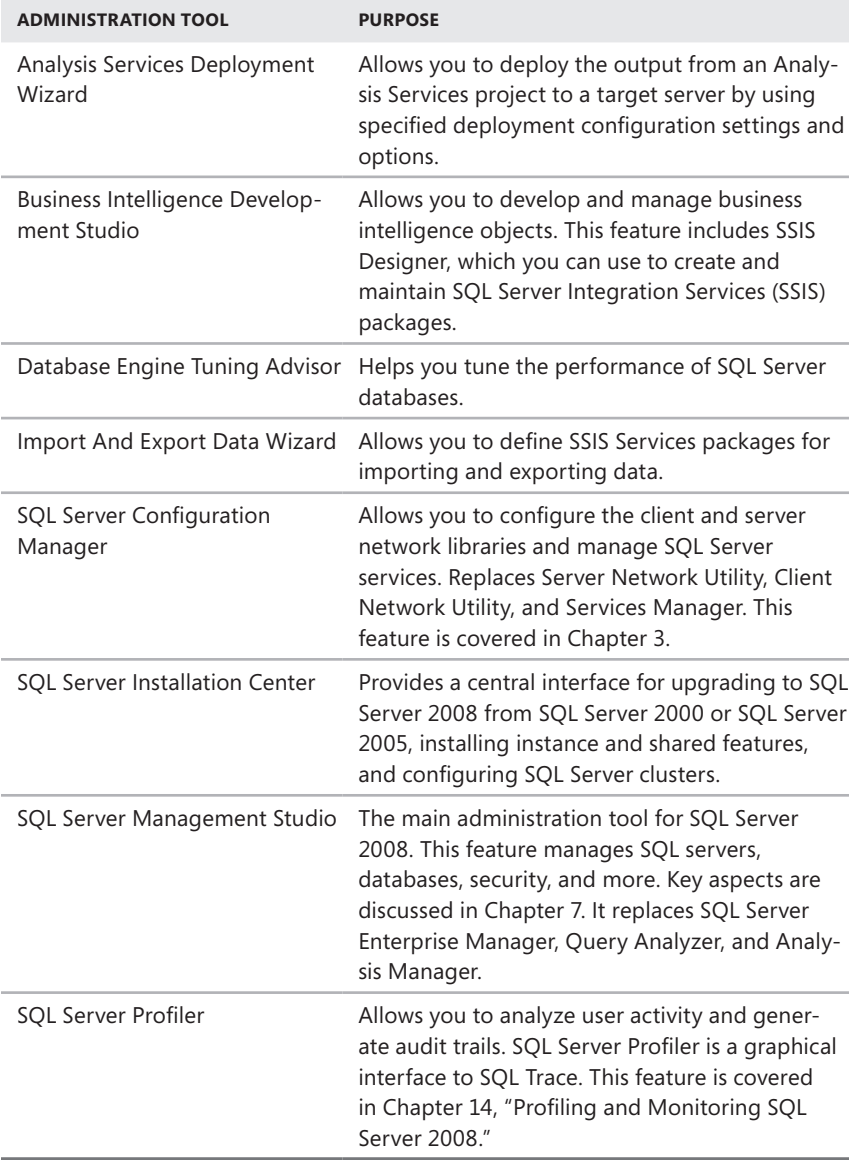

**TABLE 1-2** Quick Reference for Key SQL Server 2008 Administration Tools

# **Using the Command-Line Tools**

The graphical administration tools provide just about everything you need to work with SQL Server. Still, there are times when you might want to work from the command line, especially if you want to automate installation, administration, or maintenance with scripts. The primary command-line tool is SQLCMD (sqlcmd.exe), which replaces OSQL (osql.exe) and ISQL (isql.exe). Another command-line tool you can use is BCP (bcp.exe).

### **BCP**

BCP is the bulk copy program. You can use BCP to import and export data or to copy data between instances of SQL Server 2008. The major advantage of BCP is its speed. It is much faster than standard database import/export procedures. Unfortunately, its command-line syntax makes it much harder to use. The syntax for BCP is shown in Sample 1-1.

**SAMPLE 1-1** BCP Syntax

```
bcp {dbtable | view | query} {in | out | queryout | format} datafile 
  [-m maxerrors] [-f formatfile] [-e errfile] 
  [-F firstrow] [-L lastrow] [-b batchsize] 
  [-n native type] [-c character type] [-w Unicode characters] 
  [-N keep non-text native] [-V file format version] [-q quoted id] 
  [-C code page specifier] [-t field terminator] [-r row terminator] 
  [-i inputfile] [-o outfile] [-a packetsize] 
  [-S server name\instance name] [-U username] [-P password] 
  [-T trusted connection] [-v version] [-R regional enable] 
  [-k keep null values] [-E keep identity values] 
  [-h "load hints"] [-x generate xml format file]
```
# **SQLCMD**

SQLCMD is an SQL query tool that you can run from the command line. Unlike OSQL and ISQL, which SQLCMD replaces, SQLCMD communicates with SQL Server only through the OLE DB application programming interface (API). Like OSQL and ISQL, SQLCMD has very little overhead, making it a good choice when system resources are a concern. Sample 1-2 shows the syntax for SQLCMD.

```
sqlcmd [-U login id] [-P password] 
  [-S servername[\instancename]] [-H hostname] [-E trusted connection] 
 [-d use database name] [-l login timeout] [-t query timeout]
 [-h headers] [-s colseparator] [-w screen width]
 [-a packetsize] [-e echo input] [-I Enable Quoted Identifier]
  [-c cmdend] [-L[c] list servers[clean output]] 
  [-q "cmdline query"] [-Q "cmdline query" and exit] 
 [-m errorlevel] [-V severitylevel] [-W remove trailing spaces]
  [-u unicode output] [-r[0|1] msgs to stderr] 
 [-i inputfile] [-o outputfile] [-z new password]
  [-f <codepage> | i:<codepage>[,o:<codepage>]] [-Z new password and 
     exit] 
 [-k[1|2] remove[replace] control characters]
  [-y variable length type display width] 
  [-Y fixed length type display width] 
  [-p[1] print statistics[colon format]] 
  [-R use client regional setting] 
  [-b On error batch abort] 
  [-v var = "value"...] [-A dedicated admin connection] 
 [-X[1] disable commands[and exit with warning]]
  [-x disable variable substitution]
```
*NOTE* **Unlike ISQL, SQLCMD supports connecting to named instances of SQL Server 2008. By default, SQLCMD connects to the default instance of SQL Server. If you specify the instance name as well as the server name, SQLCMD will connect to the specified instance on the designated server.**

When you start SQLCMD, you can issue Transact-SQL (T-SQL) statements to run queries, execute stored procedures, and perform additional tasks. Because you are working at the command line, these commands aren't executed automatically. You need to use additional commands to tell SQLCMD when to execute statements, when to ignore statements, and so on. These additional statements must be entered on separate lines and are summarized in Table 1-3.

*NOTE* **With some commands, the colon [:] is optional to maintain compatibility with OSQL scripts. This is indicated by the [:] notation in the table.**

In previous releases of SQL Server, you used ODBCPING to verify an ODBC connection between a client and server. In SQL Server 2008, OLE DB is the preferred technique for establishing database connections. You can establish a connection to a server for the purposes of testing and troubleshooting by using SQLCMD –A.

#### **TABLE 1-3** SQLCMD Commands

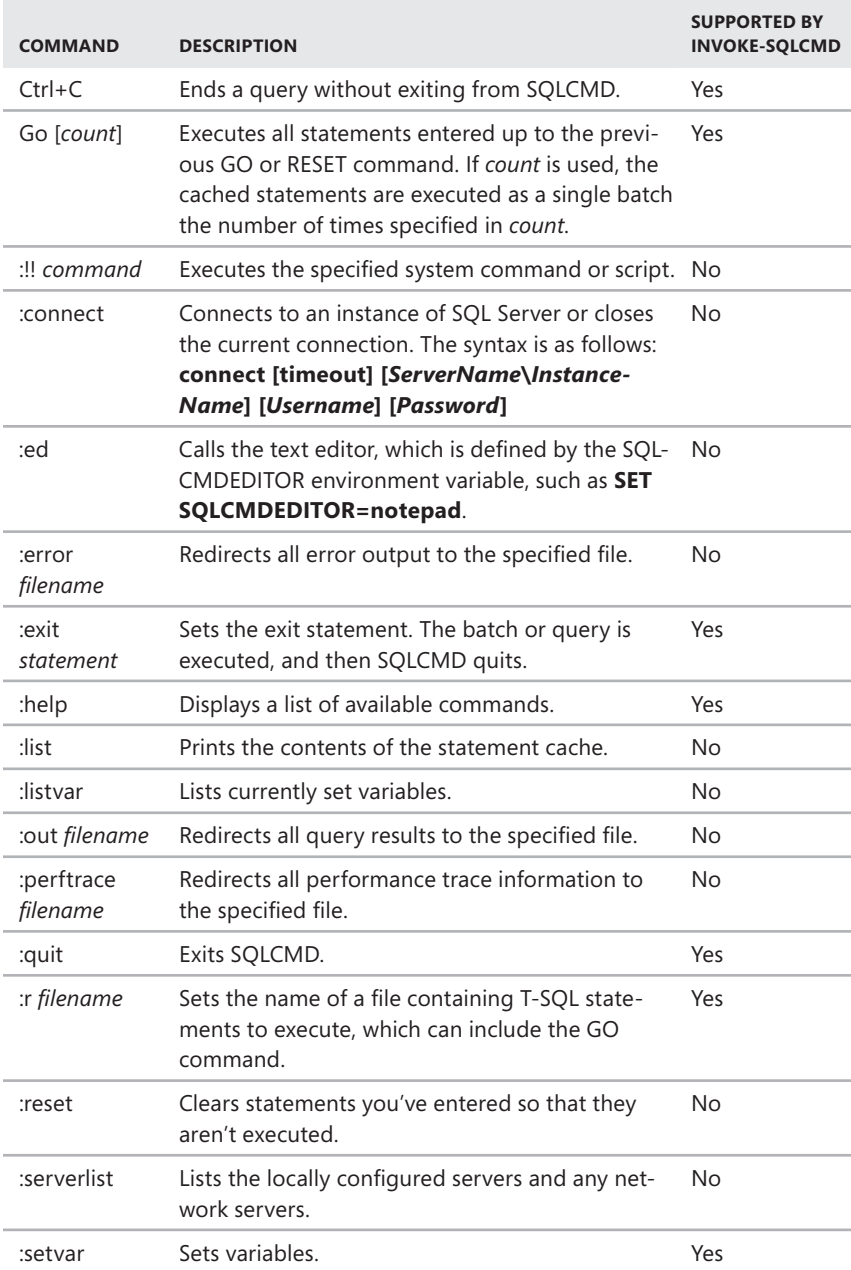

# **Other Command-Line Tools**

Table 1-4 provides a summary of key command-line utilities included in SQL Server 2008. As the table shows, most command-line executables are stored in the %ProgramFiles%\Microsoft SQL Server\100\Tools\Binn directory or in the directory for the SQL Server component they relate to. On a 64-bit computer, you'll find a separate Program Files folder for 32-bit tools. For example, on X64 computers, you'll find a Program Files folder with 64-bit tools and a Program Files (x86) folder with 32-bit tools.

*NOTE* **Some R2 tools are found under subfolders of %ProgramFiles%\Microsoft SQL Server\MSSQL10\_50, and some R1 tools are found under subfolders of %Program-Files%\Microsoft SQL Server\MSSQL10. Officially, R1 is SQL Server 10 and R2 is SQL Server 10.5**

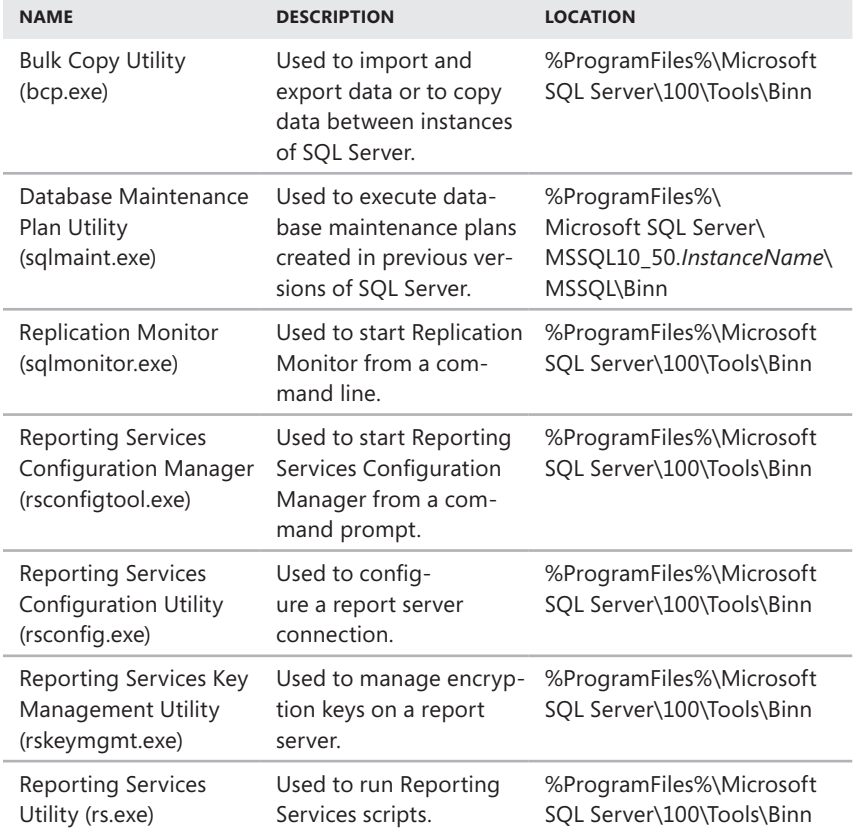

#### **TABLE 1-4** Key Command-Line Tools for SQL Server 2008

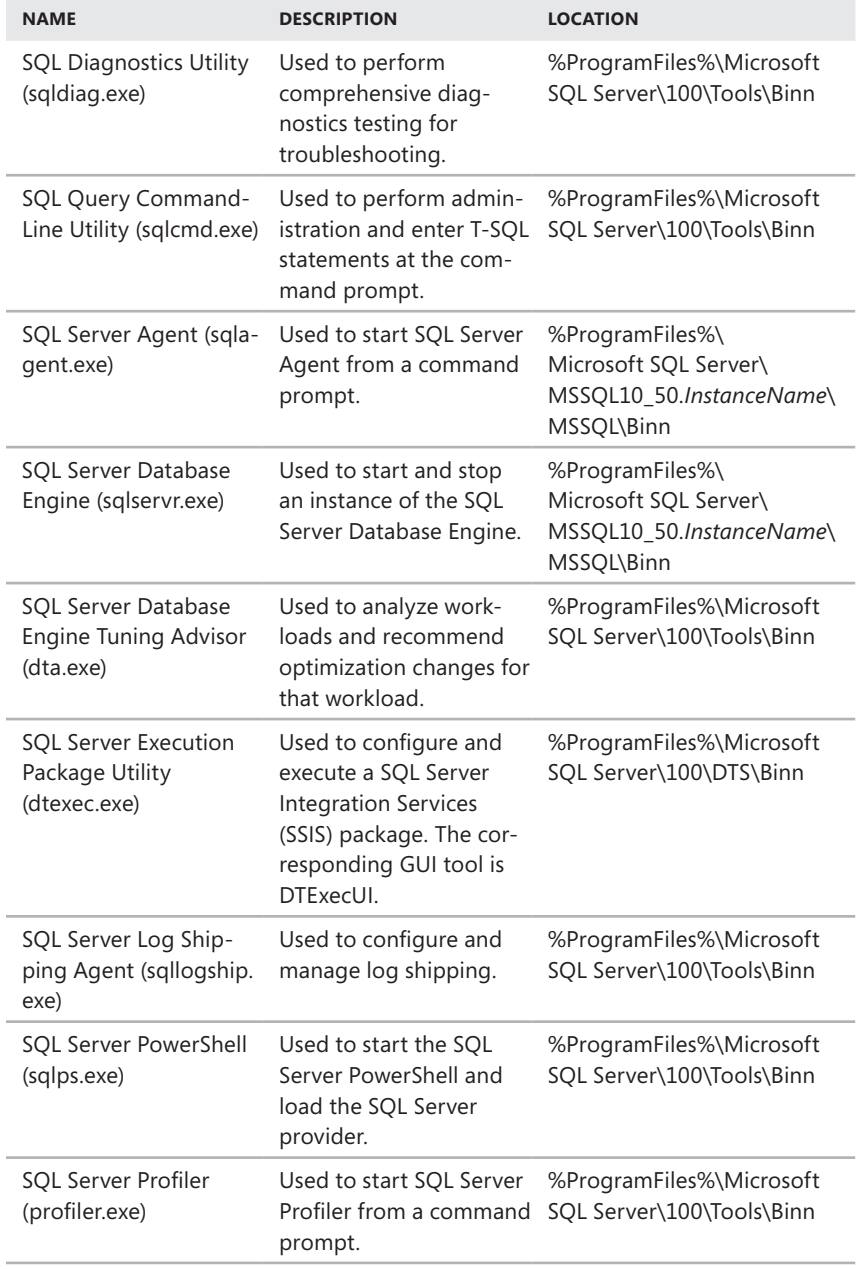

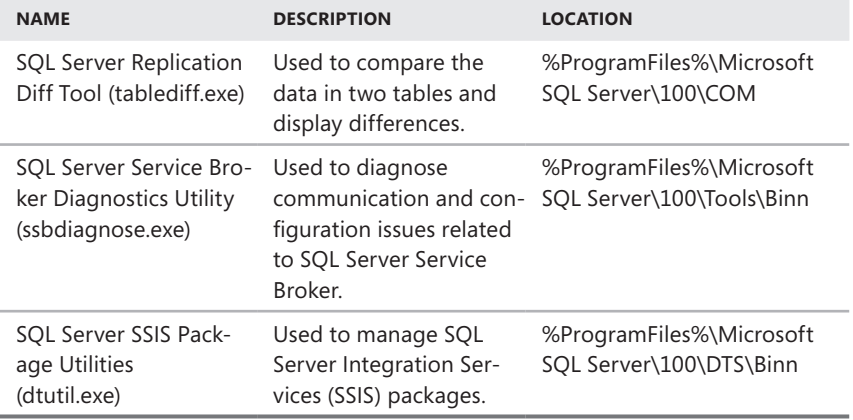

# **Using SQL Server PowerShell**

Windows PowerShell is being used more and more in enterprises, and SQL Server 2008 includes extensions to help you take advantage of this powerful shell environment. By default, when you install the Database Engine, SQL Server Setup installs Windows PowerShell and then configures extensions for SQL Server 2008. If you've already installed the appropriate version of Windows PowerShell, SQL Server Setup installs only the necessary extensions for SQL Server 2008.

# **Running and Using Cmdlets**

Windows PowerShell introduces the concept of a *cmdlet* (pronounced *commandlet*). A cmdlet is the smallest unit of functionality in Windows PowerShell. You can think of a cmdlet as a built-in command. Rather than being highly complex, most cmdlets are quite simple and have a small set of associated properties.

You use cmdlets the same way you use other commands and utilities. Cmdlet names are not case-sensitive. This means you can use a combination of uppercase and lowercase characters. After starting Windows PowerShell, you can enter the name of a cmdlet at the prompt, and it will run in much the same way as a command-line command.

For ease of reference, cmdlets are named using verb-noun pairs. The noun tells you specifically what the cmdlet works with. For example, the Get-Variable cmdlet gets a named Windows PowerShell environment variable and returns its value. If you don't specify which variable to get as a parameter, Get-Variable returns a list of all Windows PowerShell environment variables and their values.

You can work with cmdlets by executing commands directly at the shell prompt or by running commands from scripts. You can enter any command or cmdlet that you can run at the Windows PowerShell command prompt into a script by copying the related command text to a file and saving the file with the .ps1 extension. You can then run the script in the same way you would any other command or cmdlet. However, when you are working with Windows PowerShell, the current directory might not be part of the environment path. For this reason, you might need to use the "./" notation when you run a script in the current directory, such as the following:

### ./runtasks

From the Windows command-line environment or a batch script, you can execute Windows PowerShell cmdlets with the –Command parameter. Generally, you should also suppress the Windows PowerShell logo with the –Nologo parameter and stop execution of profiles with the –Noprofile parameter. For example, at a command prompt or in a .bat script, you can get a list of running processes by using the following command:

```
powershell –nologo –noprofile –command get-process
```
*NOTE* **Windows PowerShell also includes a rich scripting language and allows the use of standard language constructs for looping, conditional execution, flow control, and variable assignment. Discussion of these features is beyond the scope of this book. A good resource is** *Windows PowerShell 2.0 Administrator's Pocket Consultant* **(Microsoft Press, 2009).**

## **Running and Using SQL Server PowerShell**

SQL Server PowerShell (sqlps.exe) is a version of Windows PowerShell with extensions for SQL Server 2008. You use SQL Server PowerShell to work with instances of the SQL Server Database Engine and the objects in those instances.

To invoke SQL Server PowerShell, you must first open a Command Prompt window or Windows PowerShell prompt and then start SQL Server PowerShell by typing **sqlps** at the command line. To exit SQL Server PowerShell and return to the standard prompt, type **exit**.

Usually, when the shell starts, you see a message similar to the following:

```
Microsoft SQL Server PowerShell 
Version 10.50 
Microsoft Corp. All rights reserved.
```
You can disable this message by starting the shell with the –Nologo parameter, such as

sqlps -nologo

Regardless of how you start the shell, you know you are using SQL Server Power-Shell because the command prompt title bar changes to Command Prompt – sqlps and the current path is preceded by PS.

The current execution policy for SQL Server PowerShell controls whether and how you can run scripts. Although the default configuration depends on which operating system and edition you've installed, you can quickly determine the execution policy by entering **get-executionpolicy** at the Windows PowerShell prompt.

To set the execution policy to require that all scripts have a trusted signature to execute, enter the following command:

```
set-executionpolicy allsigned
```
To set the execution policy so that scripts downloaded from the Web execute only if they are signed by a trusted source, enter:

```
set-executionpolicy remotesigned
```
To set the execution policy to run scripts regardless of whether they have a digital signature and work in an unrestricted environment, you can enter the following command:

```
set-executionpolicy unrestricted
```
## **Working with SQL Server Cmdlets**

When you work with the SQL Server provider for PowerShell, the available cmdlets are different from those you use when you work with standard Windows PowerShell. The reason is that the set of registered snap-ins is different. Additional SQL Server– specific cmdlets are available, and some standard Windows PowerShell cmdlets might not be available.

In the original implementation of SQL Server PowerShell, the following additional cmdlets are included:

■ **Convert-UrnToPath** Converts a SQL Server Management Object Uniform Resource Name (URN) to a SQL Server provider path. The URN indicates a management object's location within the SQL Server object hierarchy. If the URN path has characters not supported by Windows PowerShell, the characters are encoded automatically.

```
Convert-UrnToPath [-Urn] UrnToConvert
```
■ **Decode-SQLName** Returns an unencoded SQL Server identifier when given an identifier that has been encoded.

Decode-SqlName [-SqlName] *IdentifierToBeDecoded*

■ **Encode-SQLName** Encodes special characters in SQL Server identifiers and name paths to formats that are usable in Windows PowerShell paths. The characters encoded by this cmdlet include \:/%<>\*?[]|. If you don't encode

these characters, you must escape them by using the single quotation mark (') character.

Encode-SqlName [-SqlName] *IdentifierToBeEncoded*

■ **Invoke-PolicyEvaluation** Evaluates management policies applied to SQL Server instances. By default, this command reports compliance but does not enforce compliance. To enforce compliance, set –AdHocPolicyEvaluation-Mode to Configure.

Invoke-PolicyEvaluation [-Policy] *PolicyName* -TargetServerName *ServerName* [-TargetExpression *QueryString*] <AddtlParams>

```
Invoke-PolicyEvaluation [-Policy] PolicyName -TargetObjects 
SQLObjects <AddtlParams>
```

```
<AddtlParams>
[-AdHocPolicyEvaluationMode AdHocPolicyEvalMode] [-OutputXml]
```
■ **Invoke-Sqlcmd** Runs a T-SQL or XQuery script containing commands supported by the SQLCMD utility. By default, this cmdlet doesn't set any SQLCMD variables by default or return message output. As shown in Table 1-3, many SQLCMD commands aren't supported.

```
Invoke-Sqlcmd [-ServerInstance ServerStringOrObject] [-Database 
DatabaseName] [-EncryptConnection] [-Username 
UserName] [-Password Password] [[-Query] QueryString]
[-AbortOnError] [-ConnectionTimeout Timeout] 
[-DedicatedAdministratorConnection]
[-DisableCommands] [-DisableVariables] [-ErrorLevel (0..24)]
[-HostName ComputerNameForSP_Who] [-IgnoreProviderContext] 
[-InputFile FilePath]
[-MaxBinaryLength <1024|MaxBin] [-MaxCharLength <4000|MaxChars>]
[-NewPassword NewPasswordForSQLId] [-OutputSqlErrors] 
[-QueryTimeout Timeout]
[-SeverityLevel (0..24)] [-SuppressProviderContextWarning] 
[-Variable VariableString]
```
Because the set of available cmdlets and cmdlet options changes as new versions of SQL Server PowerShell are released by Microsoft, you can use the following techniques to discover new cmdlets and determine how they are used:

- To view a list of all cmdlets, type **get-command** at the shell prompt.
- To get detailed information about a cmdlet, type **get-help** *cmdletname* **–detailed,** where *cmdletname* is the name of the cmdlet you want to examine.

■ To get detailed information about the SQL Server provider, which provides SQL Server functionality for Windows PowerShell, type **get-help sqlserver | more**.

You'll find detailed information about using Windows PowerShell for administration in Chapter 5. To load the SQL Server environment from a script, the script must add the SQL Server snap-ins, set certain global variables, and then load the SQL Server management objects. A sample initialization script follows:

```
#
# Add the SQL Server PowerShell Provider, if available
$ErrorActionPreference = "Stop"
$sqlpsreg="HKLM:\SOFTWARE\Microsoft\PowerShell\1\ShellIds\
Microsoft.SqlServer.Management.PowerShell.sqlps"
if (Get-ChildItem $sqlpsreg -ErrorAction "SilentlyContinue")
{ throw "SQL Server Powershell Provider is not installed."
} else {
  $item = Get-ItemProperty $sqlpsreg
   $sqlpsPath = [System.IO.Path]::GetDirectoryName($item.Path)
}
#
# Set global variables
Set-Variable SqlServerMaximumChildItems 0 -scope Global
Set-Variable SqlServerConnectionTimeout 30 -scope Global
Set-Variable SqlServerIncludeSystemObjects $false -scope Global
Set-Variable SqlServerMaximumTabCompletion 1000 -scope Global
#
# Load the SQL Server Management Objects
$assemblylist = "Microsoft.SqlServer.Smo",
"Microsoft.SqlServer.Dmf ",
"Microsoft.SqlServer.SqlWmiManagement ",
"Microsoft.SqlServer.ConnectionInfo ",
"Microsoft.SqlServer.SmoExtended ",
"Microsoft.SqlServer.Management.RegisteredServers ",
"Microsoft.SqlServer.Management.Sdk.Sfc ",
"Microsoft.SqlServer.SqlEnum ",
"Microsoft.SqlServer.RegSvrEnum ",
"Microsoft.SqlServer.WmiEnum ",
"Microsoft.SqlServer.ServiceBrokerEnum ",
"Microsoft.SqlServer.ConnectionInfoExtended ",
"Microsoft.SqlServer.Management.Collector ",
"Microsoft.SqlServer.Management.CollectorEnum"
```

```
foreach ($asm in $assemblylist)
{ $asm = [Reflection.Assembly]::LoadWithPartialName($asm) }
#
# Load SQL Server snapins, type data and format data
Push-Location
cd $sqlpsPath
Add-PSSnapin SqlServerCmdletSnapin100
Add-PSSnapin SqlServerProviderSnapin100
Update-TypeData -PrependPath SQLProvider.Types.ps1xml
update-FormatData -prependpath SQLProvider.Format.ps1xml
Pop-Location
```
Before you use this type of initialization script, you should check current documentation for the version and service pack of SQL Server you are running to determine the required components. On the Microsoft support site (*support.microsoft.com*), you'll likely find examples of initialization scripts for your version and service pack.

### **CHAP TER 4**

# **Configuring and Tuning SQL Server 2008**

- [Accessing SQL Server Configuration Data](#page-51-0) **86**
- [Techniques for Managing SQL Server Configuration Options](#page-66-0) **101**
- [Configuring SQL Server with Stored Procedures](#page-74-0) **109**

Microsoft designed SQL Server 2008 to balance workloads dynamically and to self-tune configuration settings. For example, SQL Server can increase or decrease memory usage based on overall system memory requirements. SQL Server also manages memory efficiently, especially when it comes to queries and user connections—and memory is just one of dozens of areas in which configuration settings are automatically adjusted.

Although the SQL Server self-tuning feature works well, there are times when you need to configure SQL Server settings manually. For example, if you are running a large database with special constraints and the database is not performing the way you expect it to, you might want to customize the configuration. You might also need to modify configuration settings for SQL Server accounts, authentication, and auditing. Key tools you use to configure and tune SQL Server include the following:

- **System catalog queries** Provide a direct way to determine database configuration characteristics and their related settings.
- **Externed procedures** Let you view and manage configuration settings through stored procedures such as sp\_configure.
- **SQL Server Management Studio** Provides an easy-to-use interface that updates the database and registry settings for you.
- **SQLServr.exe** Starts SQL Server from the command line. You can use SQLServr.exe to set configuration parameters at startup.

In this chapter, I'll describe the structures available for configuring and tuning SQL Server. I'll start with a look at the SQL Server 2008 system catalog and then

continue with a discussion of catalog queries and stored procedures. This discussion provides the essential background for understanding how to configure and tune SQL Server 2008. Chapter 5, "Managing the Enterprise," provides details about using SQL Server Management Studio and SQLServr.exe.

# <span id="page-51-0"></span>**Accessing SQL Server Configuration Data**

SQL Server 2008 uses an object-based approach to representing servers and databases and all of their configuration characteristics and data contents. At the heart of this object-based structure is the system catalog, which describes the objects in a particular instance of SQL Server along with their attributes. For example, attributes of a database can describe the following:

- The number and names of the tables and views
- The number and names of columns in a table or view
- The column data type, scale, and precision
- The triggers and constraints that are defined on a table
- The indexes and keys that are defined for a table
- The statistics used by the query optimizer for generating query plans

In queries, you can access these attributes and other system catalog information by using the following:

- **Catalog views** Provide access to metadata stored in a database, which includes database attributes and their values. Catalog views can be used to access all user-available metadata except for metadata related to replication, backup, database maintenance plans, and SQL Server Agent.
- **Compatibility views** Provide access to many of the system tables included in earlier releases of SQL Server by using SQL Server 2008 views. These views are meant for backward compatibility only and expose the same metadata that is available in SQL Server 2000. They do not expose metadata for new SQL Server 2008 features, such as database partitioning and mirroring.
- **Information Schema views** Provide access to a subset of metadata stored in a database, which includes database attributes and their values. Information Schema views are based on catalog view definitions in the SQL-92 standard and do not contain metadata specific to SQL Server 2008. Applications that use these views are portable between heterogeneous SQL-92-compliant database systems.
- **ODBC catalog functions** Provide an interface that Open Database Connectivity (ODBC) drivers can use to return result sets containing system catalog information. The result sets present catalog information in a way that is independent of the structure of the underlying catalog tables.
- **OLE DB schema rowsets** Provide an IDBSchemaRowset interface that OLE DB providers can use to access system catalog information. The rowsets

present catalog information independently from the structure of the underlying catalog tables.

■ **System stored procedures and functions** Provide Transact-SQL (T-SQL) stored procedures and functions that return catalog information.

Catalog views and stored procedures are the recommended methods for accessing a database's metadata, primarily because catalog views present metadata in a format that is independent of any catalog table implementation, which means that the views are not affected by changes in the underlying catalog tables. When you want to configure or manage a server, you typically use stored procedures to help you perform the necessary tasks. Stored procedures provide the functionality to view and manage the configuration of SQL Server and related databases with ease.

# **Working with the System Catalog and Catalog Views**

Catalog views contain information used by the SQL Server 2008 Database Engine. They provide the most general interface to the catalog metadata and are the most direct way to access and work with this information. All user-available metadata in the system catalog is exposed through catalog views. Catalog views do not contain information about replication, backup, database maintenance plans, or SQL Server Agent.

Like all structures in SQL Server 2008 databases, catalog views follow an objectbased hierarchy in which lower-level objects inherit attributes from higher-level objects. Some catalog views inherit rows from other catalog views. For example, the Tables catalog view inherits all the columns defined in the Objects catalog view. Thus, in addition to columns that are specific to the Tables catalog view itself, the Tables catalog view includes the columns from the Objects catalog view. Table 4-1 summarizes the SQL Server 2008 catalog views and their uses.

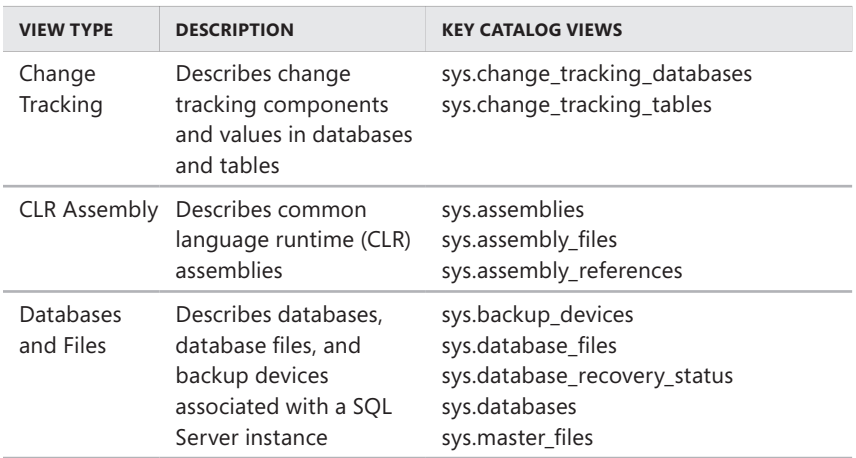

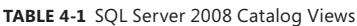

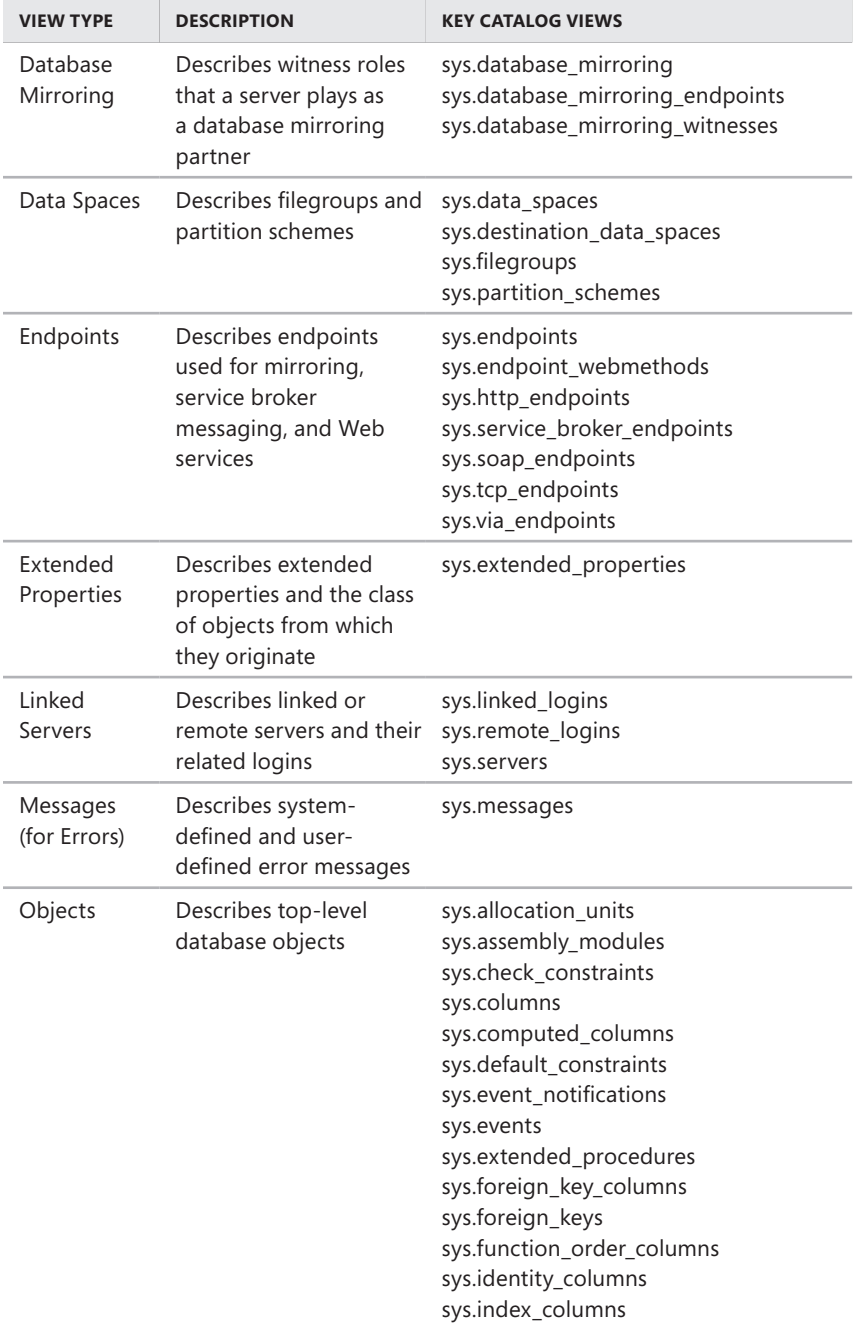

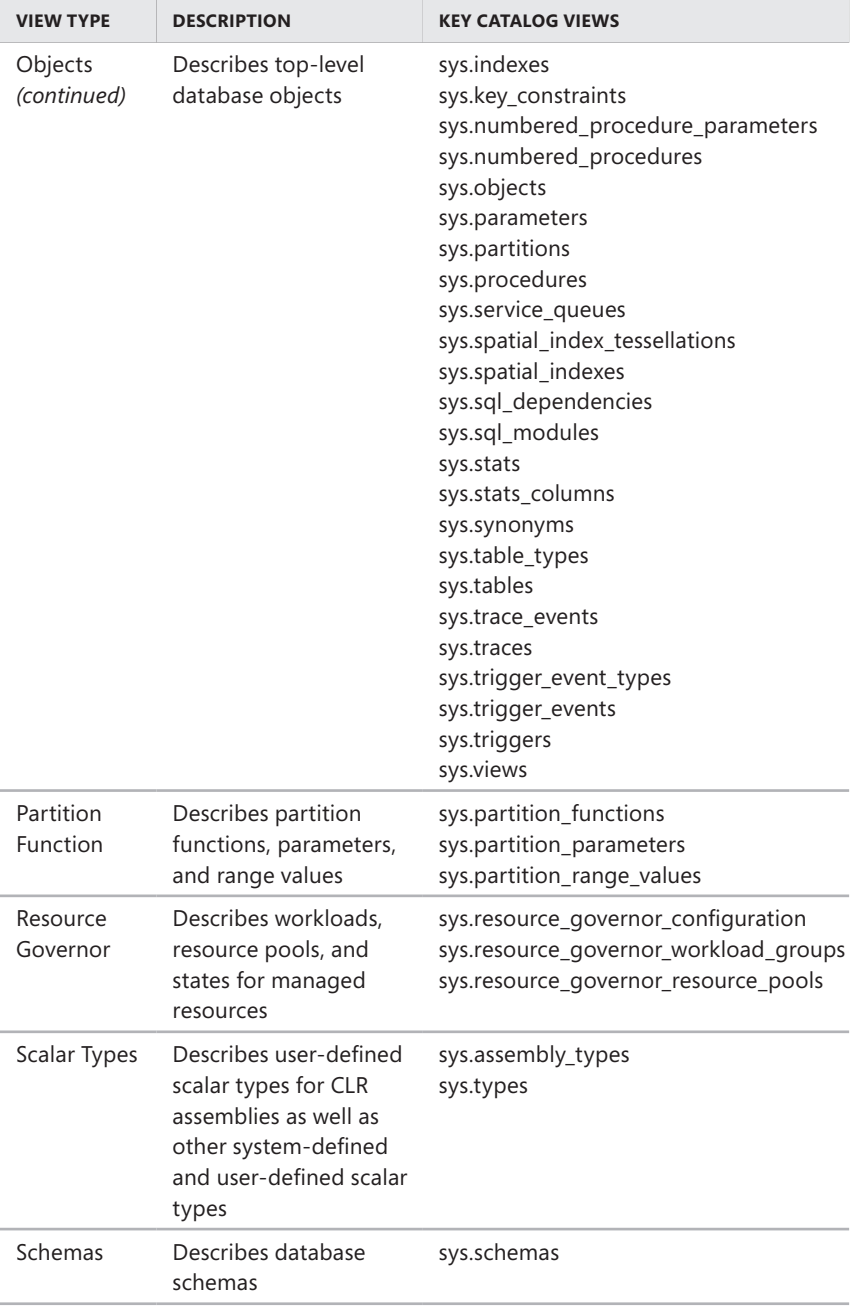

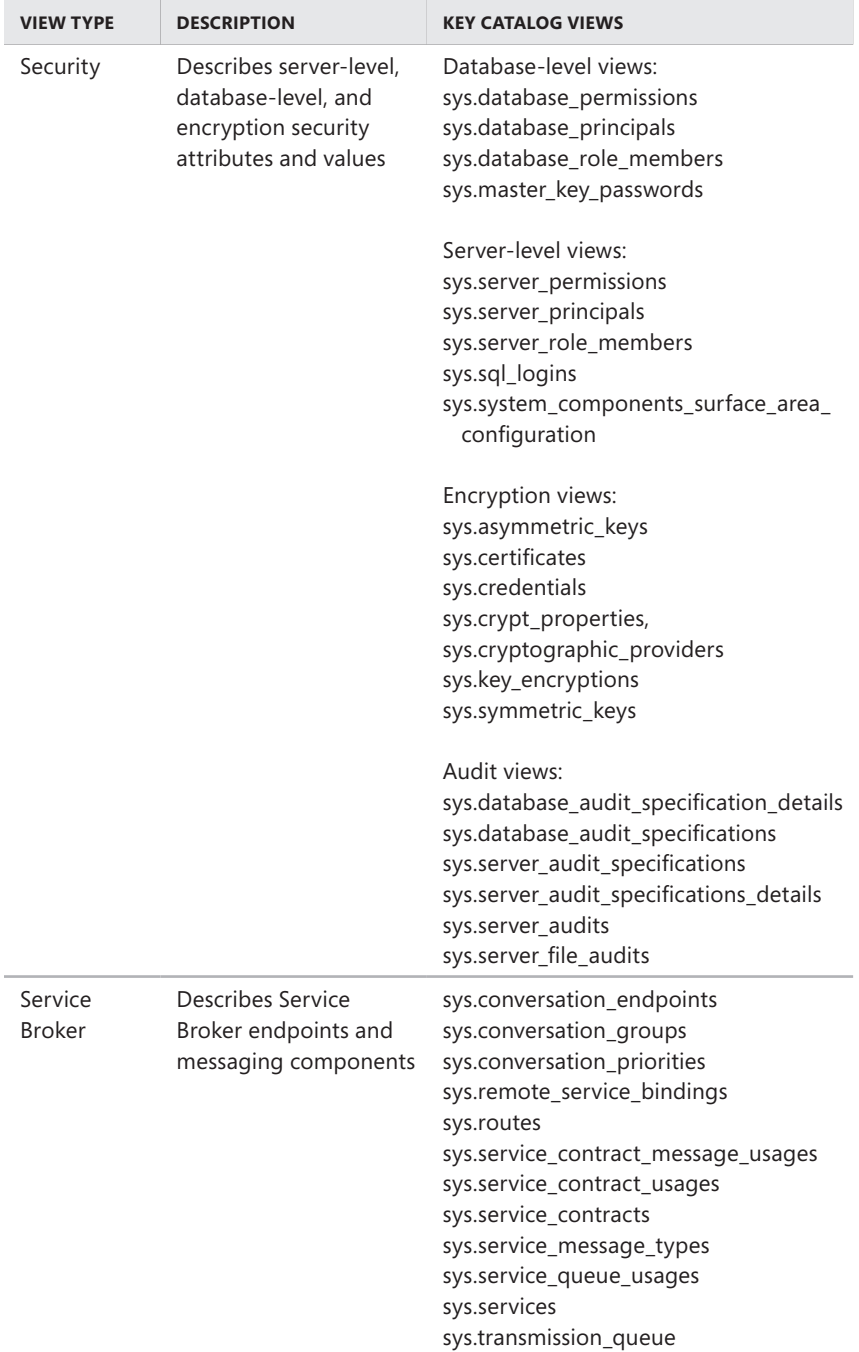

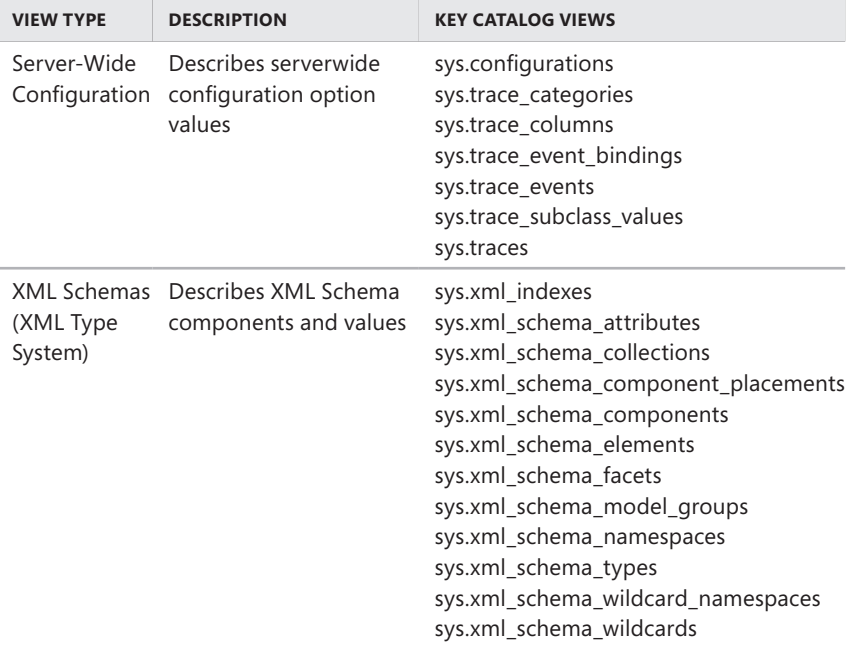

Table 4-2 shows the mapping between SQL Server 2000 system tables and SQL Server 2008 system views. The entries are organized by database and view type. Mappings for the *master* database are followed by mappings for all databases. When you want to map uses of the sysfulltextcatalogs stored procedure, you should use the following data definition language (DDL) statements instead of the available SQL Server stored procedures: CREATE FULLTEXT CATALOG, ALTER FULLTEXT CATALOG, and DROP FULLTEXT CATALOG. These statements provide additional functionality and help ensure that your applications are compatible with future editions of SQL Server.

**TABLE 4-2** Mapping SQL Server 2000 System Tables to SQL Server 2008 System Views

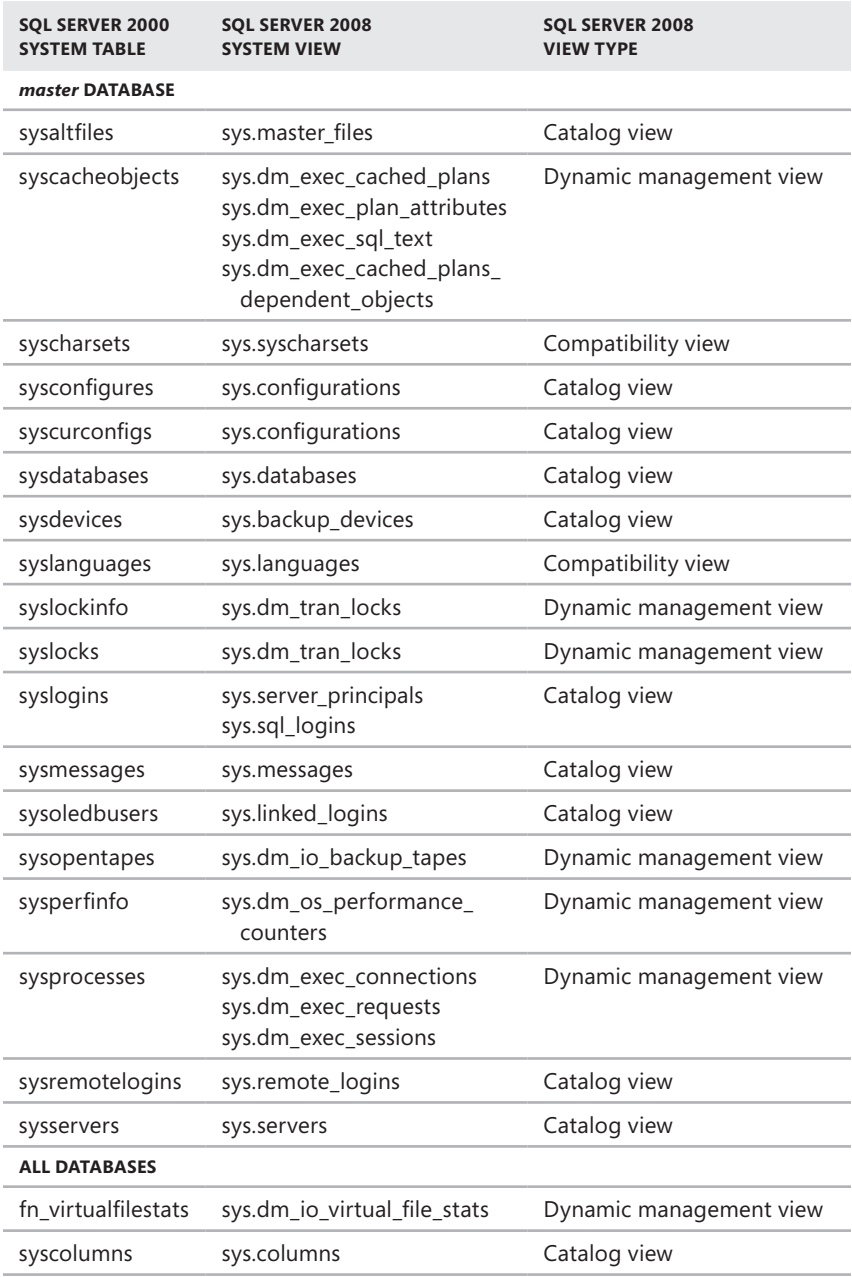

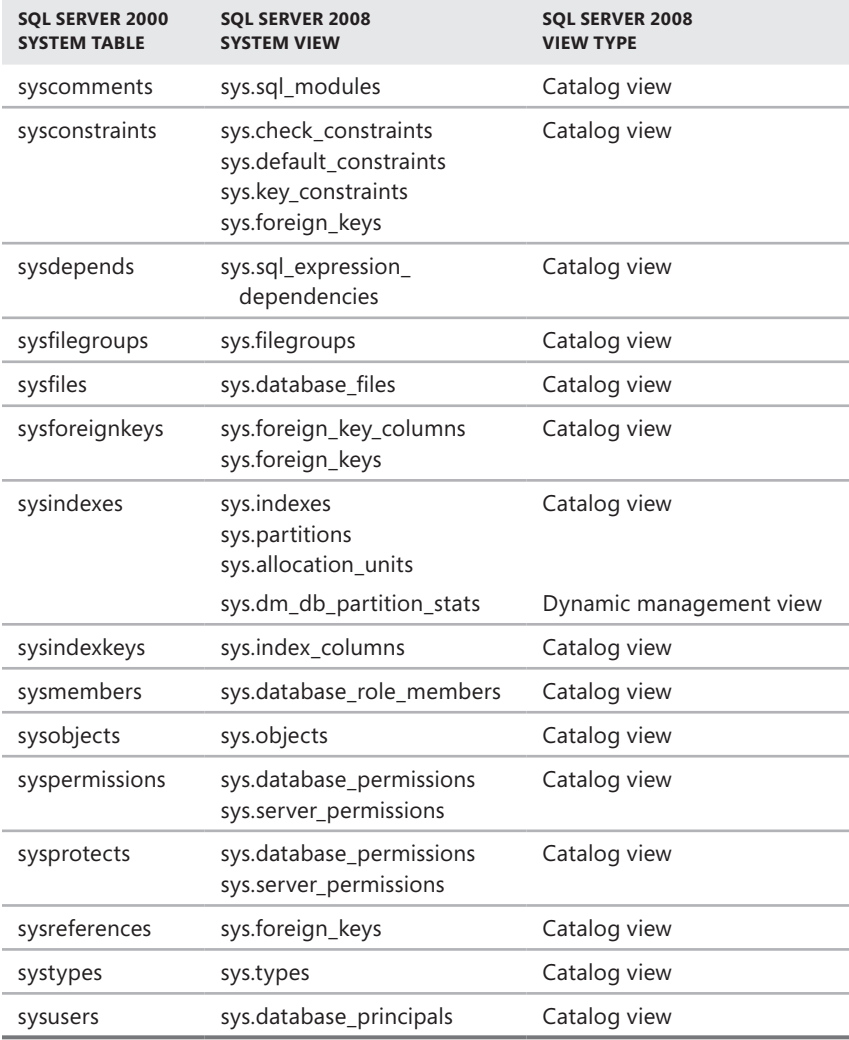

## **Working with System Stored Procedures**

You can use system stored procedures to view SQL Server configuration details and to perform general administration. SQL Server 2008 has two main categories of system stored procedures:

- Those meant for administrators
- Those used to implement functionality for database application programming interfaces (APIs)

Of course, you will work with system stored procedures meant for administration and not with those that implement database API functions. System stored procedures are written using Transact-SQL (T-SQL). Most return a value of 0 to indicate success and a nonzero value to indicate failure. As an example, sp\_dboption is a stored procedure for managing the configuration options of SQL Server databases (except for the *master* and *tempdb* databases). When you use sp\_dboption to set a database configuration value, a return code of 0 indicates that the option was set as expected. A return code of 1 indicates that the stored procedure failed and the option was not set as expected.

The following example takes the Personnel database offline if there are no current users:

```
T-SQL
USE master; 
GO 
EXEC sp_dboption "Personnel", "offline", "TRUE"; 
GO
```
#### **PowerShell**

Invoke-Sqlcmd -Query "USE master; EXEC sp\_dboption 'Personnel', 'offline', 'TRUE';" -ServerInstance "CorpServer17\DataServices"

If the stored procedure returns 0, the database was successfully taken offline. A return value of 1 indicates that a problem occurred taking the database offline, and the database is still online. For more information about using stored procedures, see "Configuring SQL Server with Stored Procedures" later in this chapter. Note that you can change some options of sp\_configure only when Show Advanced Options is set to 1, as in the following examples:

```
T-SQL
exec sp_configure "show advanced options", 1
```
#### **PowerShell**

```
Invoke-Sqlcmd -Query "exec sp_configure 'show advanced options', 1"
-ServerInstance "DbServer18\OrderSystem"
```
*NOTE* **When you use Invoke-Sqlcmd, you specify the Database Engine instance with the –ServerInstance parameter in the form –ServerInstance "***ServerName***" for the default instance or –ServerInstance "***ServerName***\***InstanceName***" for a nondefault instance. For more information on using Invoke-Sqlcmd, see Chapter 5.**

Table 4-3 provides a summary of stored procedures for administration. The table entries are organized by the type of administration activity for which the stored procedure is designed.

г

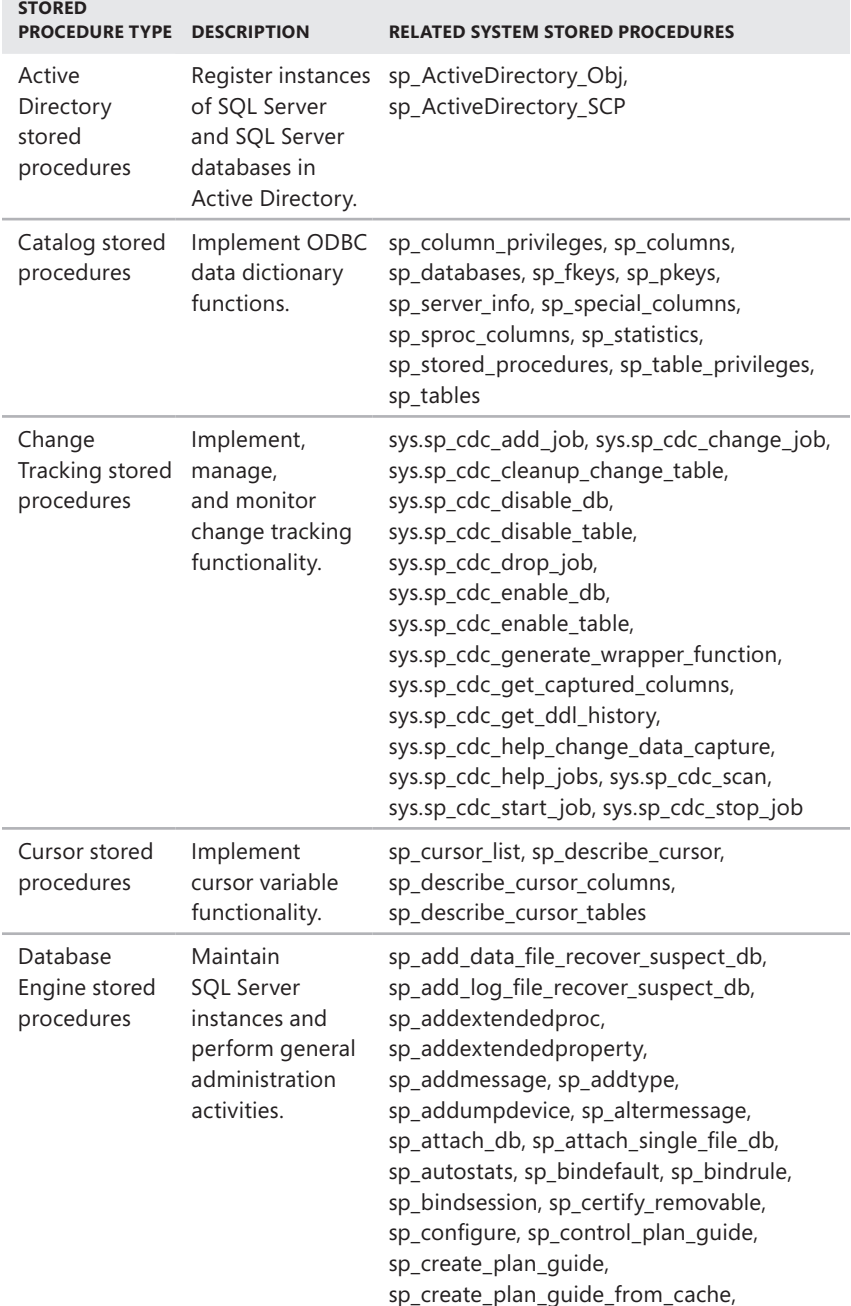

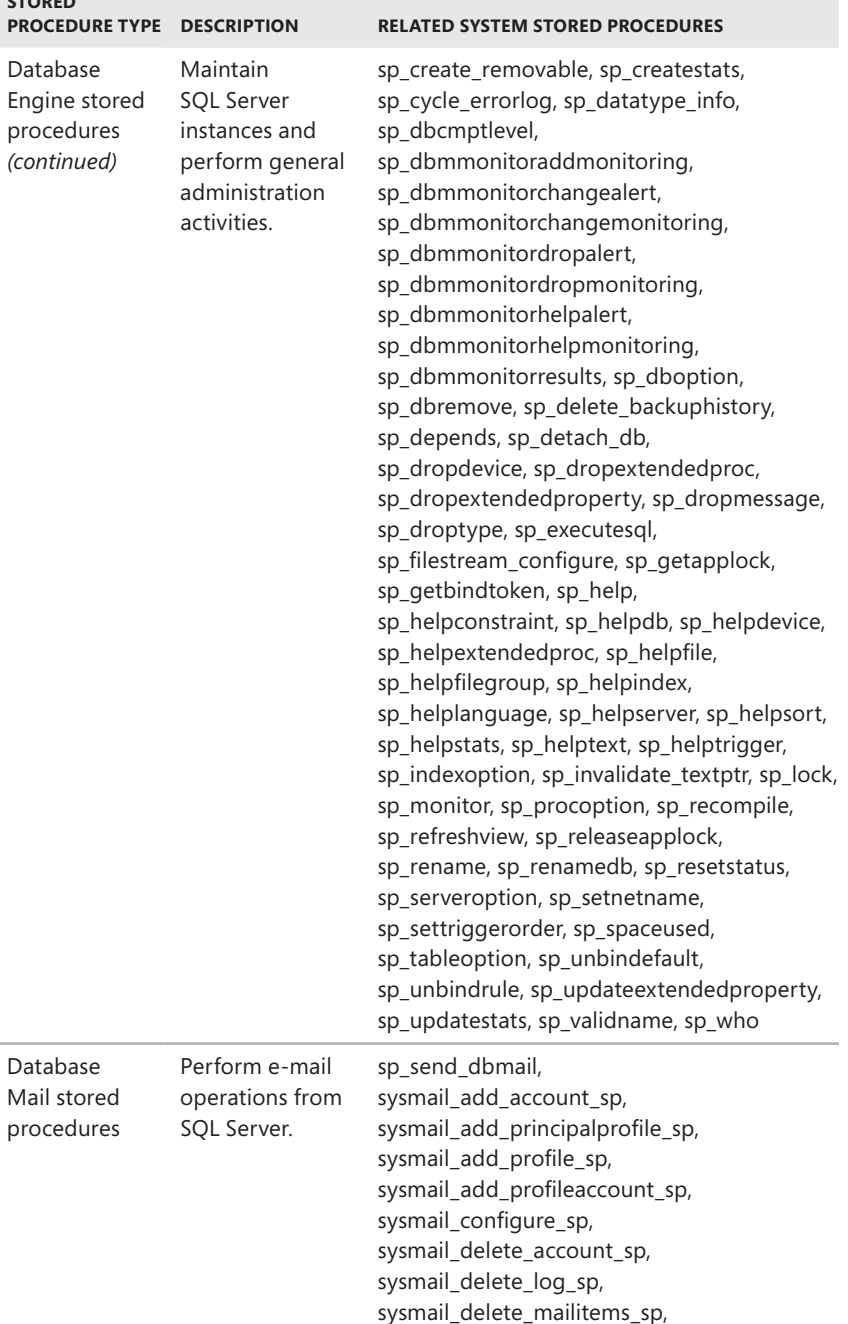

**STORED** 

i.

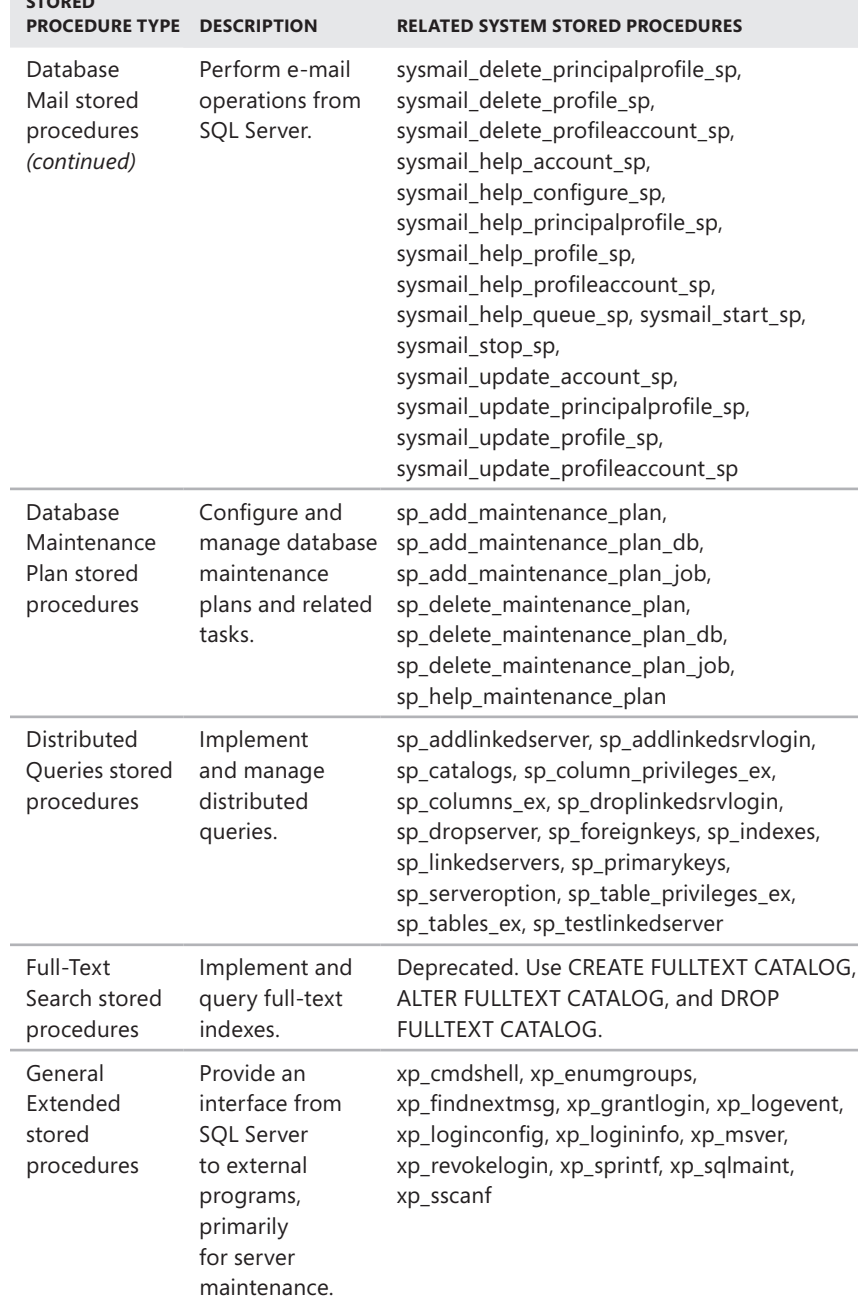

**STORED** 

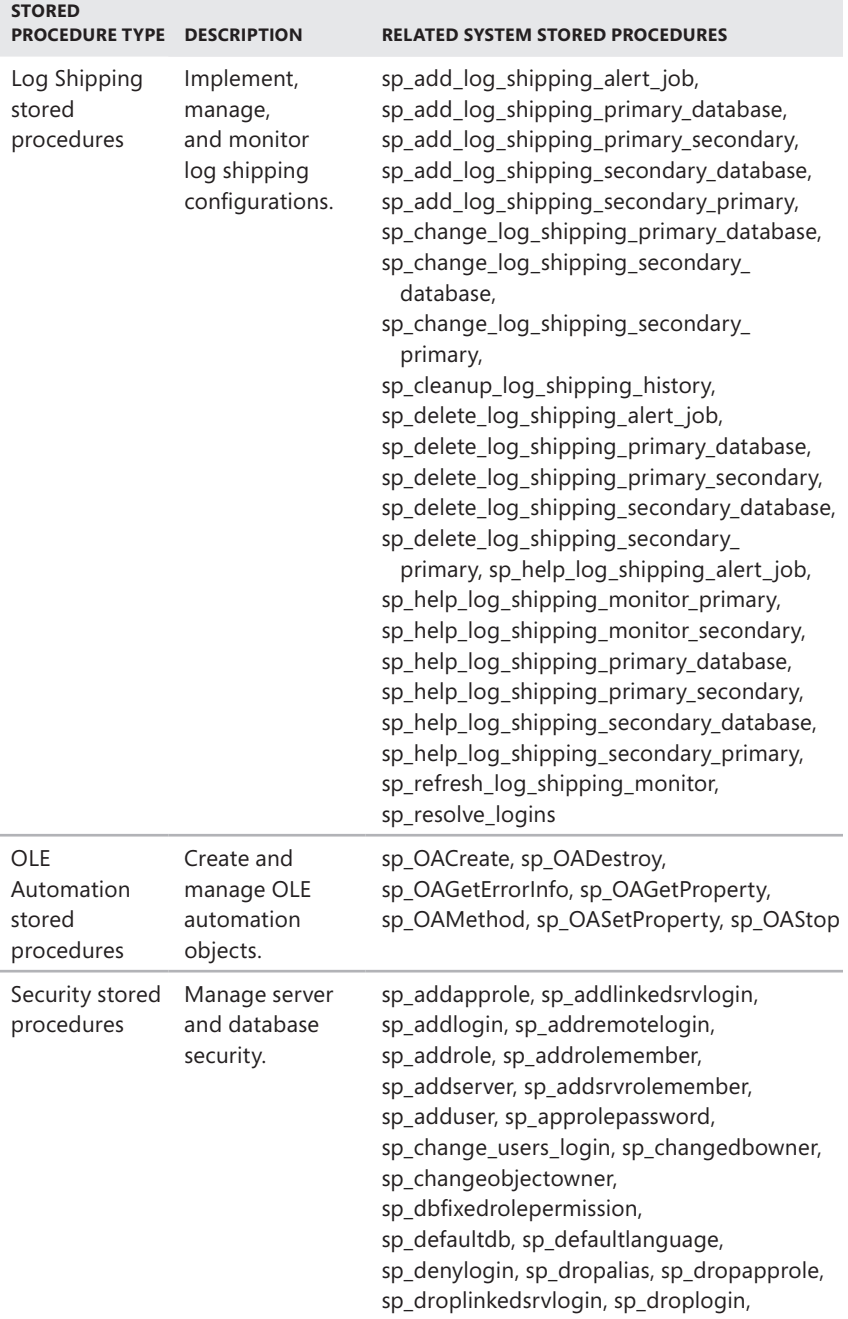

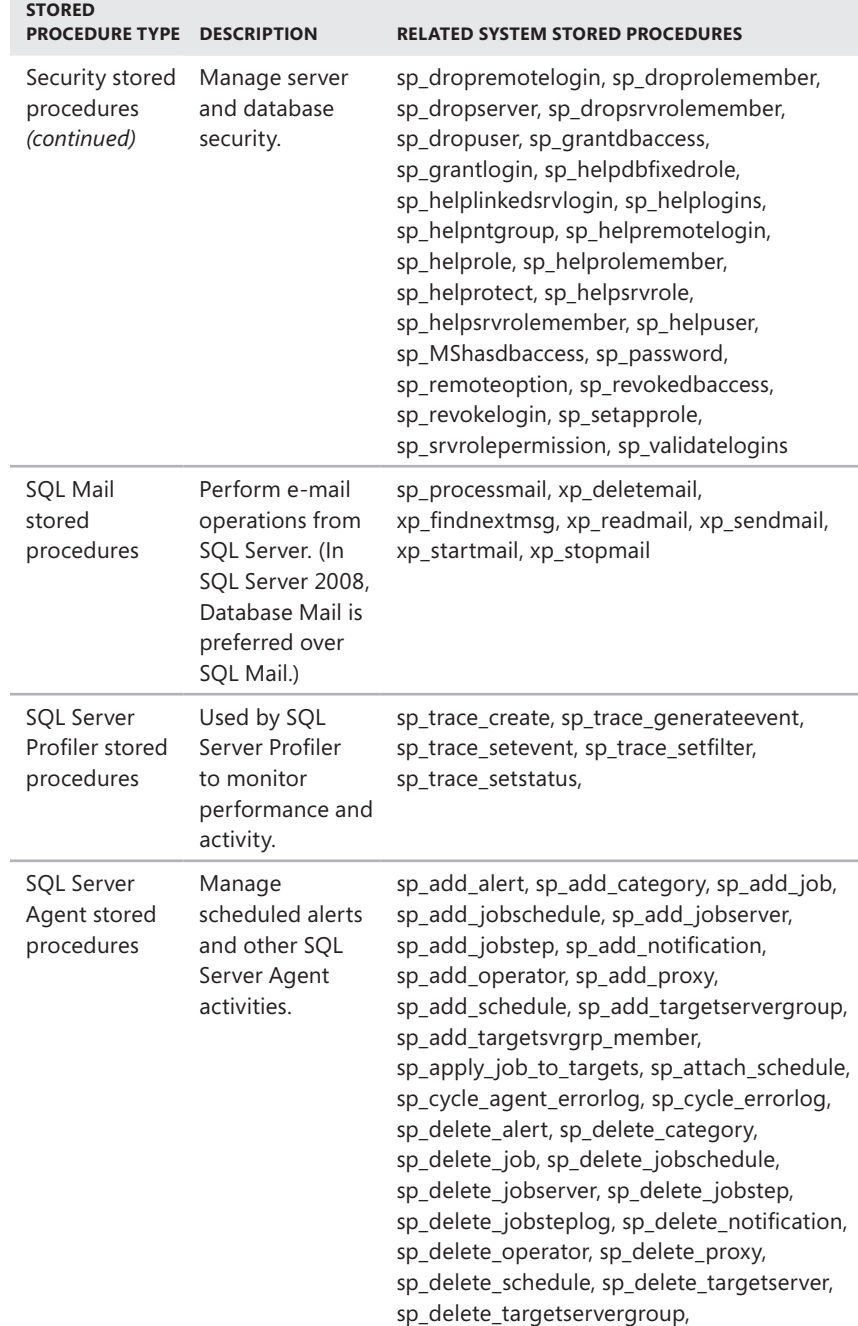

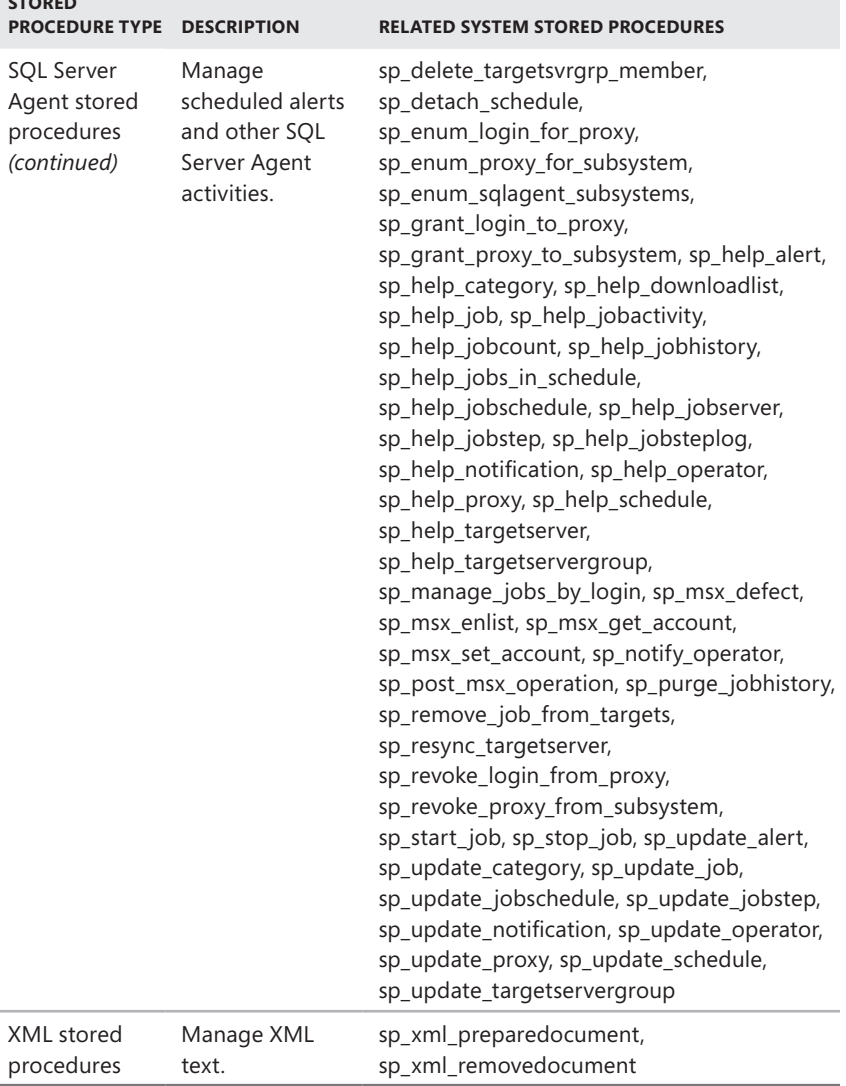

**STORED** 

j.

# <span id="page-66-0"></span>**Techniques for Managing SQL Server Configuration Options**

You can think of configuration options as a set of rules that define how SQL Server is configured and used. Individual server instances can have different configurations, as can the databases they support, the connections made by applications, and any statements or batch programs that are executed.

# **Setting Configuration Options**

Configuration options can be set for the following:

- **A specific server instance** Server options are also referred to as *instancewide* options and are set by executing the sp\_configure stored procedure.
- **A specific database** Database options are also referred to as *databaselevel* options and are set by executing the ALTER DATABASE statement. The database compatibility level can be set by executing the sp\_dbcmptlevel stored procedure.
- **A specific connection** Connection options are set by the Microsoft OLE DB Provider for SQL Server or the SQL Server ODBC driver properties and by ANSI SET options when a connection is established.
- **A specific statement or batch** Batch-level options are specified with SET statements. Statement-level options are specified in individual T-SQL statements.

Each of these configuration areas can be thought of as a level in the SQL Server configuration hierarchy. When an option is supported at more than one level, the applicable setting is determined by the following precedence order:

- 1. A server option
- 2. A database option
- 3. A connection (ANSI SET) or batch (SET) option
- 4. A specific statement (HINT) option

*NOTE* **The stored procedure sp\_configure provides the option** *user options***, which allows you to change the default values of several SET options. Although** *user options* **appears to be an instance option, it is a SET option. In previous releases of SQL Server, batch-level options are called** *connection-level options***. When you disable multiple active result sets (MARS), batch-level options are considered connection-level options as well.**

You use ALTER DATABASE to change settings for a database, sp\_configure to change server-level settings, and the SET statement to change settings that affect only the current session. If there are conflicts among configuration options, the options applied later have precedence over options set previously. For example, connection options have precedence over database and server options.

### **Working with SET Options**

Typically, SET options are configured by users within a batch or script and they apply until they are reset or the user's session with the server is terminated. SET options can also be configured within a stored procedure or trigger. In that case, the SET options apply until they are reset inside that stored procedure or trigger, or until control returns to the code that invoked the stored procedure or trigger.

SET options are applied at either parse time or execute time. The parse-time options are QUOTED\_IDENTIFIER, PARSEONLY, OFFSETS, and FIPS\_FLAGGER. All other SET options are execute-time options. Parse-time options are applied during parsing as they are encountered. Execute-time options are applied during the execution of the code in which they are specified.

Batch statements are parsed in their entirety prior to execution. This means that control flow statements do not affect parse-time settings. In contrast, both control flow and execution affect whether execute-time options are set. Executetime options are set only if control is changed to a section of the batch containing execute-time options and the related statements are executed without error. If execution fails before an execute-time option is set or during the processing of the statement that sets the option, the option is not set.

When a user connects to a database, some options might be set to ON automatically. These options can be set through user options, server options, or the ODBC and OLE DB connection properties. If the user changes the SET options within a dynamic SQL batch or script, those changes apply only for the duration of that batch or script.

*NOTE* **MARS-enabled connections maintain a list of default SET option values. When a batch or script executes under that connection, the default SET option values are copied to the current request's environment. These values remain in effect unless they are reset within the connection. When the batch or script ends, the execution environment is copied back to the session's default. This ensures that multiple batches executing simultaneously under the same connection run in an isolated SET options environment. However, because the execution environment is copied back to the session default when batch or script execution is complete, the current default environment for a connection depends on the last batch or script that completes execution.**

Table 4-4 lists the batch/connection SET options available and indicates the corresponding database and server options supported in SQL Server 2008 as well as the default setting (as applicable). The SET ANSI\_DEFAULTS statement is provided as a shortcut for setting SQL-92 standard options to their default values. The options that reset when this statement is used are as follows: SET ANSI\_NULLS, SET CURSOR\_CLOSE\_ON\_COMMIT, SET ANSI\_NULL\_DFLT\_ON, SET IMPLICIT\_TRANSAC-TIONS, SET ANSI\_PADDING, SET QUOTED\_IDENTIFIER, and SET ANSI\_WARNINGS.

*NOTE* **In a future release of SQL Server, ANSI\_PADDING will always be turned on and you will not be able to turn this setting off. ANSI\_PADDING must be on when you are creating or changing indexes on computer columns or indexed views. The SQL Server Native Client ODBC driver and SQL Server Native Client OLE DB Provider for SQL Server automatically set ANSI\_PADDING to ON when connecting. For connections from DB-Library applications, however, the default for SET ANSI\_PADDING is OFF.**

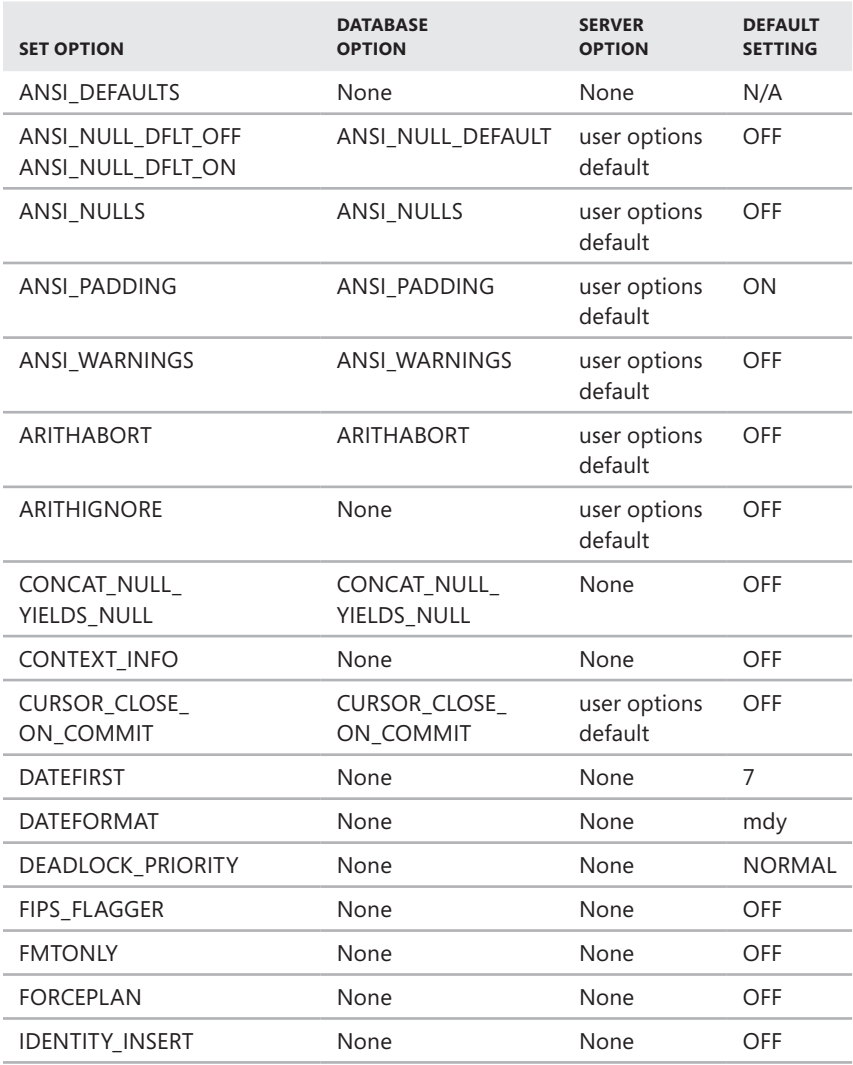

#### **TABLE 4-4** SET Options

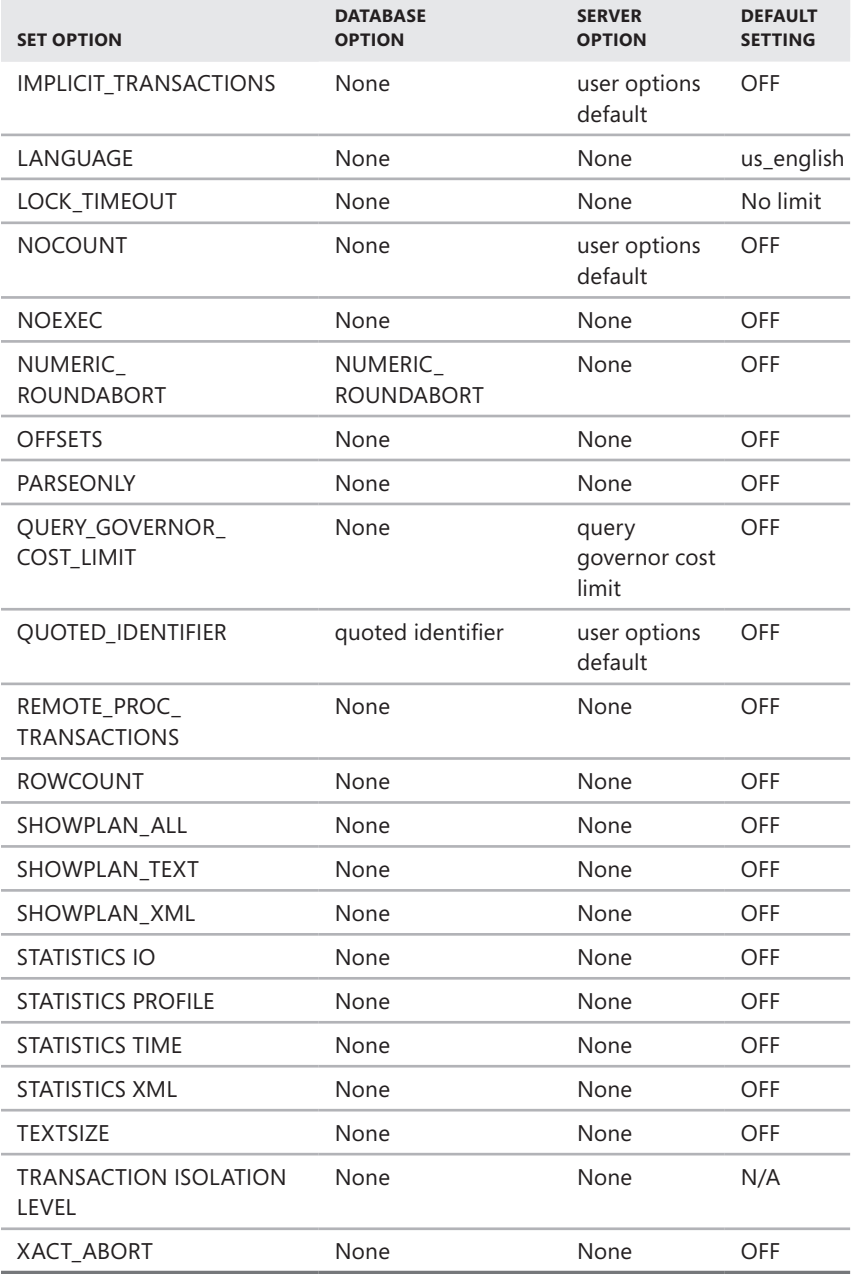

## **Working with Server Options**

Server options can be set using the Properties dialog boxes in SQL Server Management Studio or with the sp\_configure stored procedure. The difference between these two methods is which options are available to set. Only the most commonly used server configuration options are available through SQL Server Management Studio, but all configuration options are accessible through sp\_configure. Table 4-5 lists the server options available and provides the corresponding SET options and database options that are supported in SQL Server 2008, as well as the default setting (as applicable).

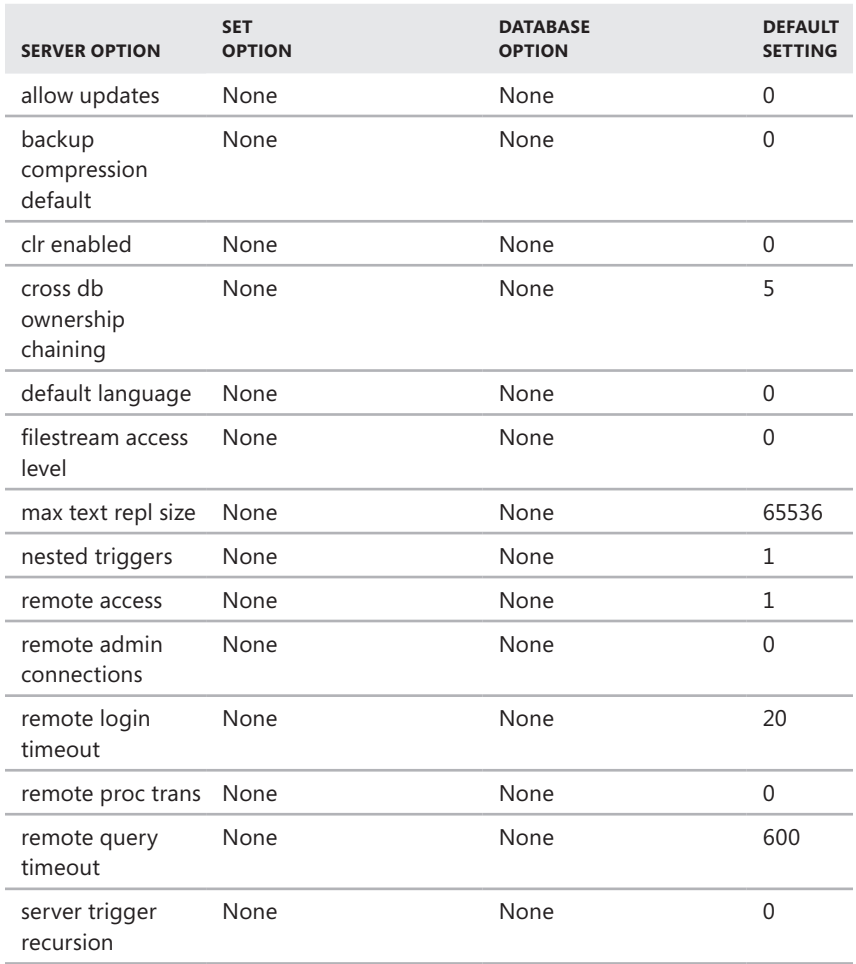

#### **TABLE 4-5** Server Options

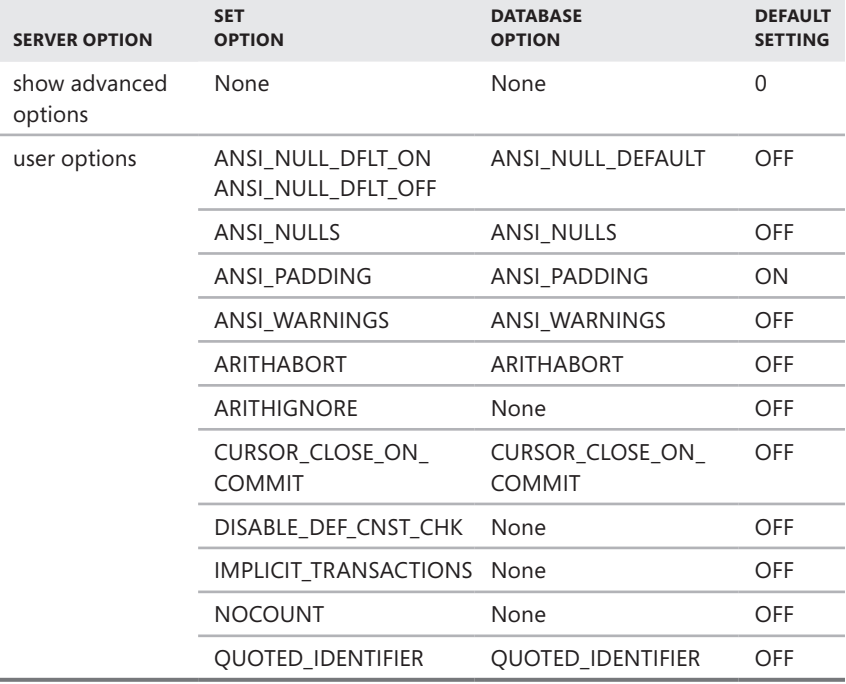

## **Working with Database Options**

Database options are set by executing the ALTER DATABASE statement. In new SQL Server installations, the settings in the *model* and *master* databases are the same. When you create new databases, the default database options for those databases are taken from the *model* database. Whenever you change a database option, the Database Engine recompiles everything in the database cache. Table 4-6 lists the standard database options that are available and provides the corresponding SET and server options supported in SQL Server 2008, as well as the default setting (as applicable).

*NOTE* **Microsoft recommends that ANSI\_PADDING always be set to ON to avoid problems with future versions of SQL Server. Note that AUTO\_UPDATE\_STATISTICS\_ ASYNC has no effect unless you set AUTO\_UPDATE\_STATISTICS to ON.**
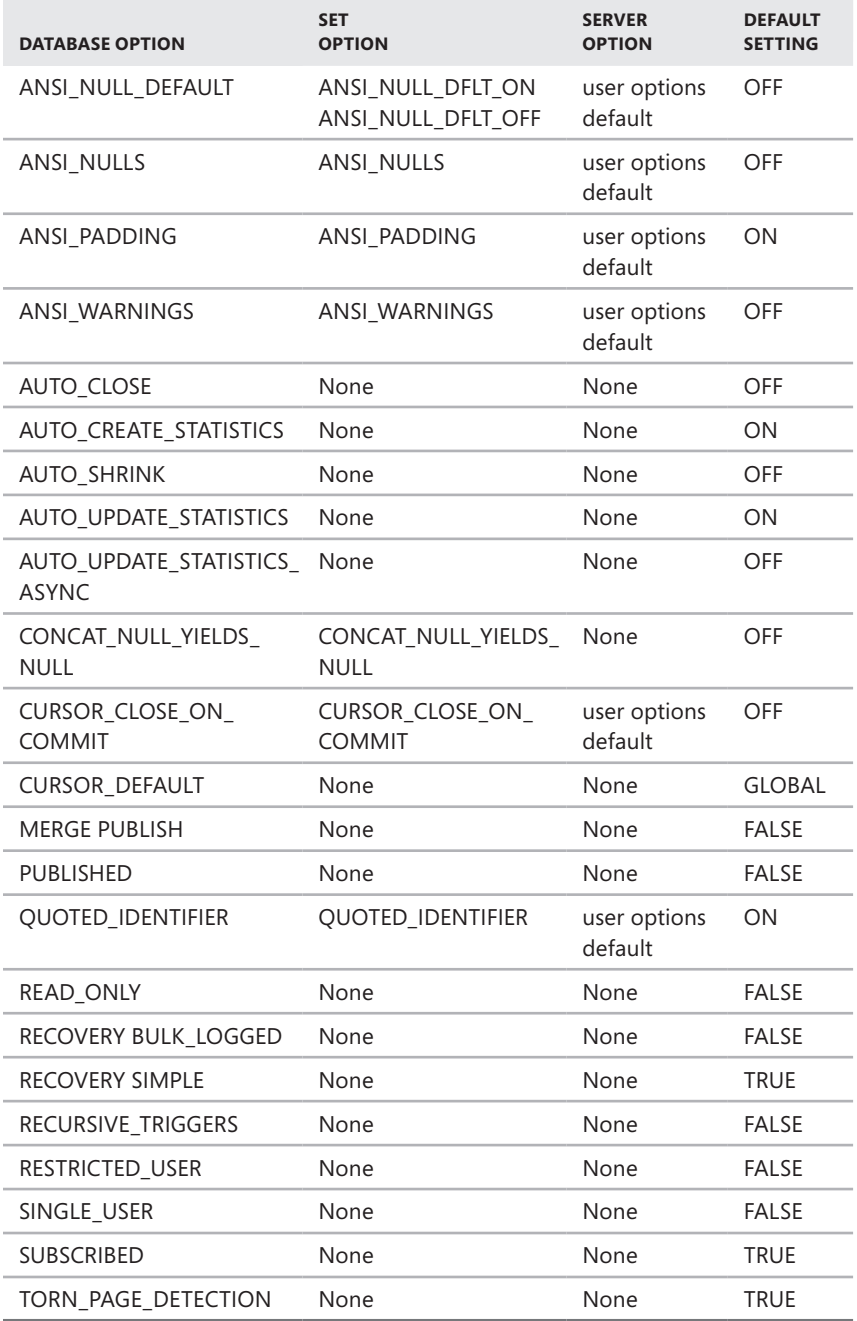

# **Managing Database Compatibility**

By default, when you create a new database in SQL Server 2008, the default compatibility level is 100 (unless the *model* database has a lower compatibility level). When a database is upgraded to SQL Server 2008, pre–SQL Server 2000 databases are upgraded to compatibility level 80. All other databases retain their existing compatibility level:

- 80 for SQL Server 2000 compatibility level
- 90 for SQL Server 2005 compatibility level
- 100 for SQL Server 2008 compatibility level

Although the compatibility level of the *master* database cannot be modified, the compatibility level setting of the *model* database can be changed. This flexibility allows you to create new databases with a nondefault compatibility level. To change the compatibility level, you can use the ALTER DATABASE statement.

The ALTER DATABASE statement allows you to set the database compatibility level for a specific database. The ALTER DATABASE statement sets certain database behaviors to be compatible with the specified earlier version of SQL Server. The following example changes the compatibility level of the Personnel database to SQL Server 2005:

### **T-SQL**

```
ALTER DATABASE Personnel 
SET COMPATIBILITY_LEVEL = 90;
GO
```
#### **PowerShell**

Invoke-Sqlcmd -Query "ALTER DATABASE Personnel; SET COMPATIBILITY\_LEVEL = 90;" -ServerInstance "DbServer17\Cwhouse"

When there are possible conflicts between compatibility (and other) settings, it is important to know which database context is being used. Generally speaking, the current database context is the database defined by the USE statement if the statement is in a batch or script, or it is the database that contains the stored procedure if the statement is in a stored procedure applied to that statement. When a stored procedure is executed from a batch or another stored procedure, it is executed under the option settings of the database in which it is stored. For example, when a stored procedure in the Support database calls a stored procedure in the Personnel database, the Support procedure is executed under the compatibility level setting of the Support database and the Personnel procedure is executed under the compatibility level setting of the Personnel database.

# **Configuring SQL Server with Stored Procedures**

You can configure many areas of SQL Server using the SQL Server Properties dialog box, which is discussed in Chapter 5. As you have learned in this chapter, you can also configure SQL Server with stored procedures, such as sp\_configure. You execute stored procedures and other queries in SQL Server Management Studio. SQL Server Management Studio has a built-in client tool that sends commands to a SQL Server instance, which in turn parses, compiles, and executes the commands.

The following sections explain how to use SQL Server Management Studio and stored procedures to configure SQL Server. You can find more detailed coverage of SQL Server Management Studio in other chapters.

# **Using SQL Server Management Studio for Queries**

You can start SQL Server Management Studio and access the built-in query client by completing the following steps:

- 1. Click Start, Programs or All Programs, Microsoft SQL Server 2008, SQL Server Management Studio. Or click Start, type **ssms** in the Search box, and then press Enter.
- 2. In the Connect To Server dialog box, shown in Figure 4-1, use the Server Type list to select the database component you want to connect to, such as Database Engine.

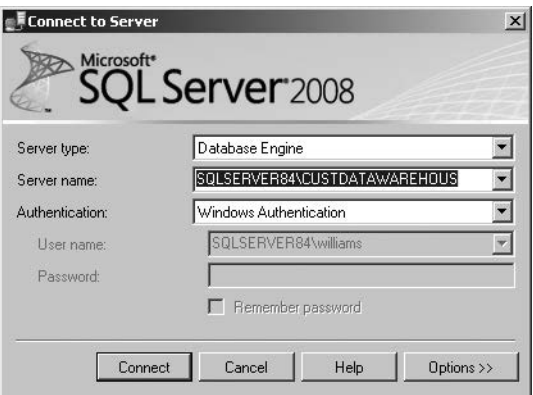

**FIGURE 4-1** The Connect To Server dialog box

3. In the Server Name field, type the name of the server on which SQL Server is running, such as CorpSvr04.

*NOTE*  **You can connect only to registered servers. If the instance of SQL Server you want to work with is not registered, you need to register the server before you can work with it. See "Managing Servers" in Chapter 5 for details.**

- 4. Use the Authentication list to specify the authentication type as Windows authentication or SQL Server authentication (based on the allowed authentication types when you installed the server). Provide a Windows user name or SQL Server login ID and password as necessary.
	- **Windows Authentication** Uses your current domain account and password to establish the database connection. This option works only if Windows authentication is enabled and you have appropriate privileges.
	- **SQL Server Authentication** Allows you to specify a SQL Server login ID and password.
- 5. Click Connect. You connect to the default database (unless you have configured another default previously). To change the database you connect to, click the Options button prior to clicking Connect, select the Connection Properties tab, and then use the Connect To Database list to select the database you want to connect to.
- 6. In SQL Server Management Studio, you can connect to the database you previously selected by clicking New Query on the toolbar, and then skip the remaining steps. To connect to a different database, click File, click New, and then select the query type, such as Database Engine Query.
- 7. In the Connect To Database Engine dialog box, specify the server name or select Browse For More in the drop-down list to search for all computers that are running SQL Server within an Active Directory forest as well as the different instances running on a particular server.
- 8. Specify the authentication technique to use. Click Connect. As before, you connect to the default database (unless you have configured another default previously). To change the database to which you connect, click the Options button, select the Connection Properties tab, and then use the Connect To Database list to select the database you want to connect to.

If you are working with an active database in SQL Server Management Studio and have already authenticated the connection, you can automatically connect to the currently selected database server instance and use your current authentication information to log on. To do this, right-click the database in Object Explorer view in SQL Server Management Studio, and then select New Query.

# **Executing Queries and Changing Settings**

The query window in SQL Server Management Studio is normally divided into two panes. (See Figure 4-2.) The top pane allows you to enter queries. The lower pane displays results.

If you do not see a separate pane in the lower part of the window, don't worry. It appears automatically when you execute a query. You can also set the pane to open by default by selecting the Show Results Pane option on the Window menu.

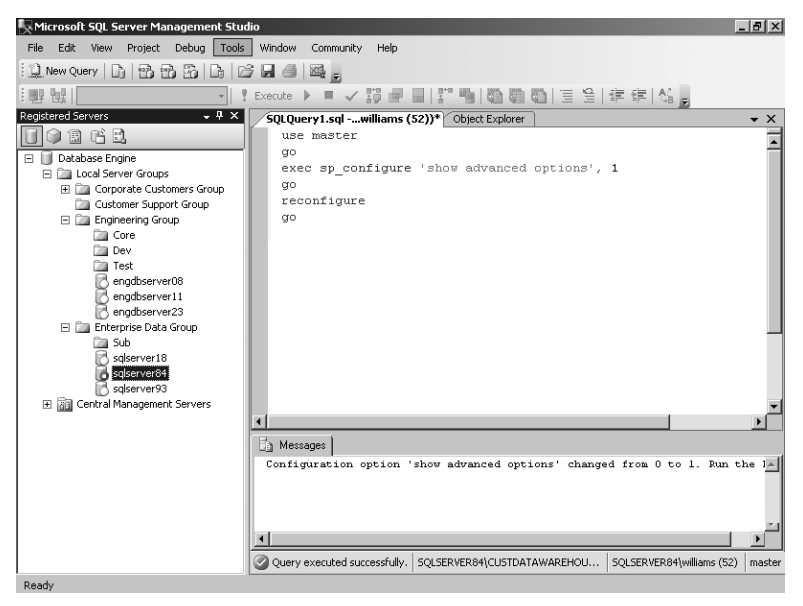

**FIGURE 4-2** Executing queries in SQL Server Management Studio.

As you know, you can use sp\_configure to view and change SQL Server configuration settings. Two types of configuration settings are available: those that are dynamic and those that are not. In this instance, a dynamic setting is one that you can change without having to stop and restart SQL Server. To execute sp\_configure or other types of queries, type a command in the top pane and then click the Execute button on the toolbar (the red exclamation point). You can also execute commands by using these key sequences:

- F5
- Ctrl+E
- Alt+X

*NOTE* **By default, all users have execute permissions on sp\_configure so that they can view settings. However, only users with the Alter Settings server-level permission can use sp\_configure to change configuration options. By default, only members of the sysadmin and serveradmin fixed server roles have this permission. As with sp\_configure, only users with the Alter Settings server-level permission can execute the RECON-FIGURE or RECONFIGURE WITH OVERRIDE command.**

Whenever you use sp\_configure to modify settings, the changes do not take place until you also execute the RECONFIGURE command. You can change some highly risky settings by using only the RECONFIGURE WITH OVERRIDE command. Additionally, sp\_configure settings are divided into two categories: standard and advanced. You can execute standard commands at any time, but you can execute advanced commands only when Show Advanced Options is set to 1. With this setting in effect, you can modify both standard and advanced settings. Follow this procedure to allow modification of advanced settings:

1. In SQL Server Management Studio, type the following:

```
exec sp_configure 'show advanced options', 1 
go
reconfigure
go
```
*TIP*  **You can disable advanced options later by setting the value to 0.**

- 2. Execute the commands by pressing Ctrl+E.
- 3. Clear the query window.
- 4. Now type one sp\_configure command for each option you want to change.
- 5. Type **reconfigure** (or **reconfigure with override**).
- 6. Type **go**.
- 7. Execute the commands by pressing Ctrl+E.
- 8. If you changed any nondynamic settings, stop and restart the server. (See Table 4-7 and Table 4-8 for details.)

# **Checking and Setting Configuration Parameters**

Table 4-7 provides a summary of the standard configuration parameters. The parameters are listed in alphabetical order, with the minimum, maximum, and default values shown. The dynamic parameter column tells you whether the setting is dynamic. If you see an "N" in this column, you need to stop and restart the server to enforce changes.

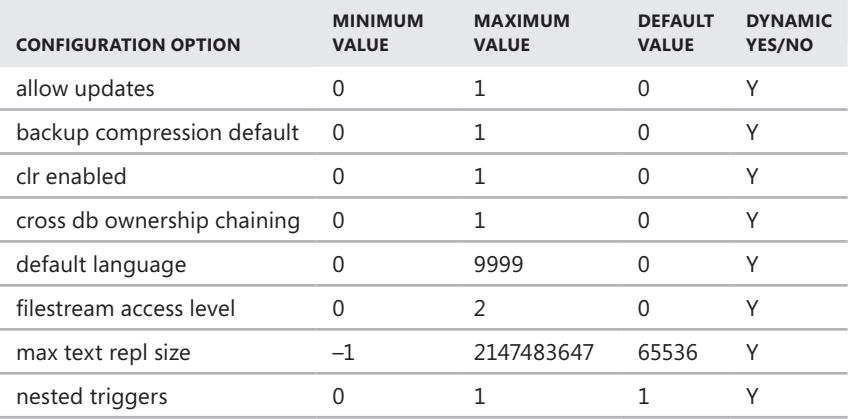

**TABLE 4-7** Quick Reference Summary for Standard Configuration Parameters

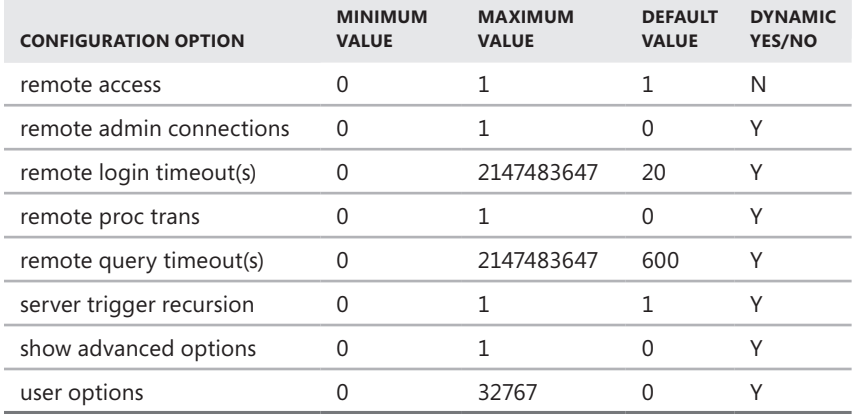

Table 4-8 provides a summary of advanced configuration parameters. To view or change these parameters, you have to set the parameter Show Advanced Options to 1. Self-configuring options have an asterisk (\*) after their name. With max worker threads, 1,024 is the maximum recommended for 32-bit operating systems. The default value zero (0) autoconfigures by using the following formula: 256 + (number of processors  $-4$ )  $*$  8). Note also that you cannot change some advanced options, although you can view them.

*NOTE* **If there are differences between the values used in R1 and R2, Table 4-8 shows the R1 value followed by the R2 value. For example, "0; 1" means the R1 value is 0 and the R2 value is 1.**

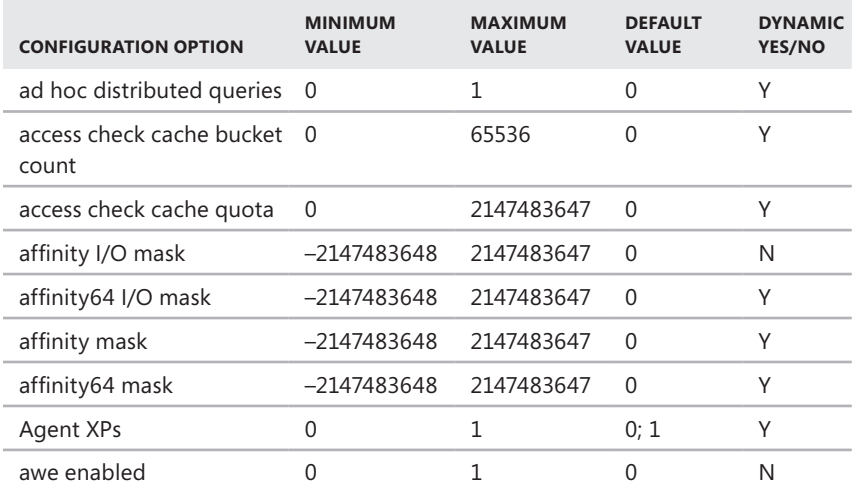

**TABLE 4-8** Quick Reference Summary for Advanced Configuration Parameters

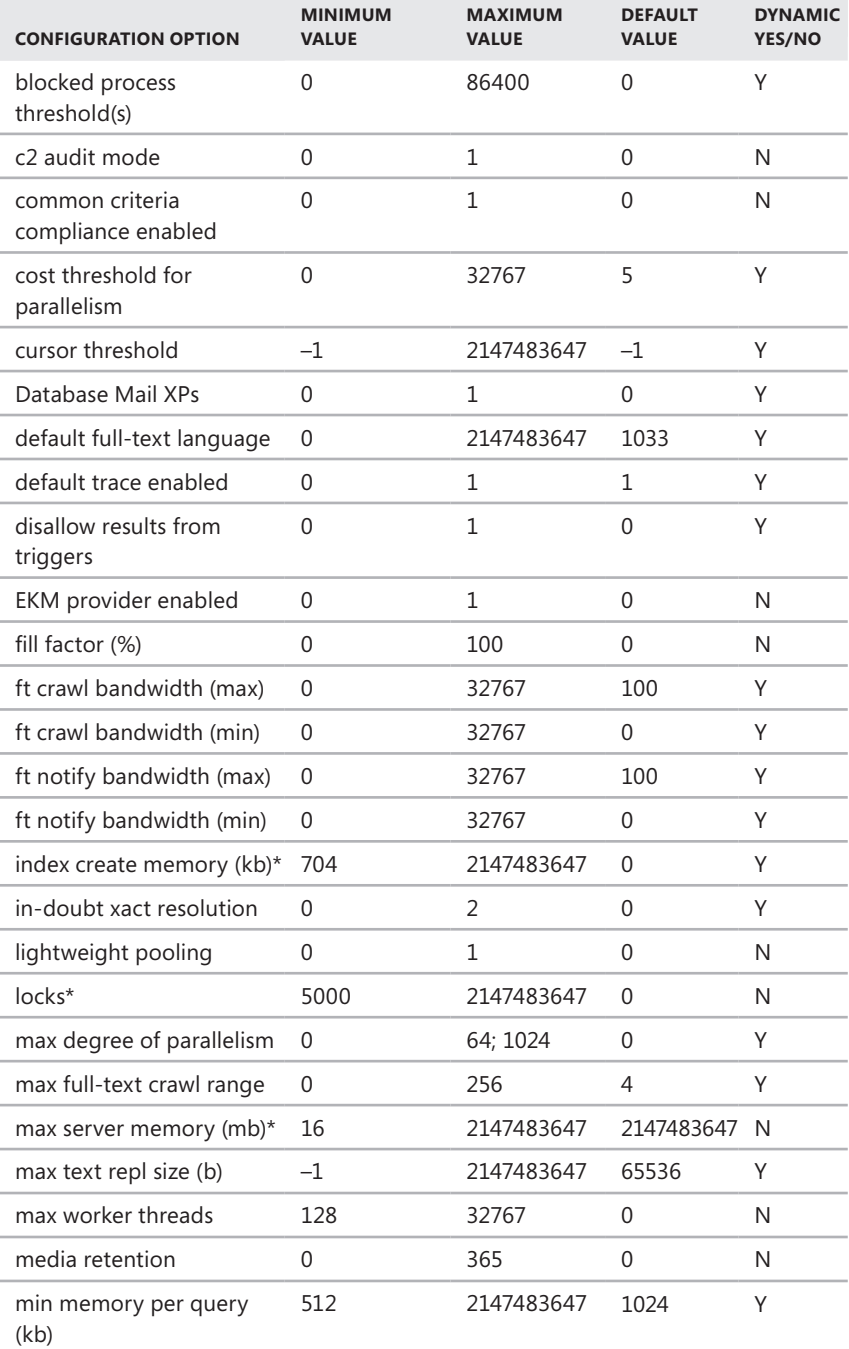

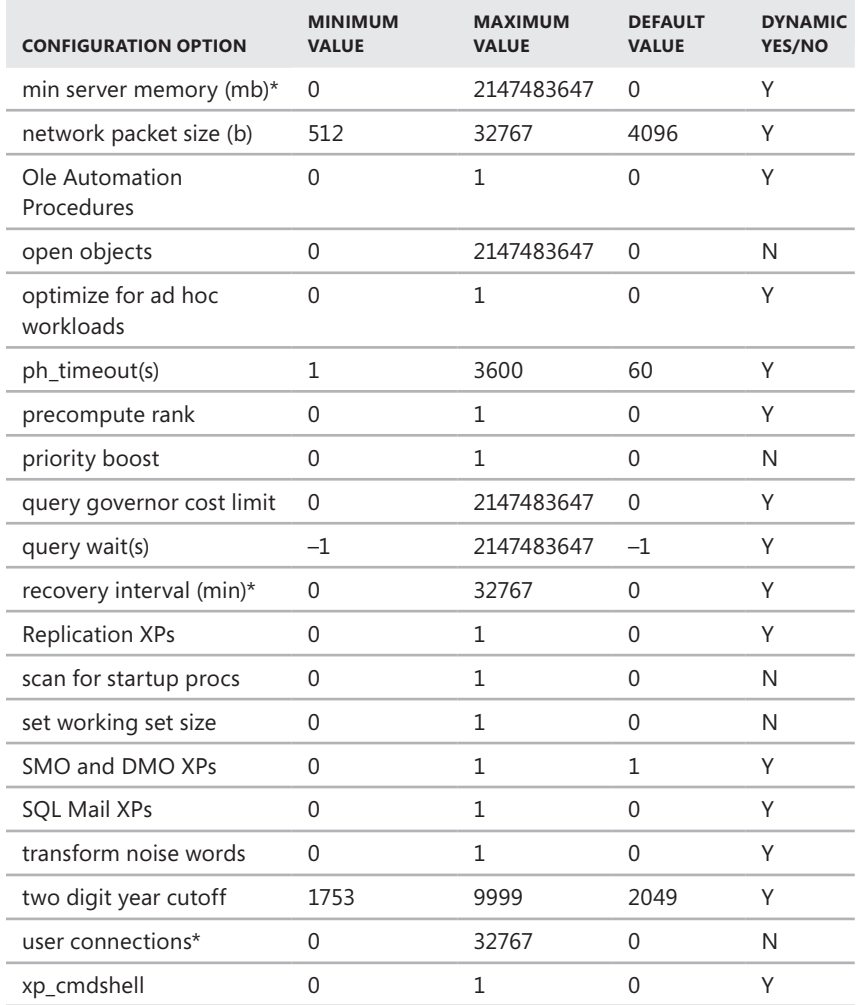

You can view the current settings of all configuration options by executing the following query:

**T-SQL** exec sp\_configure go

#### **PowerShell**

```
Invoke-Sqlcmd -Query "exec sp_configure"
-ServerInstance "DataServer91\CorpServices"
```
#### *NOTE* **Show Advanced Options must be set to 1 to see advanced options.**

To view the current setting of a configuration option, execute the following query:

#### **T-SQL**

```
exec sp_configure 'optionName' 
go
```
#### **PowerShell**

```
Invoke-Sqlcmd -Query "exec sp_configure 'optionName'"
-ServerInstance "DataServer91\CorpServices"
```
where *optionName* is the name of the option you want to examine, such as:

```
T-SQL
exec sp_configure 'allow updates' 
go
```
#### **PowerShell**

```
Invoke-Sqlcmd -Query "exec sp_configure 'allow updates'"
-ServerInstance "DataServer91\CorpServices"
```
To change the value of a setting, execute the following query:

```
T-SQL
exec sp_configure 'optionName', newValue
go 
reconfigure with override 
go
```
#### **PowerShell**

```
Invoke-Sqlcmd -Query "exec sp_configure 'optionName', newValue;
reconfigure with override" -ServerInstance "DataServer91\CorpServices"
```
where *optionName* is the name of the option you want to examine, and *newValue* is the new value for this option, such as:

```
T-SQL
exec sp_configure 'allow updates', 1 
go 
reconfigure with override 
go
```
#### **PowerShell**

```
Invoke-Sqlcmd -Query "exec sp_configure 'allow updates', 1;
reconfigure with override" -ServerInstance "DataServer91\CorpServices"
```
*NOTE* **You do not always have to use RECONFIGURE WITH OVERRIDE. This value is required only when making ad hoc updates and setting an option to a value that is not generally recommended. Keep in mind that some setting changes are applied only when you restart the SQL Server instance.**

# **Changing Settings with ALTER DATABASE**

For SQL Server 2008 and later releases, the ALTER DATABASE statement replaces the sp dboption stored procedure as the preferred way to change database settings. To change database settings, you must be a member of a role granted the ALTER permission on the database or be explicitly assigned this permission. When you execute an ALTER DATABASE statement, a checkpoint occurs in the database for which the option was changed, and this causes the change to take effect immediately. Table 4-9 provides an overview of the database options you can set with ALTER DATABASE.

| <b>OPTION</b>     | <b>WHEN TRUE OR SET TO VALUE</b>                                                                                                    | <b>ACCEPTED</b><br><b>VALUES</b> |
|-------------------|----------------------------------------------------------------------------------------------------|----------------------------------|
| ANSI NULL DEFAULT | CREATE TABLE uses SQL-92 rules to<br>determine if a column allows null<br>values.                                                                                                    | ON   OFF                         |
| ANSI NULLS        | All comparisons to a null value<br>evaluate to UNKNOWN. (When OFF,<br>non-UNICODE values evaluate to TRUE<br>if both values are NULL.)                                                                                                    | ON   OFF                         |
| ANSI PADDING      | Trailing blanks are inserted into<br>character values, and trailing zeros are<br>inserted into binary values to pad to<br>the length of the column.                                                                                                    | ON   OFF                         |
| ANSI WARNINGS     | Errors or warnings are issued when<br>conditions such as "divide by zero"<br>occur.                                                                                                    | ON   OFF                         |
| <b>ARITHABORT</b> | An overflow or divide-by-zero error<br>causes the query or batch to terminate.<br>If the error occurs in a transaction,<br>the transaction is rolled back. (When<br>this option is set to OFF, a warning<br>message is displayed, but execution<br>continues as if no error occurred.) | ON   OFF                         |

**TABLE 4-9** Quick Reference Summary for Database Options

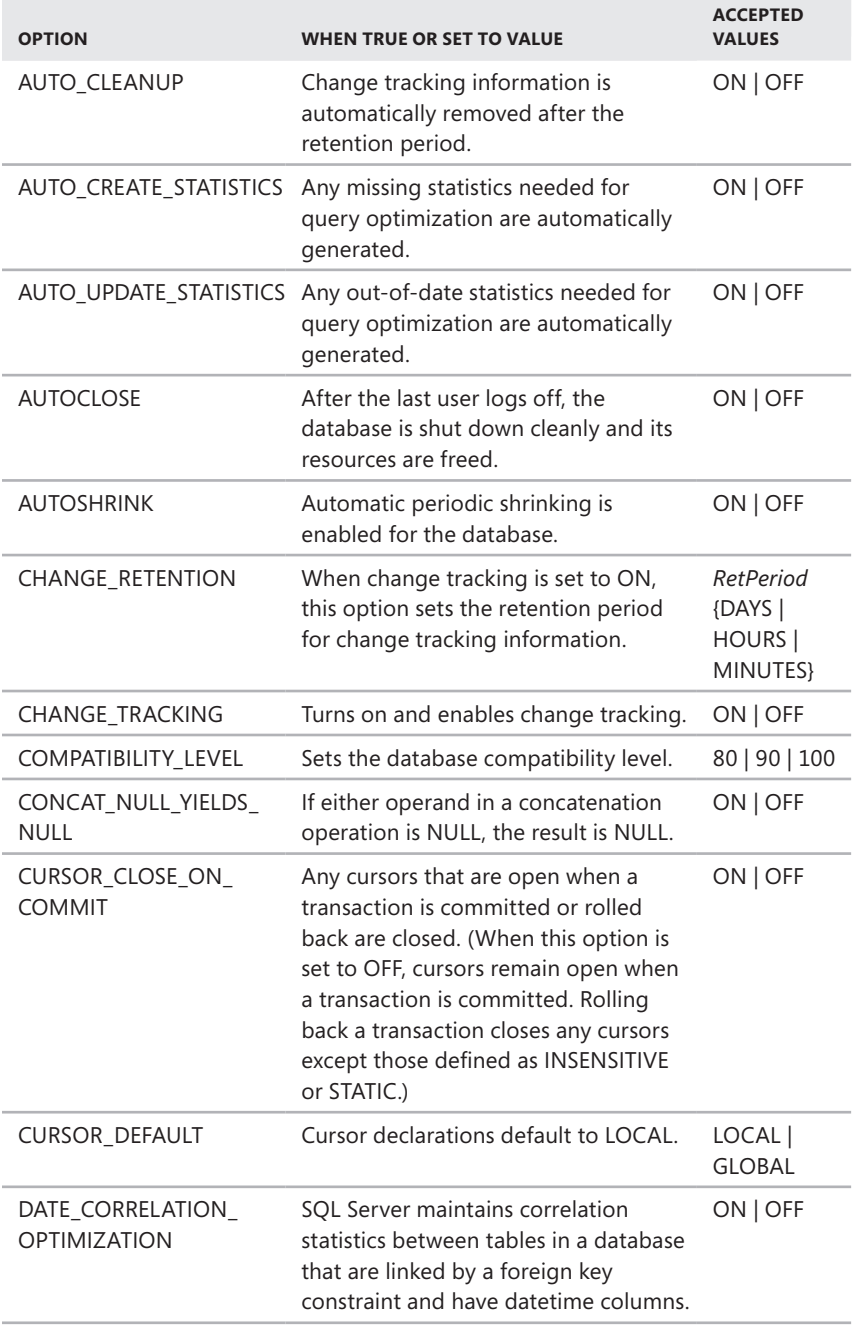

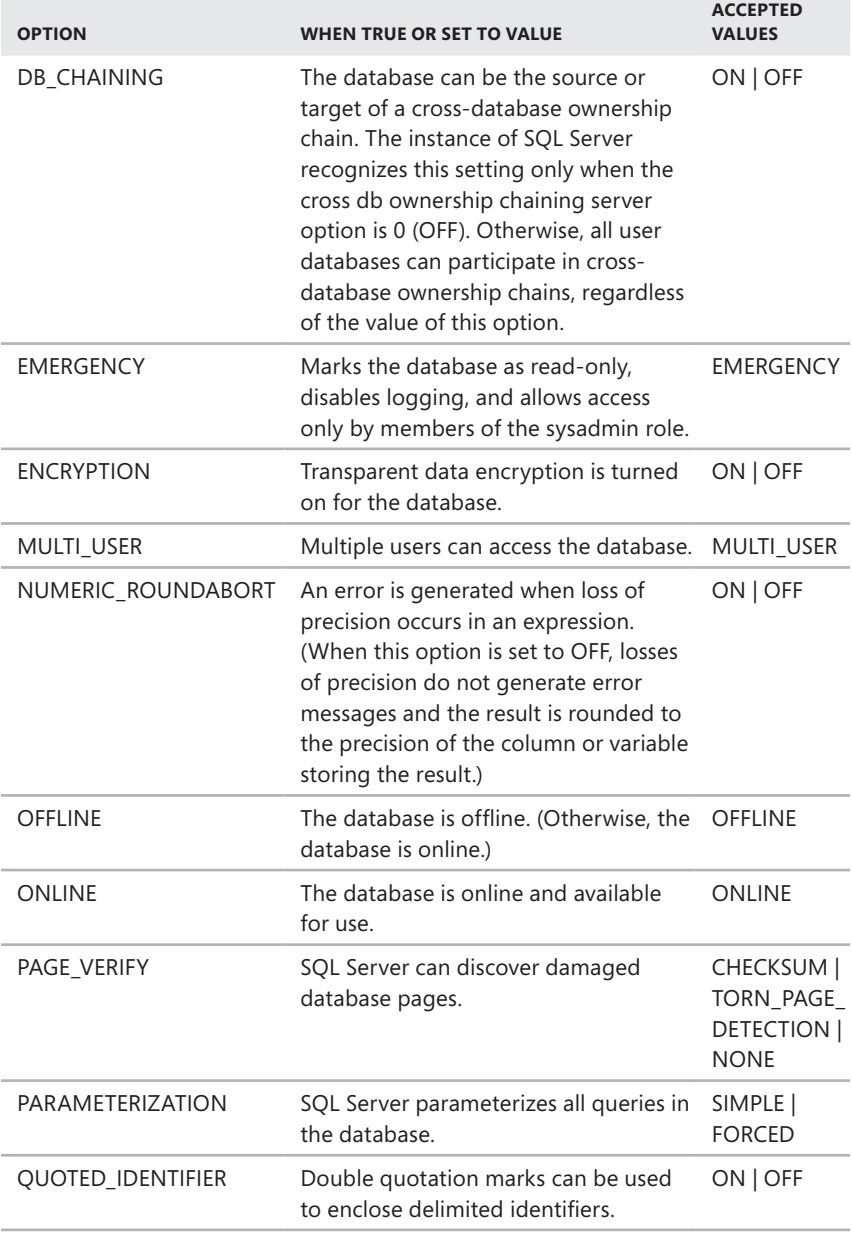

m.

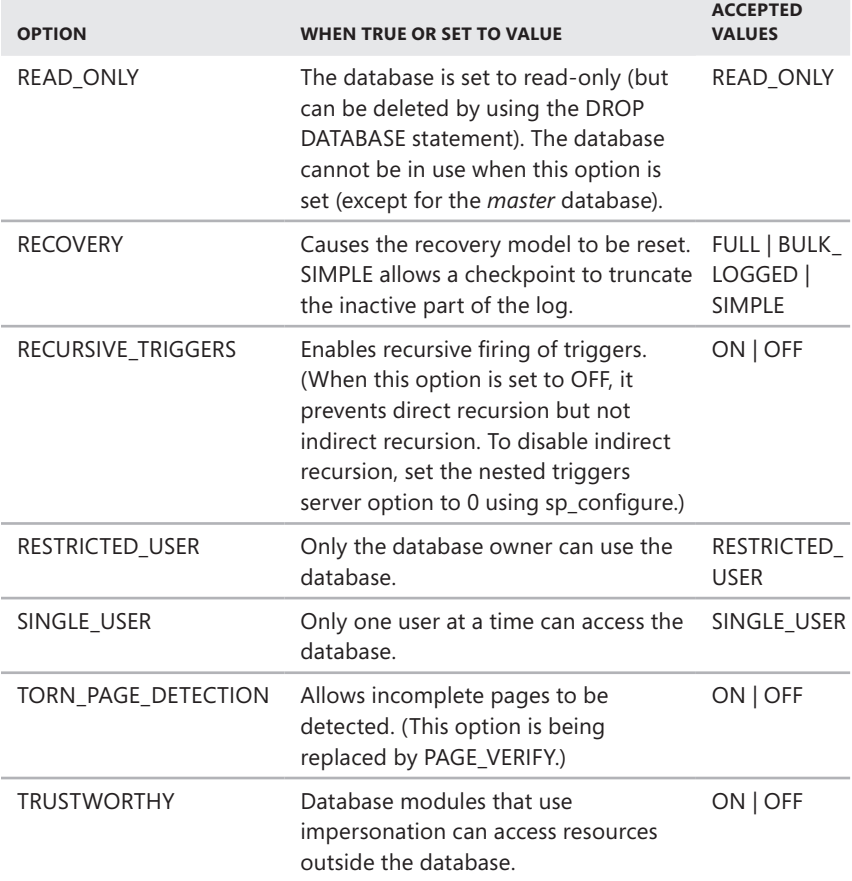

Most of the options listed accept a value of ON or OFF, which is used to set the state of the option. For example, you can enable transparent data encryption on the CustomerSupport database by using the following command:

```
T-SQL
USE master; 
GO 
ALTER DATABASE CustomerSupport 
SET ENCRYPTION ON; 
GO
```
#### **PowerShell**

```
Invoke-Sqlcmd -Query "USE master; ALTER DATABASE CustomerSupport
SET ENCRYPTION ON;" -ServerInstance "DataServer91\CorpServices"
```
Some options explicitly set a specific state. For example, if no users are currently connected to the CustomerSupport database, you could set the database to readonly by using the following command:

```
T-SQL
USE master; 
GO 
ALTER DATABASE CustomerSupport 
SET READ_ONLY; 
GO
```
#### **PowerShell**

```
Invoke-Sqlcmd -Query "USE master; ALTER DATABASE CustomerSupport
SET READ_ONLY;" -ServerInstance "DataServer91\CorpServices"
```
# **Index**

### **A**

abbreviations (collation styles), 249 access. *See also* permissions access control lists (ACLs), 511 Analysis Services and, 60–62 authentication modes, 301–302 central management, 173 client access, 57 controlling, 329–336 Database Engine items, 58–60 database state and, 264–265 deployment planning, 37–39 external options, 266–267 granting or denying, 323–324 logins, 317–326 management data warehouses, 544–545 Performance Monitor, 536 publication access, 510 remote access, 57 Reporting Services, 62 restored databases, 589 revoking, 329 roles, 312–316, 326–329 security goals, 291 special-purpose logins, 302–305 access control lists (ACLs), 511 Access databases, 430, 433, 437, 472 account provisioning, 49–50, 51 accounts copying, 633–636 database mirroring and, 673 install configuration, 47 log shipping configuration, 655 mail, 606, 611–612

process, 507, 510, 515 replication agents and, 510 service, 10–11 special-purpose, 302–305 startup service, 69 user groups and, 65–67 Active Directory, 95, 228 Active Directory Helper, 9, 63, 66 Active File/Table view, 360 ActiveX scripts, 165, 434, 625 activity monitoring. *See* monitoring performance metrics, 522 Activity Monitor, 151–157, 159, 522, 523 ad hoc connections, 58 ad hoc distributed queries, 113–115 ad hoc policy evaluation, 9, 63, 66 ad hoc reports, 62 Address Windowing Extensions (AWE), 203, 206–207 administration adding, deleting, and manipulating databases, 275–280 altering databases, 251–270 automating tasks, 603 backing up, 572–583 backup planning, 557–566 basics, 238–245 command-line tools, 16–21 copying or moving databases, 280–286 creating databases, 245–251 database mirroring, 675–678 database size, 270–275 database templates, 288 dedicated connections, 37–39 encryption, 288–290

files and logs, 233–238, 270–275 graphical tools, 12–15 maintenance, 603, 641–652 multiserver administration, 637–640 Policy-Based Management, 161–164 secondary data and log files, 287 server-to-server tasks, 632–637 system stored procedures, 93–100 administrator accounts, 10–11, 48, 303 advanced configuration parameters, 113–115 affinity masks, 167, 212 affinity settings (processors), 210–211 Agent History Clean Up job, 482 agents, 481–483, 524. *See also* replication agents; *names of specific agents* aggregate functions, 399 aggregates, securable, 294 alerts. *See also* errors and error messages ANSI warning options, 117, 260 central administration, 637–638 configuring, 604 copying, 636–637 Database Mail, 606–612 database mirroring, 676 default alerts, 615–616 deleting, enabling, or disabling, 618–619 error numbers, 529, 617 error severity levels, 617 Event Viewer display, 531 job execution, 629–630 log shipping, 654, 658–659 performance counters, 543–544 policy compliance, 188 policy events, 163

alerts, *continued* responses, 617–618 SQL Server Agent, 142, 612, 613 triggers, 613, 616 aligned partitioning, 413 ALTER DATABASE statement ANSI compliance, 259–261 automatic options, 257–259 changing settings, 117–121, 251–257 compatibility levels, 108 configuration options, 101, 106–107 cross-database chaining, 266–267 cursor options, 263–264 database state, 264–265 manipulating databases, 275–280 moving databases, 284–285 online, offline, or emergency modes, 266 parameterization, 261–263 recovery, logging, and I/O error checking, 267–269 syntax, 252–257 transaction log recovery issues, 582 user access, 264–265 Analysis Services, 1, 9 AWE, 206–207 configuring instances, 51 data provider connections, 438 Deployment Wizard, 15 importing data to or from, 433 importing policies, 171–172 initializing, 64 installing, 45 job steps, 625 managing access, 60–62 multidimensional databases and data mining, 30–32 server groups, 127 user group, 66 Analysis Services Deployment Wizard, 15 anonymous authentication, 608 anonymous connections, 61

anonymous subscriptions, 509, 512–513 ANSI compliance, 259–261 ANSI nulls. *See also* nulls ALTER DATABASE options, 117 ANSI compliance settings, 259 SET options, 102, 103, 106, 218, 219, 400 SQL-92 settings, 464 ANSI padding ALTER DATABASE options, 117 ANSI compliance settings, 259 script settings, 634 SET options, 102, 103, 106, 218, 219, 400 ANSI SET options, 101 ANSI SQL (SQL-92), 263, 464 ANSI warnings ALTER DATABASE options, 117 ANSI compliance settings, 260 distributed queries, 464 SET options, 102, 103, 106, 107, 218, 219 APIs, 93–94 AppleTalk, 77 application database roles, 333–334 application logs, 528–532 application roles, 292, 293, 294, 306, 314 applications, repointing, 667 archive logs, 533, 534 arithmetic operators, 262 articles, 481, 484, 501, 505, 509 ASCII text, 458 assemblies, 294, 306 asymmetric keys, 288, 293, 294, 306 asynchronous mirroring, 669, 679–680 attachable *subscription* databases, 509 attaching databases, 277–280 attachments (mail), 610 auditing, 200–203, 531 authentication anonymous connections, 61 configuring, 201–202 Database Engine, 49–50 distributors, 493 exported registration details, 135

log shipping failovers and, 666 logins, 10 mixed security modes, 301–302 packages, 452 policy evaluation and, 186 policy settings, 168 PowerShell and, 138, 141 simulating with traces, 551–555 SMTP and, 606, 608 types of, 192 Web synchronization, 509 Windows vs. SQL Server, 110 authentication modes, 301–302 Auto Close option, 257–258 Auto Create Statistics option, 258 autogrowing, 166, 247–248, 270 auto-shrinking, 166, 258, 271–275 auto-updating statistics, 258 auto-closing databases, 165 autoloader tape systems, 567 automated recovery process, 578 automated Server Agent tasks, 142 automatic failover, 674 automatic server startup, 143–144 automatic service restart, 615 automation, 604–605 alerts, 615–619 copying items to servers, 636–637 Database Mail, 606–612 failover, 674 operators, 619–621 recovery, 578 scheduling jobs, 621–632 server startup, 143–144 server-to-server tasks, 632–637 service restarts, 615 single-user mode, 605 SQL Server Agent, 142, 612–615 availability, 36–37, 669, 674 AWE (Address Windowing Extensions), 203, 206–207

#### **B**

backing up and backup sets Analysis Services and, 32 assessing needs, 558–559 automated recovery, 578 backup devices, 234, 570–572 backup intervals, 664 backup sets, 572, 575–577, 587 backup types, 559–560, 576 compression, 228, 565–566, 575, 576 creating backups, 572–577 database mirroring, 562 encryption and, 290 erasing backups, 575 expiration intervals, 574 hardware and media, 566–568 histories, backup, 588 initializing replications, 483, 489 large databases, 564–565 log shipping databases, 661–663 maintenance plans, 642, 644 new backup sets, 573–575 offsite backups, 559 parallel backup/restore, 564–565 parallel striped backups, 577–578 permissions, 312 planning backup and recovery, 557, 568–570 policies, 165, 167 recovering and restoring, 583–601 recovery models, 561–562 replicated databases, 563–564 restoring transaction logs, 586 retention, 227, 497, 513, 563, 658, 662 rotation schedules, 568 standby servers, 562, 594–596 subsystems, 32

time-outs, 226–227 transaction logs, 582–583 T-SQL statements, 578–582 verification, 575 BACKUP commands, 578–582 Backup Database dialog box, 572 backup devices, 234, 566–568 backup folders, 654, 656 backup jobs, 654, 658 backup sets, 572, 575, 576–577, 587 baseline memory, 205 baseline performance metrics, 522 batch scripts, 263–264 batch size limitations, 235 batch-level configuration, 101, 102–104 BCM (Bulk Changed Map), 355 BCP (bulk copy program), 16, 19, 453–454 applications for DACs, 198 exporting data, 460 importing data, 458–460 parameters, 455, 458 permissions and modes, 457–458 scripts, 460–461 switches, 454, 456–457 syntax, 454–457 versions of, 459 binary data types, 375, 376–377 binary large objects (BLOBs), 50, 70–73, 592 binary literals, 262 bindings, 294, 309, 361, 390, 421, 634 BitLocker Drive Encryption, 39 BLOBs (binary large objects), 50, 70–73, 592 Blocked By values, 153, 157 blocked process thresholds, 167 blocked resources, 154–156 blocking connections, 157–158 Blocking information, 157 bookmarks, 397 breakpoints, traces, 554 broker priorities, 244 building queries, 445–447

built-in permissions, 297–298 Bulk Changed Map (BCM), 355 bulk copy program. *See* BCP bulk logging, 267 bulk-logged recovery, 462, 561, 653, 655 Business Intelligence Development Studio, 15, 45

### **C**

C2 audit logging, 201–202 cache, 227 cache-hit ratios, 204, 356 candidate keys, 417 catalog views, 86, 87–93, 95, 424–425, 652, 675 categories jobs, 631–632 policies, 162, 163, 182, 183–185 central log shipping servers, 659–660 central management servers alert and job schedules, 637–640 configuring, 172–175 policy management, 164 querying multiple servers, 176 subordinate servers/ groups, 174–175 central publisher or subscriber replication models, 486 certificates, 10, 81, 242, 288, 293, 294, 307 change tracking, 30, 87, 95, 240, 634 Change Tracking view, 87 character data types, 376–377 character mode (BCP), 458 characters case, 419 data types, 374–375 importing or exporting text files, 442 limitations, 235 schema names, 349 table names, 358 check constraints, 415, 418–420, 634 checklists, maintenance, 641–642 checkpoint LSNs, 588 checkpoints, 148, 227, 268 checksum, 166, 268, 575

chip information, 194 classes, auditing security, 201 cleanup agents, 482 cleanup tasks, 642 client configuration, 82–84 Client Network Utility. *See* SQL Server Configuration Manager closing cursors, 263 databases, 165, 257–258 CLR (common language runtime), 58, 61, 89, 395 CLR Assembly view, 87 Cluster service, 36–37 clustered indexes, 395–396 compression and, 425, 426–427 indexing views, 387 limitations, 235 selecting columns for, 399 clustering backups and, 559 Database Engine objects and, 236 CmdExec commands, 165, 625 cmdlets, 21–26, 137–139, 238 code pages, 593 cold standby servers, 562, 594–595, 654 collation changing, 230–231 columns, 362 designators and comparison styles, 49, 249 distributed queries, 464 linked servers, 470, 476 policies, 166 remote collation, 471 replicating settings, 481 restored databases, 593 scripts and, 634 settings, 48, 362 Collation Designator, 49 collections, 292 Column Properties view, 360 column sets, 380–381 columns adding or deleting, 370 BCP import or export, 459 column sets, 380–381 computed, 399–400 constraints and rules, 415–420 globally unique IDs, 362 identity columns, 416–417

import/export mapping, 447–450 indexing, 398–399, 402 limitations, 235, 359 maximum number, 414 modifying, 370 in nonclustered indexes, 395 nulls in, 379–380 number allowed in views, 388 properties, 360, 361–362 in publications, 502, 505 replaying traces and, 552 row-overflow storage, 237–238 sparse, 361–362, 380–381 traces, 549 variable length, 354 COM (component object model), 61 command-line tools administration, 16–21, 137–141 management, 148–149 running SQL Server, 149–150 commas, 442 committing transactions, 467–468, 484–485, 666–667 Common Criteria Evaluation Level 4 (EAL4+) requirements, 202–203 common language runtime (CLR), 58, 61, 89, 395 Compact edition (SQL Server), 7, 127, 505 comparison operators, 398 comparison styles (collation), 249 compatibility levels, 108 compatibility views, 86 completed jobs, 630–631 compliance, policies, 185–188 component object model (COM), 61 compression backup media, 228 backup planning, 559, 565–566 backup settings, 575 copying settings, 634 database size and, 271–275 indexes, 425–428

log shipping settings and, 659 media set limitations, 576 partitioned tables, 357–358 partitions, 425–428 ratios, 565 tables, 425–428 types of, 426–427 computed columns or views, 399–400 Computer Management, 144, 147 concatenate nulls options, 103, 107, 118, 219, 260 conditions, 162, 172, 178–180, 182 configuration. *See also* Database Engine Tuning Advisor access, 58–62 Active Directory information, 228 ALTER DATABASE, 117–121 auditing, 201–203 authentication, 200–201 automation tools, 604–605 backup compression, 228 cache flushing, 227 catalog view types, 87–93 compatibility levels, 108 configuration servers, 163 connections, 76–77, 216–219, 220 Customer Feedback Reporting, 73–74 data collection, 542 Database Mail, 606–611 database mirroring, 670–675, 681 databases, 106–107, 117–121 distributors, 490–494 DTC, 142–143 dump directories, 73–74 dynamic settings, 111 error reporting, 73–74 event logs, 533 facets, 176–178 fibers, 214–215 file streaming, 70–73, 221–222 index fill factor, 225–226 I/O subsystems, 34–36 job schedules, 627–629

language settings, 222 linked servers, 469–476 log shipping, 655–656, 661–663, 681 maintenance tools, 604–605 management servers, 172–175 Management Studio, 109–112, 191–194 master and target servers, 639–640 memory usage, 203–209 monitoring changes, 542 nested triggers, 223 networks, 75 parallel processing, 210–214 parameter settings, 112–117 planning deployments, 39–40 Policy-Based Management, 161–189 priorities, 214–215 queries, 109–112 query execution, 223–224 replication, 485–490 retention periods, 227, 497, 513, 563, 658, 662 self-configuring options, 113 self-tuning feature, 85, 208 server options, 105–106 services, 62–74, 143–150 SET options, 102–104 SQL Server Agent, 142, 613–614 SQL Server options, 101 stored procedures, 109–121 system catalog data, 86–87 system stored procedures, 93–106 threading, 214–215 time-outs, 226–227 troubleshooting, 228–231 Year 2000 support, 224 configuration servers, 163 connections ad hoc, 58 blocking connections, 157–158 configuration, 101, 216–220

connecting to servers, 136 data providers, 436, 438–439, 440 default query-processing, 217–219 file-based data, 437 limitations, 237 log shipping configuration, 655 Management Studio, 124–125, 192–194 monitoring, 151–152, 525 orphaned, 666, 669 remote, 76–77, 140, 141, 220, 238 replication updates and, 484 SET options, 102–104 simulating with traces, 551–555 SSIS packages, 433 trace data, 550 connectivity, 37–39 constraints column constraints, 415–420 copying with scripts, 634 object values and limits, 235–237 as objects, 242 replicating, 481 as securable, 294 types of, 415–420 contracts, 294, 307 control flows, 434 Control Point monitor, 523 control points, 194–200 copy and restore jobs, 654–655 Copy Database Wizard, 280 copying accounts, 633–636 bulk copy program, 453–454 databases, 280–284, 593, 661 log shipping copy jobs, 664 objects, 633–636 queries, 445–447 replication. *See* replication server registrations, 132–136 tables, 368–369, 442–445, 633–636 views, 430, 442–445, 633–636

core database. *See* Database Engine corrupt databases, 583–601, 653 costs of backup media, 566 counters alert configuration, 543–544 data collectors, 539–541 mirroring monitors, 676 selecting, 535–538 CPUs affinity policies, 167, 210 configuring, 210–214 determining number of, 194 displaying utilization, 199 hot-add functionality, 40 monitoring, 522, 524, 525 parallel processing, 213 processing time, 547 SQL Server requirements, 3–4 threading and, 214–215 utility control points and, 195 Create New Data Collector Set Wizard, 540 critical errors, 531 cross-database chaining, 266–267, 278 cursors data types, 373 options, 263–264 replaying traces, 554 system stored procedures, 95 trace data, 550 Customer Feedback Reporting, 53, 73–74 cyclic redundancy checks, 676

#### **D**

DACs (data-tier applications), 43, 59, 194, 197–198, 199 daily backups, 558 daily changes, recovering, 569 daily jobs, 629 daily maintenance tasks, 641 data collector sets, 538–542, 542–544 data collectors, 316, 544–546 Data Compression Wizard, 427–428

data conversion operators, 398 data definition language (DDL), 91, 162, 336–342, 468 data files backup needs, 558 utility control points and, 195 data flows, 434 data manipulation language (DML), 384, 560 data mining, 30–32, 60, 433, 438 Data Mining Services, 433, 438 data pages, 354–356 data providers building queries, 445–447 computers running SQL server, 440 copying tables or views, 443–445 file-based data connections, 437 flat files, 440–443 Integration Services and, 433 linked servers and, 463 .NET Framework, 436 non-SQL Server–based, 438–439 PowerShell and, 139 product names, 470 sources and destinations, 435–443 data replication. *See* replication data sets, 480, 538. *See also* data collector sets data source names (DSNs), 436 data sources or destinations. *See* destinations; sources Data Spaces view, 88 data synchronization. *See* synchronizing data-tier applications (DACs), 43, 194, 197–198, 199 data types check constraints, 418–420 columns, 361 dates, characters, and binary data, 374–376 fields, 376–377 identity columns, 382 money, 372 native, 371–373 numeric, 372–373 as objects, 243

pointers to objects, 354 precision and scale, 371 properties, 379 script usage, 635 spatial, 373 transactional replication, 488 user-defined, 377–379 data validation failures, 482 data warehouses, 195, 200, 544–546 database encryption keys (DEKs), 288–290 Database Engine, 20 associating policies with, 181 configuring, 49–50 connecting to, 124 core database, 1 encryption and, 290 full-text search, 8 importing policies, 171–172 initializing, 64 installing services, 45 instances, 41–42 managing access, 58–60 object values and limits, 235–237 replication, 8 script compatibility, 635 server groups, 127 services, 1, 8, 45 SQL Server Agent service, 613 startup parameters, 145–148 system stored procedures, 95–96 Tuning Advisor, 15, 20, 398, 411–415 Database Engine Services, 1, 8, 45 Database Engine Tuning Advisor, 15, 20, 398, 411–415 Database Mail configuring, 604, 607–612 enabling, 58 SQL Server Agent and, 610, 614 stored procedures, 96–97 Database Mail Configuration Wizard, 607–610 Database Maintenance Plan stored procedures, 97 Database Maintenance Plan Utility, 19 Database Management Plans, 604

database mirroring, 37 vs. backup and recovery, 559 catalog views, 88 components of, 668–670 configuring, 670–675 failovers, 678–680 file streaming and, 71 linking servers, 472 log shipping and, 604, 681 mirror servers, 37, 472, 562, 668 monitoring, 523, 675–678, 676 pausing or stopping, 675 Performance Monitor, 676 principal servers, 668 quorum states, 677–678 removing, 680 standby servers, 562 synchronous or asynchronous, 669 troubleshooting, 676–677 views, 88 witness servers, 668 Database Mirroring Monitor, 523, 676 Database Mirroring view, 88 database object owners, 305, 347 database owner role. *See* dbo roles and users Database Properties dialog box, 257–261 database roles, 292–294, 314–316 database scope, 293–294 databases. *See also specific types of databases (master, msdb, etc.)* access, 124, 125–126, 329–336 adding, deleting, or manipulating, 275–280 administration, 329–336 altering, 251–270 attaching or detaching, 277–280 auto-growing, 166, 247–248, 270 automatic options, 257–259 backing up. *See* backing up and backup sets basics of administering, 238–245

collation, 249 compressing, 271–275 configuration options, 101 copying and moving, 277–286, 633–636 creating, 245–251 cross-database chaining, 266–267 database state, 264–265 defragmenting, 170, 645 diagrams of, 243 dropping or deleting, 276–277 encryption, 288–290 expanding, 270–271 file size, 270–275 filegroup errors, 288 files, 233–238 indexes. *See* indexes integrity checks, 648–652 large, 564–565 limits, 233 log shipping, 653–655 logs, 233–238, 270–275 maintenance, 641–652 management data warehouses, 195, 200, 544–546 Management Studio, 124, 125–126, 239–240, 251–252 mirroring, 668–680 modifying, 251–252 object management, 242–245 object values and limits, 235–237 online, offline, or emergency modes, 94, 266 overwriting, 588 permissions, 307–308, 336–345 planning recovery, 557–566 policy categories, 163 primary data files, 234 properties list, 241 recovering, 583–601 renaming, 275–276 roles, 292, 293, 294, 314–316 samples, 241–242 schemas. *See* schemas scope, 293–294 secondary data files, 234, 287 as securable, 294

security levels, 292–293 SET commands, 269–270 shrinking, 247–248, 270–275 single-user mode, 605 size, 270–275 states, 585, 590 system databases, 234–235, 241–242 system tables, 92–93 system views, 92–93 tables. *See* tables taking offline, 94 templates, 288 transaction errors, 288 transaction logs, 233–238 T-SQL viewing, 240–241 tuning, 15, 20, 398, 411–415 viewing, 239–241 views. *See* views working copies of, 593 Databases and Files view, 87 dates, 222, 224, 374, 454, 588, 629 DATs (digital audio tape drives), 567 day formats, 222 DBCC commands, 524, 648–652 DB-Library, 226–227 dbo-only databases, 585 dbo roles and users, 305 authentication modes, 302 db\_ roles, 313–316 implied permissions, 312 object owners, 305, 347 policies, 169 statement permissions, 311 dbo schema, 188, 347 DCM (Differential Changed Map), 355 DDL (data definition language), 91, 468 deadlocks, 157–158, 167, 546 debug dump files, 431 debugging traces, 554 decimal data types, 372 declarative ordering, 484 dedicated administrator connections, 37–39, 76–77 defaults as objects, 242 defragmenting databases, 170, 645 DEKs (database encryption keys), 288–290

deleting alerts, 618–619 columns, 370 conditions, 180 databases, 276–277. *See also specific kinds of databases (master, msdb, etc.)* groups, 129 indexes, 410–411 instances, 228 job definitions, 631 job schedules, 628 jobs, 631 linked servers, 476 log shipping configurations, 668 logins, 303, 325 maintenance plans, 648 mirroring configurations, 680 objects with scripts, 635 operators, 620 policies, 183 publications, 512 roles, 334 rows, 418 schemas, 353 server registration, 137 SQL Server 2000 tables, 656–657 startup parameters, 146 subordinate servers/ groups, 175 subscriptions, 518 tables, 369–370 user-defined data collectors, 539 users, 334 delimited files, 442 deployment access, 37–39 availability, 36–37 configuration, 39–40 connectivity, 37–39 data-tier applications, 197–198 integration roles, 27–33 performance and, 33–34 planning, 33–40 scalability, 36–37 security, 39–40 SQL Server Setup, 40–55 virtualized, 41–42 descriptive headers, 634 destinations, 435–443, 447–450, 596. *See also* data providers; replication detaching databases, 277–280

Developer edition (SQL Server), 5, 206–207 developer roles, 331–333 devices. *See* disk drives; hardware differential backups, 559, 576, 578, 584, 588 Differential Changed Map (DCM), 355 digital audio tape drives, 567 Digital Linear Tape (DLT), 567 directories, 50, 51, 73–74, 194 disaster recovery. *See* recovery disconnecting from control points, 197 from servers, 136 disk-based backup systems, 567 Disk Defragmenter tool, 170 disk drives assessing needs, 558, 566–568 backup devices, 234, 567, 570–572 disk space requirements, 47 malfunctioning, 170 RAID, 4, 34–36, 558, 567–568 SQL Server requirements, 4 utility control points and, 195 disk I/O errors, 268–269 disk mirroring, 4, 240, 277 disk space compression, 425–428 log shipping settings, 662, 665 monitoring, 524 tuning advice, 414 disk striping, 4 diskadmin role, 313–314 distributed data, types, 463 distributed partition views, 387 distributed queries, 97, 464–466, 550 Distributed Transaction Coordinator, 9 configuring, 142–143 linked servers, 468 MS DTC service, 467 replication and, 485 running, 468 stored procedures and queries, 220

distributed transactions, 463, 466–468, 471 distributing loads, 287 Distribution Agent, 482, 513, 515, 516, 517 Distribution Clean Up job, 482 *distribution* databases, 242, 481, 492, 495–497, 499, 563, 564, 570 distributors, 481 backing up, 563 creating, 490–494 deleting databases, 499 disabling publishing, 499 *distribution* databases, 497 enabling publishers, 497–498 planning architecture, 486 properties, 497 *publication* databases, 498 retention settings, 497 snapshots, 493 updating, 495–496 DLTs (Digital Linear Tapes), 567 DML (data manipulation language), 384, 468 documenting policies, 182 domain accounts, 10–11, 48, 69, 302, 673 domain logins, 293, 303 double quote delimiters, 442 driver error messages, 170 dropping databases, 276–277 schemas, 353 DSNs (data source names), 436 dta.exe (Database Tuning Advisor), 15, 20, 398, 411–415 DTC. *See* Distributed Transaction Coordinator dtexec.exe (execution package utility), 20, 431, 432 Dtexecui utility, 431 DTS 2000, 27–28, 432 DTS 2000 Package Migration Wizard, 28 DTS Import/Export Wizard. *See* SQL Server Import And Export Wizard DTS services, 430. *See also* SQL Server Integration Services (SSIS) dtutil.exe, 21

dump directories, 73–74 dump files, 431 duplicate keys, 404, 416 duty schedules, 620 dynamic configuration settings, 111 dynamic lock policies, 168 dynamic management view, 92–93 dynamic memory allocation, 203, 205 dynamic TCP/IP configuration, 80–81

### **E**

EAL4+ requirements, 202–203 editing. *See* modifying editions of SQL Server Compact edition, 7, 127, 505 Developer edition, 5, 206–207 Enterprise edition, 6, 206–207 Express edition, 7 localized versions, 222 R1 and R2 releases, 5, 6–7, 195, 198, 367, 633–636 R2 Datacenter, 5, 6–7 R2 Parallel Data Warehouse, 5, 7 recovery and, 584 script compatibility, 635 Standard edition, 5–6, 206–207 upgrading, 54 viewing edition information, 194 Web edition, 7 Workgroup edition, 5 effective permissions, 297–301 effective policies, 163 EFS (Encrypting File System), 39 e-mail accounts, 606, 611–612 alerts, 615–619 Database Mail, 58, 96–97, 606–612 fail-safe operators and, 621 job notifications, 630–631 mail host servers, 604, 606–612 SQL Mail, 60, 99, 614

SQL Server Agent profile, 606, 614 stored procedures, 96–97, 99 emergency mode, 266, 585 Encrypting File System (EFS), 39 encryption available types of, 39 catalog views, 90 configuring, 288–290 database mirroring, 671 forcing, 81 packages, 451 policies, 165 transparent, 120 endpoints catalog views, 88 database mirroring, 671, 672, 673 permissions, 308 as securable, 294 status of, 59 Endpoints view, 88 enforcing passwords, 169 policies, 184–185 enlisting target servers, 640 Enterprise edition (SQL Server), 6, 206–207, 659, 676 enterprise management centralized servers, 172–175 Management Studio, 123–127 monitoring activity, 150–159 MSDTC, 142–143 policies, 171–189 server groups, 127–130 server management, 130–137 SQL Server Agent, 142 SQL Server Startup, 143–150 Windows PowerShell, 137–141 Enterprise Manager. *See* SQL Server Management Studio erasing backups, 575 error logs as monitoring tool, 524 startup parameters, 147, 148 error numbers, 529, 617 error state numbers, 529 errors and error messages alerts, 615–619

during backups, 575 catalog views, 88 components of messages, 529 concurrent connections, 217 critical and noncritical, 531 database mirroring, 676 disk I/O errors, 268–269 Error 824, 166 error reporting, 73–74 "filegroup is full" error, 288 list of, 170 operators for indexes, 398 packet errors, 525 policy-generated, 170 read/write errors, 525 report settings, 52–53 script execution, 634 studying before recovery, 585 viewing, 529 eSATA drives, 567 ETL platforms, 27–28, 429 evaluation expressions, 178–180 evaluation modes (policies), 162–163, 182, 185–188 event logs configuring, 533 database mirroring issues, 676 list of messages, 170 monitoring events, 528–532 as monitoring tool, 523, 524 policy compliance records, 188 policy-generated messages, 170 recycling, 534 viewing, 532–535 Event Viewer, 523, 530–532 EventId messages, 170 events alerts, 616 duration, 547 error message 825, 170 error message 833, 170 event classes, 549, 552 event subclasses, 549–550 forwarding, 637–638 job notifications, 630–631

recording with traces, 548–550 replaying order of, 554 system event messages list, 170 traceable, 541, 546 tracing, 539, 549 types of, 531 Excel, 430, 433, 437, 473 Execute Package Utility, 431 executing packages, 431, 450–453 existing backup sets, 576–577 existing media sets, 578 expanding databases, 166, 247–248, 270–271, 285–286 expiration intervals, 574, 576, 588 expired password settings, 169 expired subscriptions, 482, 513 exporting compliance results, 187 exporting data bulk copy utility (BCP), 453–461 BULK INSERT command, 461–462 Import And Export Wizard. *See* SQL Server Import And Export Wizard SSIS and, 429–434 exporting object states, 177 exporting policies, 164, 171–172 exporting registration detail, 132–136 Express edition (SQL Server), 7 extended properties, 88, 240, 402, 481, 635 extended stored procedures, 97, 243 extensibility of backup media, 566 extents, 355–356, 357 external access options, 266–267 external processes, 434 extracting data, 430 data-tier applications, 197–198 extraction, transformation, and loading (ETL) platform, 27–28, 429

# **F**

facets, 161, 163, 176–180 fail-safe operators, 620–621 failed jobs, 630–631 failover clustering, 72, 595 failover methods, 484 failovers database mirroring, 669, 674 forcing, 678–680 mirroring states and, 677 recovery, 678–680 replication methods, 484 Fiber Channel (FC), 4 fibers, 214–215 fields, 376–377, 459 file-based data connections, 437 file I/O streaming, 72–73 file size and space Auto Shrink option, 258 database assignments, 247 displaying utilization, 199 expanding, 234 limitations, 236 mail messages, 609 unused space, 272, 274 file streaming, 50, 70–73, 221–222, 592 file systems, 473 filegroups backups, 560, 579, 591–593 database assignments, 247 DBCC commands, 652 encryption, 290 filegroup is full error, 288 FILESTREAM filegroups, 71 partition schemes, 422 restoring, 591–593, 597–598 views, 88, 239 files attachments (mail), 610 autogrowing, 166 database files, 233–238 encryption, 290 file backups, 560, 579, 591–593 location policies, 165 restoring, 591–593, 597–598

size. *See* file size and space streaming, 50, 70–73, 221–222 viewing, 239 Filestream Data, 592 FILESTREAM filegroups, 71 fill factor, 225–226, 401, 645 filtered application logs, 531–532 filtered indexes, 396, 397–398 filtered tables, 502–503, 506–507, 509 filtered trace information, 550 fixed-length fields, 376–377 fixed-length rows, 356 fixed memory configuration, 206 fixed roles, 314–316 fixed-point numeric literals, 262 flat files, 440–443 floating data types, 372 floating point numeric literals, 262 flushing cache, 227 forced parameterization, 261–263 forcing service to failover, 678–680 foreign keys, 235, 236, 354, 417–418, 635 formats, text file, 441 formatting data, 418–420, 447–450 formulas, 362 forwarding notifications, 637–638 fragmentation, 170, 402, 645 free space, 273, 274 FTP snapshots, 509 full backups, 559, 576, 578, 584, 588, 601–602 full logging, 267 full partitioning, 413 full quorum relationships, 678 full recovery, 561, 653, 655 full-text catalogs detaching databases and, 278 moving, 285 permissions, 308 reattaching databases, 279 as securable, 294 storing, 234 full-text indexes, 71, 97, 234, 235, 236, 560, 635

full-text search, 8, 97 full-text stoplists, 244–245 functions monitoring functions, 524–525 as objects, 243 partition functions, 421–422 permissions, 295–297 as securable, 294

#### **G**

GAM (Global Allocation Map), 355 General Extended stored procedures, 97 geographic data types, 373, 396 geographic location of servers, 654 geographic server groups, 127 geometric data types, 373, 396 Global Allocation Map (GAM), 355 global temporary tables, 358–359 globally unique column IDs, 362 globally unique identifiers (GUIDs), 373, 381–383 grantable permissions, 297–298 granular permissions, 351 graphical administration tools, 12–15 group accounts, 301–302 Group Policy, 10, 39 groups accounts, 301–302 authentication, 301–302 policy categories, 183–185 schema ownership and, 348 security levels, 293 as security principals, 292 server groups, 127–130 subordinate servers, 174–175 user groups, 65–67 guest accounts, 167, 302, 304 GUID data types, 373, 381–383

#### **H**

hard disks. *See* disk drives hard page fault errors, 170 hardware backup devices, 234, 570–572 backup needs, 558, 566–568 driver error messages, 170 error messages, 170 malfunctioning, 170 monitoring, 522 performance, 2–5, 33–34 requirements, 2–5 secondary servers, 654 temperature, 34 hardware RAID, 34–36 heaps, 425, 427 help files for policies, 182 high-performance modes, 679 high-risk attachments, 610 high-safety modes, 679 history backups, 588 cleaning up, 482, 645 jobs, 631 log shipping, 664–665 maintenance, 647–648 maintenance plan tasks, 642 hot standby servers, 562 hot-add functionality, 40 hot-add memory, 147, 207 hours, recovering up to, 569 HTTP services, 62 HTTPS protocol, 141

## **I**

IAM (Index Allocation Map), 355–356 IBM DB2 databases, 473 IDBSchemaRowset interface, 466 identifier columns, 361, 416–417 identifiers, 236, 260, 348. *See also* globally unique identifiers identity columns, 382, 502, 506 identity increments, 361 identity seeds, 361, 383 identity values, 381–383, 651 idle time, 524, 525, 628 IIS servers, 509

image columns, 489 image data types, 375, 394 impersonation, 474, 507–508 implied permissions, 312 Import And Export Data Wizard, 15 importing data, 429–434, 453–462. *See also* SQL Server Import And Export Wizard importing policies, 164, 171–172 importing registrations, 132–136 incremental backups, 559 Index Allocation Map (IAM), 355–356 Index data pages, 356 index fill factor, 225–226, 401 index fragmentation data, 402 index ID values, 394 index keys, 235 index locks, 395, 401 index pages, 394 indexed views, 29, 243, 387–388, 425 indexes, 353–354, 394–396 compression, 425–428 computed columns/ views, 399–400 creating, 402–407 deleting, 410–411 fill factor, 225–226, 401 index locks, 395 index pages, 394 maintenance plan tasks, 643 memory allocation, 208 monitoring, 524 naming, 410–411 as objects, 242 parallelism, 401 partitioned, 421–425 performance and, 395 properties, 400–401, 402, 410 rebuilding, 401, 411, 643, 645 recommendations, 414–415 recovering, 591 reorganizing, 411, 643, 645 replicating, 481 script usage, 635 selecting columns, 398–399, 402 statistics, 401

storage, 402 tree structure, 394–395 Tuning Advisor, 411–415 types of, 395–396 unique indexes, 416 information events, 531 Information Schema views, 86 inheriting permissions, 292 initializing initialization scripts, 25–26 log shipping servers, 661 reinitializing subscriptions, 519–520 input packets, 525 input/output statistics, 525 installation adding components, 53 Installation Wizard, 42 instance features, 8 new server instances, 42–53 PowerShell tools, 140 repairing, 54 shared features, 8 Windows installer, 7–8 Installation Wizard, 42 instances adding, 53 applying policies to, 164 associating policies with, 181 catalog views, 87 central management servers, 173 collation, 230–231 configuration options, 101 connecting to, 124–125 creating new, 41–42 default, 42 displaying for backups, 588 distributing workloads, 480 enrolling in control points, 195, 197 installing instance features, 8 limitations, 236 managed, 195, 199 named or default, 46 permissions, 295–297 recovering, 229–230 repairing, 54 as securable, 294 SQL Server Agent service, 613

instances, *continued* SQL Server Setup, 42–53 startup parameters, 148 system stored procedures, 95 uninstalling, 54–55 integer data types, 372 integer literals, 262 integration roles, 27–33 Integration Services. *See* SQL Server Integration Services (SSIS) Integration Services Designer, 431 integrity checks, 642, 644–645, 648–652 Internet access to snapshots, 509 invalidating log sequences, 582 I/O affinity, 210, 211 I/O processing time, 525 I/O request policy messages, 170 I/O subsystems, 33–34, 34–36 IPv4 and IPv6 addresses, 80 ISQL (SQLCMD), 15–18, 20

# **J**

Jet databases, 472 Job Activity Monitor, 523 job categories, 623, 631–632 job definitions, 622–623, 631 job shipping, 595–596 jobs alerts, 629–630 categories, 623, 631–632 central administration, 637–638 configuring, 604 copying, 636–637 creating, 621–622 daily, weekly, or monthly, 629 deleting, 631 deleting schedules, 628 disabling or enabling, 631 execution logs, 626 history, 631 Job Activity Monitor, 523 job definitions, 622–623, 631 log shipping, 654–655, 664–665

maintenance plans, 642, 645 monitoring, 526 notification messages, 630–631 one-time, 629 recurring, 629 replication, 481–483 responding to alerts, 617–618 schedules, 627–629, 638–640 scripts, 631 SQL Server Agent, 142, 612, 613 starting, 628, 631 steps to execute, 623–627 stopping, 631 successful, failed, or completed, 630–631 joined tables, 506 joining data in views, 386–387

#### **K**

keys, 243. *See also specific types of keys (foreign, primary, etc.)* killing processes, 159

### **L**

language settings, 194, 222 large object data types, 356, 394 lazy schema validation, 476 legacy data, migrating, 431–432 license terms, 44 lifetime settings (mail), 610 lightweight pooling, 168, 215 limitations, databases, 235–237 Linear Tape Open (LTO), 567 linked objects, 61 linked servers adding, 469–473 collation, 476 configuring, 475–476 deleting, 476 distributed queries, 464–466 distributed transactions, 463, 466–468 DTC service, 468 Linked Servers view, 88

loopback linked servers, 464 OLE DB parameters, 472–473 security, 473–475 Linked Servers view, 88 listen ports, 77, 78, 79, 671, 672, 673 literals, 262 loading process (databases), 585 local Administrators group account, 301 local Administrator user account, 301 local connections, 76–77 local logins, 293, 474 local partitioned views, 387 local server instances, 61 local service accounts, 11 local system accounts, 10–11, 48 localized versions of SQL Server, 222 locks dynamic lock policies, 168 index locks, 395, 401 lock escalation, 364 lock-related counters, 535 monitoring, 524 replication updates, 487 server logins, 324–325 *tempdb* databases, 286 troubleshooting, 157–158 types of, 153–156 Log data, 592 log files. *See* logs Log Reader Agent, 482, 503–504, 510 log sequence numbers (LSNs), 588 log shipping alerts, 658–659 vs. backup and recovery, 559 backup intervals, 664 components in, 653–655 configuring, 604 database mirroring and, 37, 681 disabling, 668 disk space issues, 665 failing over, 665–668 file streaming and, 71 in Management Studio, 240

monitor servers, 659–660 monitoring activity, 664–665 performance and, 566 permissions issues, 665 preparations for, 655–656 primary databases, 657–660 recovery, 665–668 removing, 668 secondary databases, 661–663 standby servers, 562 system stored procedures, 98 upgrading SQL Server 2000, 656–657 Log Shipping Agent, 20 logical data errors, 677 logins access control lists (ACLs), 511 assigning roles by, 326–329 authentication, 10 authentication modes, 301–302 BCP import and export, 457 controlling access, 329–336 creating, 319–321 database mirroring and, 669 editing, 317–318, 321–322 enabling, disabling, or unlocking, 324–325 GRANT or DENY access, 323–324 linked servers, 473–475 login auditing, 201–203 management data warehouses, 545 managing for servers, 317–326 object permissions, 342–344 passwords, 326 permissions, 309 policy settings, 168 removing, 325 replication agents, 503–504, 510 resolving after failover, 667 script usage, 635 as securable, 294 security levels, 293

SMTP servers, 606 special-purpose, 302–305 logs audit log files, 202 backup folders (log shipping), 654 configuring number of, 533 creating new, 279–280 Database Mail, 610 expanding size, 270–271 invalidating log sequences, 582 job execution, 626 locations, 540 log marks, 568 log mirroring, 566 managing size, 270–275 monitoring, 528–532 as monitoring tool, 524 performance improvements, 287 performance logging, 538–542 policies, 165 Reader Agent, 482, 503–504, 510 reattaching databases, 278–280 recovery strategies, 585 recycling, 534 reports, 542–543 restoring, 600 size, 540 supplemental logging, 269 transaction log recovery, 582 transaction logs, 233–238 utility control points and, 195 viewing, 530–532, 532–535 lookup caches, 28 Lookup transformation, 432 loopback linked servers, 464 LSNs (log sequence numbers), 588 LTO (Linear Tape Open), 567

### **M**

mail. *See* e-mail maintenance, 604–605 checklists, 641–642 integrity checks, 648–652 maintenance plans, 642–648

reports, 646, 647–648 scheduling jobs, 621–632 server-to-server tasks, 632–637 single-user mode, 605 SQL Server Agent, 612–615 system stored procedures, 97 Maintenance Plan Package Designer, 642 Maintenance Plan Wizard, 642, 643–647 maintenance plans, 642–648 Make TSX Wizard, 640 managed code vs. T-SQL, 28–29 managed instances, 199 management. *See also* administration; databases command-line tools, 148–149 Management Studio, 124 Management Tools, 45 policy-based, 161–164 server activity, 150–159 Windows PowerShell, 137–141 management data warehouses, 544–546 Management Tools, 45 mandating policies, 183–185 manual failovers, 679 MAPI (Messaging Application Programming Interface), 614 mapping columns, 447–450 partitions, 424 MARS (multiple active result sets), 37–39, 102 *master* database, 242 backup and recovery, 558, 568, 570 compatibility levels, 108 configuration options, 106–107 rebuilding, 230–231 restoring, 601–602 startup parameters, 147 symmetric key policies, 169 system tables, 92–93 system views, 91–93 master keys, 289–290, 672 Master Server Operator, 639 Master Server Wizard, 639–640 master servers, 638–640

maximum free space, 273 maximum memory allocation, 203, 205 maximum user connections, 216–217 MDAC (Microsoft Data Access Components), 42 MDX queries, 31 mean time to failure (MTTF), 34 media and media sets backup needs, 566–568 creating new, 577 expiration, 574 restoring from, 587 rotation schedules, 568 memory AWE memory support, 206–207 configuring, 203–209 dynamic, 203, 205 fixed, 206 hardware requirements, 3 hot-add memory, 40, 207 indexing and, 208 monitoring, 522 physical memory, 205 query execution, 208–209 Merge Agent, 482, 489–490, 513, 515, 516, 517 merge publications, 504–508, 519 merge replication, 484, 489–490, 563–564 merging tables, 354 message types, 294, 309 messages, 88, 163, 170. *See also* errors and error messages Messages view, 88 Messaging Application Programming Interface (MAPI), 614 messaging services, 2 Microsoft Access, 430, 433, 437, 472 Microsoft Cluster Service, 595 Microsoft Data Access Components (MDAC), 42 Microsoft Data Mining Services, 433, 438 Microsoft Distributed Transaction Coordinator. *See* Distributed Transaction Coordinator Microsoft Excel, 430, 433, 437, 473

Microsoft OLE DB Provider for SQL Server, 440 Microsoft SQL Server. *See* SQL Server 2008 Microsoft SQL Server Integration Services. *See* SQL Server Integration Services (SSIS) Microsoft Visual Basic, 433 Microsoft Visual Studio 2010, 197, 198 Microsoft Visual Studio Tools for Applications (VSTA), 432 Microsoft Windows. *See* Windows migrating data, 274 legacy data, 431–432 scripts, 432 SQL Server 2000 log shipping, 656–657 minimal logging, 30 minimum memory allocation, 203, 205 minutes, recovering up to, 569 mirror endpoints, 671 mirror security, 671 mirror servers, 37, 472, 562, 668, 677–678. *See also* database mirroring mirroring databases. *See* database mirroring mixed extents, 357 mixed security mode, 302 Mobile edition (SQL Server), 505 *model* database, 242 backing up, 570 compatibility levels, 108 configuration options, 106–107 as prototype, 245 restoring, 230–231 symmetric key policies, 169 using as templates, 288 modifying columns, 370 Database Mail parameters, 612 database options, 251–257 job schedules, 628 job steps, 623–627 logins, 317–318, 321–322 maintenance plans, 648 policies, 183 schemas, 350–351

server groups, 129–130 server registration details, 136 tables, 364–367, 423 traces, 551 views, 392–393 money-related data, 262, 372, 454 monitor servers, 654, 656, 668 monitoring built-in functions for, 524–525 database mirroring, 675–678 deadlocks, 167 event log information, 528–532 log shipping, 664–665 management data warehouses, 544–546 performance, 535–544 performance metrics, 522 reasons for, 521–522 Replication Monitor, 525–535 reports, 542–543 resource waits and blocks, 153–156 server activity, 150–159 SQL Server Profiler, 546–555 tools and resources, 523–525 user commands, 159 witness servers, 668 month formats, 222 monthly jobs, 629 monthly maintenance tasks, 641 moving databases, 277–280, 280–285 objects in schemas, 351–352 server groups, 129–130 servers to new groups, 136–137 subordinate servers/ groups, 175 *tempdb* database, 285–286 *msdb* database, 242 backing up, 570 configuring as mail host, 614 policy data, 164, 188 restoring, 230–231 special roles in, 316

symmetric key policies, 169 MTTF (mean time to failure), 34 multidimensional databases, 30–32 multinode server clusters, 42 multiple active result sets, 37–39, 102 multiprocessors, 4 multiserver administration, 637–640 multiserver tasks, 632–637 multitasking, 210, 214–215 multiuser databases, 265 multiuser mode, 605

### **N**

N/A value, 380 named instances, 46 Named Pipes protocol, 76–78, 82–83 names collations, 249 columns, 361 control points, 196 databases, 246, 275–276 groups, 127 indexes, 410–411 packages, 452 registered servers, 132 schemas, 348, 349 script usage, 634 tables, 358–359 namespaces, 348 native client configuration, 42, 81 native data types, 371–373, 374–376 nested triggers, 162, 189, 223, 236 .NET Framework, 42, 61, 430, 436 Net Send alerts, 615–619, 621, 630–631 network configuration Named Pipes clients, 82–83 Named Pipes protocol, 77–78 native clients, 81–82 Network Configuration node, 75 Shared Memory clients, 82 Shared Memory protocol, 77 TCP/IP clients, 83–84 TCP/IP protocol, 78–79

network interface cards (NICs), 212 network packets, 169 network service accounts, 11 network shares, 658 network traffic, monitoring, 522 new databases, 245–249 New Subscription Wizard, 513–517 NICs (network interface cards), 212 nodes in indexes, 394–395 nonaligned partitioned indexes, 208 nonclustered indexes, 395–399, 425, 426–427 noncritical errors, 531 nonindexed views, 388 nonlogged operations, 582 nonoperational databases, 590 nonpartitioned tables, 423 non–SQL Server subscriptions, 510 non-Unicode string literals, 262 not null constraints, 415, 420 "not recovered" databases, 585 notification messages, 630–631, 643. *See also* alerts; errors and error messages ntext data types, 235, 355, 356, 381, 394, 421, 489 nulls, 361, 379–381, 415, 420. *See also* ANSI nulls numeric data, 372–373, 419 numeric round-abort options, 219, 260, 400 nvarchar(max) data type, 354, 356, 375, 488 NWLink IPX/SPX, 77

# **O**

Object Explorer view, 12–13, 171–189, 193 OBJECT plan guide, 244 objects copying, 633–636 database object owners, 305 monitoring object locks, 524 moving in schemas, 351–352 permissions, 306–311, 342–344 replicating, 481

schema objects, 300, 347, 481 tables as, 354 types of, 242–245 values and limits, 235–237 viewing, 12–13, 88–89, 171–189, 193 Objects view, 88–89 ODBC catalog functions, 86 ODBC connection states, 217 ODBC data sources, 472–473 ODBC drivers, 436 ODBC errors, 529 ODBC functions, 95 off-site backups, 559 off-duty operators, 620–621 offline databases, 266, 585 OLAP (online analytical processing), 2, 30–32, 438 OLE Automation, 59, 98 OLE clients, 224 OLE DB connections, 217, 438, 440, 465–466 OLE DB errors, 529 OLE DB providers, 463, 470, 472–473 OLE DB schema rowsets, 86–87 OLE DB verification, 17 On Change modes, 162–163, 188, 189 On Demand mode, 162–163, 188 On Schedule mode, 162–163, 188 on-demand maintenance plans, 643 on-demand replication updates, 516 online analytical processing (OLAP), 2, 30–32, 438 online databases, 266 online index recommendations, 414 opening databases, 165 operating system commands, 625 operating system information, 194 operators (arithmetic), 262 operators (individuals) automation, 619–621 configuring, 604 copying, 636–637 deleting, 620 disabling notifications, 620 fail-safe, 620–621 policy conditions, 178–180

operators (individuals), *continued* registering, 619 responding to alerts, 617–618 SQL Server Agent, 612, 613 optimization, 411–415, 604 Oracle databases connections, 436, 438, 439 importing data to or from, 430, 433 linked server parameters, 472 monitoring, 528 replication connections, 492 order of events, 554 orphaned connections, 669 OSQL tool (SQLCMD), 15–18, 20 "out of locks" errors, 168 output packets, 525 overflow errors, 260 overwriting databases, 588 ownership database objects, 305 ownership chaining, 266–267, 278 permissions, 297

### **P**

Package Configuration Wizard, 431 Package Migration Wizard, 432 packages, 433–434 authentication, 452 building queries, 445–447 copying tables or views, 442–445 creating, 434–435 data formatting, 447–450 job steps, 625 managing, 431 migrating, 431–432 Package Configuration Wizard, 431 Package Migration Wizard, 432 saving and executing, 450–453 sources and destinations, 435–443 packet errors, 525 packet monitoring, 525 page faults per second, 204

Page Free Space (PFS), 356 page verification, 166, 268–269 pagers, 615–619, 620, 630–631 pages, 166, 204, 268–269, 354, 426–427, 650–651 parallel backup and restore, 564–565 parallel I/O, 564–565 parallel processing, 210–214, 483, 488 parallel striped backups, 577–578 parallelism, 395, 401 parameters advanced configuration, 113–115 BCP, 455, 458 changing settings, 116 current settings, 115–116 Database Mail, 609–610 forced parameterization, 261–263 Invoke-Sqlcmd cmdlet, 138 limitations, 237 OLE DB providers, 472–473 simple parameterization, 261–263 standard configuration, 112–113 startup, 145–148 partial backups, 560 partial differential backups, 560 partial restores, 594, 599 partial updates, 488 Partition Function view, 89 partition switching, 358 partition-aligned indexed views, 29 partition-aligned structures, 413 partitioned indexes, 208, 423 partitioned tables, 29, 208, 423 partitioned views, 243, 387–388 partitions catalog views, 89 compression, 425–428 creating, 423–424 indexes and, 395 mapping, 424 partition functions, 421–422 partition schemes, 422–423

partition switching, 358 tables, 357–358 types of, 413 viewing and querying, 424–425 partner-to-partner relationships, 678 passwords, 10, 39, 169, 326, 451, 672 paths, 139–140, 147, 658 pausing database mirroring, 675 traces, 551 PDS (Physical Design Structures), 413 peer-to-peer replication model, 486 performance. *See also* Performance Monitor alerts, 543–544, 615–619 baseline metrics, 522 compression and, 228, 566 counters, 535–538 data collector sets, 538–542 fields and, 376–377 filtered indexes and, 396 fixed memory and, 206 hardware architecture and, 2–5 indexes and, 395 management data warehouses, 544–546 mirroring models, 669 mirroring monitors, 676 monitoring. *See* monitoring planning systems, 33–34 query execution, 208–209 replication and, 486, 489 reports, 538–543 secondary data and log files, 287 SQL Server Profiler, 546–555 *tempdb* database, 285–286 trace data, 541 Tuning Advisor, 411–415 utility control points, 194–200 Performance Monitor access, 536 configuration changes, 542 counters, 535–538

current activity, 536 data collector sets, 538–542 database mirroring, 676 performance logging, 538–542 reports, 542–543 vs. stored procedures, 522 Performance Monitor Users group, 536 permissions BCP, 457–458 built-in and effective, 297–310 DDL statements, 336–342 external access options, 266–267 GRANT, REVOKE, and DENY, 336 granular, 351 guests, 167 implied, 312 inheriting through roles, 292 keywords, 295–297 log shipping, 656, 665 object, 306–311, 342–344 policy alerts, 163 policy evaluation and, 186 public server roles, 167 schemas, 350–351 script usage, 635 securable, 295–297 standard database roles, 331–333 startup service accounts, 69 statement permissions, 311–312 tables, 367–368 user groups, 65–67 viewing, 240, 297–301 views, 388, 393–394 PFS (Page Free Space), 356 Physical Design Structures options, 413 physical memory, 205, 206, 207 pipeline parallelism, 28 plan guides, 244–245 planning backup and recovery, 557–566 deployment, 33–40 log shipping, 655–656 replication system, 485–490

platform information, 194 points in time, restoring to, 587 points of failure and work, 568, 569 policies and Policy-Based Management, 39, 161–164 administering, 164–171 alert numbers, 163 categories, 162, 182, 183–185 cmdlets, 24 conditions, 162, 178–180, 182 creating policies, 181–183 documenting, 182 editing, 183 enabling or disabling, 183 evaluation modes, 162–163, 182, 185–188 facets, 161, 176–178 global settings, 199 history, 164, 185, 187–188 identifying for databases, 185 import/export functions, 164, 171–172 list of policies, 164–170 management servers, 164, 172–175 managing access, 58 mandating, 183–185 policy groups, 164 roles, 316 subscribing to, 164 targets, 162, 182 troubleshooting, 188–189 violations, 162 policy groups, 164 pooling threads, 214 PowerShell. *See* SQL Server PowerShell; Windows PowerShell precision, 361, 371, 450 predefined policies, 164–170 predefined roles, 314–316 prefix compression, 426–427 primary data files, 234, 248, 278–279 primary databases backing up, 661–663 configuring, 657–660 failing over, 665–668 swapping, 667–668

primary keys, 353 clustered indexes, 396 constraints, 415, 416–417 indexing and, 399 limitations, 235 merge replication, 489 partitioned views, 387 script usage, 635 transactional replication, 488 unique IDs, 381–383 primary servers (log shipping), 654 primary XML indexes, 397 principal servers, 37, 668, 677–678 priorities, configuring, 214–215 private mail profiles, 606, 611–612 privileged databases, 169 privileges, 11 process accounts, 507, 510, 515 processes current activity, 523 deadlocks, 157 killing, 159 monitoring, 151–152, 524 policies, 167 SSIS packages and, 434 processing time, 525, 547 processors affinity, 167, 210, 211 assigning SQL Server to, 212 configuring, 210–214 determining number of, 194 displaying utilization, 199 parallel processing, 213 SQL requirements, 3–4 product keys, 44 product names (data providers), 470 profiler.exe. *See* SQL Server Profiler profiles mail, 606, 611–612 SQL Server Agent, 614 profiling with stored procedures, 547 programmability, 244 prohibited attachments, 610 projects, viewing, 13 promoting transactions, 471, 476

properties data types, 379 distributors (replication), 497 evaluating expressions, 178–180 facets, 176–178 indexes, 400–401, 402, 410 list of database properties, 241 publications, 508–510 publishers, 493 replicating, 481 servers. *See* Server Properties dialog box subscriptions, 518 tables, 367–368 user-defined tables, 385 viewing, 240–241 views, 393–394 protocol encryption, 81 protocols, 82 providers. *See* data providers public mail profiles, 606, 611–612 *publication* databases, 490–494, 498–500, 563, 564, 570 publications, 481 access control lists, 510, 511 creating, 499–500 deleting, 512 merge publications, 504–508 monitoring, 526 properties, 508–510 scripts, 511 snapshot publications, 500–504 subscriptions, 509, 512–520 transactional, 500–504 updating, 508 viewing, 508 published databases, 277 publisher groups, 526–528 publishers, 480 backing up, 563 creating publications, 499–500 disabling publishing, 499 *distribution* databases and, 492 enabling and updating, 497–498 groups, 526–528 monitoring, 526–528 planning architecture, 486

properties, 493 publishing subscriber model, 486 pull subscriptions, 509–510, 511, 512 push subscriptions, 512

# **Q**

queries building, 445–447 configuring execution, 223–224 copying, 445–447 costs of, 213, 223–224 default connections, 217–219 determining types of, 398–399 distributed queries, 463, 464–466 executing, 110–112 job steps, 625 limitations, 236 Management Studio and, 109–112 MDX queries, 31 memory and, 203, 208–209 minimum size, 209 multiple server queries, 176 parallel processing and, 213 partitioned tables/ indexes, 424–425 plan guides, 244–245 policy conditions, 178–180 Query Designer, 445–447 Query Editor, 13, 605, 632 query governor, 223–224 secondary server processing, 654 slow-running, 546 SSIS packages and, 434 star join queries, 31 system stored procedures, 97 templates, 13 time-outs, 471, 476 T-SQL views, 240–241 Query Designer, 445–447 Query Editor, 13, 605, 632 query governor, 223–224 Queue Reader Agent, 482, 503–504, 510

queued updating (replication), 484 queues, 2, 294, 295–297 quorum states, 677–678 quotation mark delimiters, 442 quoted identifiers ANSI compliance, 260 vs. bracketed, 138 SET options, 102, 104, 106, 107, 118

### **R**

R1 and R2 releases control points and, 195 copying objects, 633–636 extracting applications, 198 R2 Datacenter, 5, 6–7 R2 Parallel Data Warehouse, 5, 7 table rows and size, 367 RAID backup needs, 558, 567–568 hardware and software, 34–36 RAID 0, 0 + 1, and 5, 4, 34–36 SQL Server requirements, 4 RAM, 3, 194. *See also* memory read errors, 170, 525 read-only databases, 121, 167, 264–265, 569, 585, 590 read-only partitioned views, 387 read-write databases, 264–265 reattaching databases, 278–279 rebuilding indexes, 401, 411, 643, 645 *master* database, 230–231 recommendations (indexes), 414–415 recovery automated process, 578 backup strategies, 569–570 Bulk-Logged mode and, 462 complications in, 583 database corruption, 584–585

files and filegroups, 591–593 log shipping, 653, 655, 663, 664 *master* database, 601–602 mirroring, 653, 674–675, 678–680 mission-critical databases, 558 options, 267–269 parallel backup/restore, 564–565 partial restores, 594 policy settings, 167 problem resolution, 584–585 rebuilding configuration, 228–231 recovery states, 590 restoring from backups, 586–591 restoring to different locations, 593 secondary data and log files, 287 SQL Server models, 561–562 standby servers, 594–596 time-outs, 226–227 T-SQL commands, 596–601 undoing recoveries, 590 recovery states, 590 recurring jobs, 629 recursive triggers, 120, 260 recycling logs, 534 Registered Servers view, 13, 127–137, 176 registering management servers, 173–174 operators, 619 servers, 130–137 subordinate servers, 174–175 registration details, servers, 130–137 registry changes, 542 reinitializing subscriptions, 482, 519–520 related tables, 354 relational data warehousing, 28–30 releases for SQL Server 2008. *See* R1 and R2 releases remote access, 524, 655 remote collation, 476 remote connections, 76–77, 140, 141, 220, 238

remote distributor model, 486 remote logins, 474 remote procedure calls, 466, 470, 476 remote servers, 88 remote service bindings, 294, 309 remote stored procedures, 463, 466 removable disk drives, 567 removing. *See* deleting reorganizing data pages, 272, 274 indexes, 411, 643, 645 repairing installations, 54, 649 *master* database, 230–231 replacing databases, 588 replaying traces, 551–555 replication, 479–480 agents, 481–483, 510, 625 alerts, 615–616 articles, 481 backup plans, 563–564 benefits of, 480 cleanup agents, 482–483 components, 480–481 counters and, 535 Database Engine Services, 8 detaching databases and, 277 distributors, 481, 490–499 encryption and, 290 file streaming and, 71 jobs, 481–483 linked servers and, 463 Management Studio access, 124 merge replication, 484 models for, 486 monitoring, 19, 518, 524, 525–535 planning system, 485–487 preliminary tasks, 487–490 publication subscriptions, 512–520 publications, 481, 499–508 publishers, 480 recovery process and, 589 snapshots, 483 subscribers, 481 transactional, 483

types of, 483–485 updating options, 484 replication agents, 481–483, 510, 625 Replication Agents Checkup job, 483 Replication Monitor, 19, 518, 523, 525–528 Replication Monitoring Refresher job, 483 Replication Services, 242 reply addresses, 608 Report Manager, 2, 62 Report Server, 2 Report Server Web Service, 62 Report Services Configuration Manager, 19 Reporting Services, 2, 9, 32–33 access, 62 configuring instances, 51–52 importing policies, 171–172 initializing, 64 installing, 45 server groups, 127 user group, 67 Reporting Services Key Management Utility, 19 Reporting Services Utility, 19 reports data collector reports, 542–543 enabling, 62 error and usage, 52–53, 73–74 formats, 32–33 log shipping activity, 665 maintenance plans, 604, 646 management data warehouses, 546 performance logging, 538–542 policy compliance reports, 186 residual information protection (RIP), 203 Resource Governor, 30, 89 resource managers, 467 Resource process information, 157 resources control points, 194, 199–200 resource health, 196 resource managers, 467 wait times and blocks, 153

responding to alerts, 617–618 restarting services automatically, 615 Restore Database dialog box, 586–591 restore operations, 664. *See also* recovery restoring data. *See* recovery result sets, 391 resumable snapshot delivery, 488 retention period, 227, 497, 513, 563, 658, 662 RIP (residual information protection), 203 roles access and, 314–316, 329–336 application databases, 333–334 assigning, 326–329 creating, 331–334 deleting, 334 login assignments, 326–329 management data warehouses, 544 managers, 331–333 *msdb* database, 316 multiple logins, 330–331 package encryption and, 451 permissions, 309 primary and secondary databases, 667–668 removing users from, 329, 334 revoking, 329 schema ownership and, 348 schema security and, 292 security levels, 293 as security principals, 292 server roles, 313–314 standard database, 331–333 rolling back transactions, 234, 467–468 rotation schedules, 568, 576 routes, 294, 310 row compression, 426–427 rows, 353 in data pages, 354 fixed vs. variable length, 356 limitations, 237 row offsets, 354

row-overflow storage, 237–238 size information, 367 text in row option, 356 updating, 418 variable length columns, 354 Rows Data, 592 rowsets, 464 RPCs (remote procedure calls), 466, 470, 476 rsconfigtoo.exe (Report Services Configuration Manager), 19 rskeymgmt.exe (Reporting Services Key Management Utility), 19 rules, 312, 420–421. *See also* check constraints "running exposed" state, 677

### **S**

sa login, 302, 303 sample databases, 241–242 SATA II, 33 saving policies, 178 SSIS packages, 450–453 traces, 551 scalability, 36–37 scalable shared databases (SSDs), 32 Scalar Types view, 89 scale, 361, 371, 450 schedule planning, 559 scheduled duty rosters, 620 scheduled jobs backups, 569–570, 658 configuring, 604, 627–629 copying, 636–637 masters and targets, 638–640 scheduled maintenance plans, 643 scheduled performance counters, 538 scheduled policy evaluations, 187 scheduled replication updates, 516 scheduled reports, 62 scheduled rotation, 568 scheduled trace logs, 538 schema objects, 300, 347, 481 schema scope, 293–294 schema-contained objects, 347

schemas catalog views, 89 creating, 349–350 dropping, 353 identifiers, 348 lazy schema validation, 476 modifying, 350–351 moving objects in, 351–352 object names, 634 permissions, 310 as securable, 294 security and roles, 292 synonyms and, 348 user ownership, 348 views in, 388 Windows PowerShell, 348–349 XML views, 91 Schemas view, 89 schemes, partition, 422–423 scopes, 293–294 Script Wizard, 633–636 scripts ActiveX job scripts, 625 bulk copy program, 460–461 copying objects, 633–636 cursor options, 263–264 initialization sample, 25–26 jobs, 631 migrating, 432 packages and, 434 PowerShell, 137–141 publications, 511 server-to-server tasks, 632 signature execution policy, 22 tables, 371 T-SQL job scripts, 625 views, 13–14 SCSI host adapters, 170 SDLT (Super DLT), 567 secondary data files, 234, 248, 278–279, 287 secondary databases (log shipping), 661–663, 665–668 secondary servers (log shipping), 562, 654, 656 secondary XML indexes, 397 securables, 292–294, 297–311 Secure Sockets Layer (SSL), 10, 608
security account types and, 11, 302–305 auditing levels, 201–203 authentication, 200–201, 301–302 component access, 58–62 database administration, 329–336 Database Engine, 49–50 database mirroring, 671 encryption types, 39 goals for, 291 linked servers, 473–475 logins, 302–305, 317–326 Management Studio access, 124 Performance Monitor, 536 permissions. *See* permissions planning deployments, 39–40 policy execution and, 164 principals, 292–294 replication agents, 510 roles, 292, 312–316, 326–329 schemas in, 292 securables, 292–297 Security view, 90 special-purpose logins and accounts, 302–305 system stored procedures, 98–99 utility control points and, 200 viewing objects, 244 security identifiers (SIDs), 292 security principals, 292–294 Security view, 90 self-tuning, 85, 208 sensitive data imports, 451 serialized procedure execution, 485 server clustering. *See* Cluster service; clustering server groups adding servers to, 130 creating, 128–129 deleting, 129 editing or moving, 129–130 managing, 127–130 moving servers, 136–137

querying multiple servers, 176 registration details, 132–136 subordinate groups, 174–175 server logins assigning roles by, 326–329 controlling access, 329–336 creating, 319–321 editing, 317–318, 321–322 enabling, disabling, or unlocking, 324–325 GRANT or DENY access, 323–324 passwords, 326 removing, 325 security levels, 293 viewing and editing, 317–318 Server Network Utility. *See* SQL Server Configuration Manager Server Properties dialog box Active Directory information, 228 authentication and auditing properties, 200–203 backup compression, 228 connecting to servers, 192–194 current settings, 193 file streaming, 221–222 flushing cache, 227 index fill factor, 225–226 language settings, 222 memory, 203–209 nested triggers, 223 parallel processing, 210–214 query execution, 223–224 remote connections, 220 retention periods, 227 system and server information, 194 threading, priorities, and fibers, 214–215 time-outs, 226–227 user connections, 216–219 utility control points, 194–200 Year 2000 support, 224 server roles, 294, 313–314

server scope, 293–294 server-based connections to data providers, 440 servers. *See also specific types of servers (publishers, principals, subscribers, etc.)* adding to server groups, 130 backing up, 572–583 central management, 172–175 central monitor servers, 659–660 centralized notifications and jobs, 637–640 configuring, 105–106, 191–194 connecting to, 12–13, 136 copying alerts, operators, and jobs, 636–637 database mirroring, 668–680 disconnecting from, 136 job scheduling, 638–640 linked servers. *See* linked servers log shipping and, 653–655 Management Studio, 130–137 monitoring activity, 150–159 moving to new groups, 136–137 multiserver administration, 637–640 permissions, 310 policy categories, 163 PowerShell management, 137–141 registration information, 130–137 as resource managers, 467 server objects, 124 server scope, 293–294 server-to-server tasks, 632–637 single-user mode, 604–605 viewing information, 194 server-to-server tasks, 632–637 Server-Wide Configuration view, 91

service accounts customizing, 47 database mirroring, 673 log shipping configuration, 655 startup service accounts, 69 types of, 10–11 user groups, 65–67 Service Broker, 2, 21, 59, 244, 295–297 Service Broker view, 90 service master keys, 147 services automatic startup, 143–144 configuring, 62–74 file streaming, 70–73 log shipping configuration, 655 managing, 67–68 permissions, 311 restarting automatically, 615 as securable, 294 startup service accounts, 69 Services Manager. *See* SQL Server Configuration Manager Services utility, 65, 67 SET commands, 217–219, 269–270 SET options, 101, 102–104 severity levels (errors), 529, 617 SGAM (Shared Global Allocation Map), 355 shared features, installing, 8 shared folders, 656 Shared Global Allocation Map (SGAM), 355 Shared Memory protocol, 77, 81–82 SharePoint Server, 32 shrinking databases, 166, 247–248, 258, 271–275, 643, 646 shutdowns, 170, 585 Simple Object Access Protocol (SOAP), 59 simple parameterization, 261–263 simple recovery, 268, 561 single quote delimiters, 442 single-user databases, 265, 585 single-user mode, 604–605 size columns, 361 database files, 166

SMP (symmetric multiprocessing), 4, 212 SMTP accounts, 606, 607, 608, 614 Snapshot Agent, 481–482, 487, 503–504, 507, 510, 517 snapshot publications, 500–504, 508 snapshot replication, 483, 487–488 snapshots detaching databases and, 277 distributors, 493 filegroups, 71 FTP snapshots, 509 options, 509 transactional replication, 488–489 Tuning Advisor, 411 SOAP (Simple Object Access Protocol), 59 software RAID, 34–36 Solutions Explorer view, 13 sort orders, 593 sources. *See also* data providers data providers, 447–450 data replication. *See* replication database mirroring servers, 668 job shipping and, 596 log shipping databases, 653–655 mapping columns in, 447–450 product names, 470 restoring databases, 587 SSIS packages, 435–443 standby servers and, 596 sparse columns, 361–362, 380–381 spatial data types, 373 spatial indexes, 396 spatial properties (indexes), 402 sp\_configure stored procedures, 101, 111, 217–219, 476, 489 sp\_dboption procedure. *See* ALTER DATABASE statement special characters, 349, 358, 442 sp\_serveroption procedure, 475–476 sp\_spaceused procedure, 367, 524

sp\_trace stored procedures, 547 sp\_who stored procedures, 523, 524 SQL Active Directory Helper, 9, 63, 66 SQL Diagnostics Utility, 20 SQL Full-Text Filter Daemon Launcher, 9 SQL Mail, 60, 99, 614. *See also* Database Mail SQL Native Client, 57, 440, 464 SQL plan guide, 244 SQL Query Command-Line Utility (SQLCMD), 15–18, 20 SQL Server 2000, 505, 656–657 SQL Server 2005, 432, 504 SQL Server 2008. *See also* Compact edition; Developer edition; Enterprise edition; Express edition; Mobile edition; R1 and R2 releases; Standard edition; Web edition; Workgroup edition administrative tools, 12–15 authentication, 110 command-line tools, 16–21 configuring and tuning, 85 data provider connections, 436 editions of, 5–8 event logs, 528–535 failover clusters, 595 hardware architecture for, 2–5 importing data to or from, 430, 433 linked servers, 472 localized versions of, 222 logins, 302, 303 object values and limits, 235–237 recovery models, 561 repairing, 54 replication, 492 security level, 292–293 SSIS package scripts, 434 subscriptions, 504 uninstalling, 54 upgrading, 54 user groups, 66 Windows modifications and services, 8–11

SQL Server Agent, 9, 20, 612 alerts, 612, 613, 616–617 configuring, 47, 142, 604, 613–614 creating new logs, 534 distributors, 493 event forwarding, 637–638 event log monitoring, 528–532 initializing, 64 job definitions, 622–623 job histories, 664–665 job monitoring, 526 job scheduling, 638–640 jobs, 612, 613, 631 log shipping functions, 654–655 logs as monitoring tool, 524 mail, 610, 614 Management Studio access, 124 *msdb* database, 242 operators, 612, 613, 619–621 policy evaluation jobs, 162, 189 restarting services, 615 system stored procedures, 99–100 user groups, 66 SQL Server authentication, 110 SQL Server Books Online, 45 SQL Server Browser, 9, 65, 67 SQL Server Configuration Manager, 14, 15 access, 57 configuring services, 63–67 database mirroring, 670 file streaming, 72–73 running, 62 services and start mode, 67–68 starting up services, 145 startup parameters, 145–148 SQL Server Database Engine. *See* Database Engine SQL Server Database Engine Tuning Advisor, 15, 20, 398, 411–415 SQL Server Execution Package Utility, 20, 431, 432 SQL Server Failover Cluster Wizard, 595

SQL Server Import And Export Wizard building queries, 445–447 copying tables or views, 442–445 creating packages, 434–435 data formats, 447–450 moving packages, 433–434 saving and executing packages, 450–453 sources and destinations, 435–443 starting and running, 434–435 SQL Server Installation Center, 15, 40, 41 SQL Server Integration Services (SSIS), 2, 9, 27–28, 430 applications for DACs, 198 components, 430 data providers and, 433 vs. DTS 2000, 27–28 dump files, 431 encryption, 452 executing packages, 433–434, 450–453 initializing, 64 installing, 45 Integration Services Designer, 431 job steps, 625 roles, 316 saving packages, 450–453 server groups, 127 SQL Server SSIS Package Utilities, 21 tasks and functions, 429–430 tools, 431–432 user groups, 67 SQL Server Internet Server API, 509 SQL Server Log Shipping Agent, 20 SQL Server Management Studio, 15, 123–124. *See also* Server Properties dialog box access, 323, 329–336 administration, 329–336 altering databases, 251–252 ANSI compliance, 259–261 automatic options, 257–259

backups, 571, 572–577 compression, 427–428 configuration, 191–194 connecting to databases or instances, 125–126 cross-database chaining, 266–267 cursor options, 263–264 database information, 239–240 Database Mail, 607 database manipulation, 275–280 database states, 264–265 distributors, 490–494 DTC, 142–143 encryption, 290 event logs, 532–535 file sizes, 270–275 group management, 127–130 identity values, 382–383 indexes, 402–404, 407–408, 416 linked servers, 469–471 logins, 317–321, 324, 325 new databases, 245–249 online, offline, or emergency modes, 266 parameterization, 261–263 partitions, 423–424, 425 permissions, 336–337, 342–345 Policy-Based Management, 162, 171–189 publications, 500, 508–510 queries, 109–112 recovery, logging, and I/O error checking, 267–269 revoking rights, 329 role assignments, 326–329 rules, 420–421 schema management, 349–353 server management, 130–137 SQL Server Agent, 142 tables, 358–369 Tuning Advisor, 15, 20, 398, 411–415 user access, 264–265 user-defined data types, 377–378 user-defined tables, 384 views, 12–13, 389–391, 392

SQL Server PowerShell, 20–26. *See also* Windows PowerShell SQL Server Profiler, 15, 20, 99, 398, 546–551 SQL Server Replication Diff Tool, 21 SQL Server service (Windows), 9 SQL Server Setup adding components, 53 deployment, 40–55 launching, 40 new server instances, 41–42, 53 repairing installations, .<br>54 running, 42–53 user groups for services, 65–67 SQL Server SSIS Package Utilities, 21 SQL Server Startup, 143–144 SQL Server Utility, 194–200 SQL Server VSS Writer, 9, 65 SQL variant data type, 373 SQL-92, 263, 464 sqlagent.exe. *See* SQL Server Agent SqlClient .NET Data Provider, 39 sqlcmd.exe (SQL Query Command-Line Utility), 15–18, 20 sqldiag.exe (SQL Diagnostics Utility), 20 sqllogship.exe (SQL Server Log Shipping Agent), 20 sqlmaint.exe (Database Maintenance Plan Utility), 19 SQLmonitor.exe (Replication Monitor), 19, 518, 523, 525–528 sqlps.exe (SQL Server Power-Shell), 20–26 sqlserv.exe. *See* Database Engine SQLServr.exe, 149–150 SQLXML, 433 SQLXMLOLEDB data provider connections, 438 ssbdiagnose.exe (Service Broker Diagnostics Utility), 2, 21, 59, 244, 295–297 SSDs (scalable shared databases), 32 SSIS. *See* SQL Server Integration Services (SSIS) SSIS Package Upgrade Wizard, 432

SSL (Secure Sockets Layer), 10, 608 standard configuration, 112–113 standard database roles, 331–333 Standard edition (SQL Server), 5–6, 206–207 standard procedure execution, 485 standard roles, 314 standard views, 243 standby servers, 562, 594–596, 604, 653 star join queries, 31 start mode, 67–68 starting jobs, 631 startup parameters, 145–148 startup service accounts, 69 statement permissions, 311–312 statements configuration options, 101 troubleshooting, 546 static TCP/IP configurations, 79–80 statistics automatically creating, 258 maintenance plan tasks, 643, 646 monitoring, 525 performance counters, 535–538 recomputing, 401 script usage, 635 as securable, 294 startup parameters, 148 table-valued variables, 384 tracking, 148, 237 updating, 258 status messages, 676 steps (jobs), 623–627 stoplists, 244–245 stopwords, 244–245 storage indexes, 402 viewing objects in, 244 stored procedures. *See* extended stored procedures; system stored procedures storing traces, 548 strings, 235, 236, 260 striped backups, 577–578 subordinate server groups, 174–175 subordinate servers, 174 subqueries, 236

subscribers, 481, 486, 500, 514, 563 subscribing to policies and policy groups, 164 to policy categories, 185 *subscription* databases, 516, 517, 563, 570 subscriptions, 512–513 access control lists (ACLs), 511 anonymous, 512–513 cleaning up, 482 creating, 513–517 deactivated, 513 deleting, 518 expired, 513 initializing, 503, 516, 517 maintaining, 518 monitoring, 526 properties, 518 publication settings, 509 pull and push subscriptions, 512 reinitializing, 519–520 retention periods, 513 security, 515 subscribers, 481, 486, 500, 514, 563 *subscription* databases, 516, 517, 563, 570 synchronizing, 513 types of, 509–510 updating, 518 validating, 518–519 subsets of data, 386–387 Super DLT, 567 supplemental logging, 269 surface security, 58–62 suspect databases, 166, 277, 585 swapping primary and secondary databases, 667–668 switches (BCP), 454, 456–457 symbols, 349, 358, 442 symmetric keys, 169, 294, 311 symmetric multiprocessing (SMP), 4, 212 Sync Framework, 2, 45 synchronizing Database Mirroring Monitor, 523 databases after failover, 665–668 forcing failovers, 678–680 log shipping databases, 655

logins in database mirroring, 669 replication changes, 480 standby servers, 595 subscriptions, 513 SYNCHRONIZING state, 678 synchronous mirroring models, 669, 679 synonyms, 243, 294, 295–297, 348 sys user accounts, 302, 305 sysadmin fixed server role, 38, 303, 311, 313–314 sys.indexes catalog, 394 system catalog, 86–87, 87–93 system databases, 241–242, 558, 570, 643 system event messages list, 170 system information views, 194 SYSTEM logins, 302, 304 system stored functions, 87 system stored procedures. *See also* extended stored procedures cursor options, 263–264 distributed queries and, 466 limitations, 235, 236, 237 list of, 94–100 Management Studio queries, 109–112 monitoring current activity, 524 as objects, 243 permissions, 295–297, 312 profiling, 547 in publications, 502 replication and, 485 trace data, 550 types of, 93–94 viewing server information, 194 system tables, 91–93, 169, 243, 426 system views, 91–93, 243 system-defined data sets, 538

## **T**

T-SQL statements access, 323, 337–341 ANSI compliance, 259–261 automatic options, 257–259

backups, 572, 578–582 catalog information, 87 cmdlets, 21–26, 137–139, 238 copying objects, 633–636 cursor options, 263–264 data type selection, 376 database manipulation, 275–280 database states, 264–265 distributed transactions, 468 encryption, 289–290 file sizes, 270–275 file streaming, 70–73, 221 globally unique IDs, 383 importing data, 461–462 indexes, 404–407, 408–410 job scripts, 625 linked servers, 471–473 logins, 318, 320, 321–322, 324–326 maintenance plan tasks, 642 vs. managed code, 28–29 new databases, 249–251 parameterization, 261–263 partition switching, 358 plan guides and, 244 policy conditions, 178–180 PowerShell, 137 querying multiple servers, 176 recovery, logging, and I/O error checking, 267–269 recovery commands, 596–601 revoking access, 337–341 roles, 327–328, 329, 335–336 rules, 421 schema management, 350–353 single-user mode, 604–605 SQLCMD tool and, 17 system stored procedures, 94 table management, 358–372 table-valued variables, 383–386

trace data, 550 user access, 264–265 user-defined data types, 378–379 user-defined tables, 384–385 view commands, 240–241, 391–393 Table Designer, 361 table joins, 354, 399, 506 Table Properties view, 360 Table view, 360 tablediff.exe (SQL Server Replication Diff Tool), 21 tables BCP import or export, 459 column constraints and rules, 415–420 compression, 357–358, 425–428 copying, 368–369, 442–445, 633–636 creating, 358–364 current values in, 368 data pages, 354–356 data types, 373 DBCC commands, 650, 651 default values, 380 deleting, 369–370 deleting columns, 370 elements of, 353–354 extents, 357 fields, 376–377 global temporary tables, 358–359 identities and unique IDs, 381–383 joined tables, 506 limitations, 235–237 list of system views, 91–93 list of tables, 92–93 lock escalation, 364 modifying, 364–367, 423 names, 358–359, 369 native data types, 371–373 nulls, 379–380 as objects, 243 partitions, 357–358, 421–425 permissions, 295–297, 312, 367–368 properties, 360, 367–368 in publications, 502, 505 recovering, 591, 650, 651 relationships, 354

tables, *continued* replicating, 481 row and size information, 367 Rows Data, 592 scripting, 371 as securable, 294 sparse columns, 380–381 SQL Server 2000 log shipping, 656–657 Table Designer, 361 Tuning Advisor, 411–415 user-defined data types, 377–379 user-defined table types, 383–386 table-valued variables and parameters, 383–386 tape backups, 226–227, 566, 587 tape library systems, 567 tapes, ejecting, 575 target databases, 653–655 target servers, 668 target systems, 552, 638–640 targets compliance evaluation, 187 policies, 162, 163, 182 tasks checklists, 641–642 copying, 636–637 maintenance plans, 644–646 server-to-server tasks, 632–637 SSIS packages, 434 TCP ports, 608, 671 TCP/IP configuration, 78–84 TDE (Transparent Data Encryption), 288–290 *tempdb* database, 169, 242, 285–286, 290, 570 temperature of hardware, 34 Template Explorer view, 13 TEMPLATE plan guide, 244 templates data collectors, 539 *model* database, 288 text data, 374, 394, 489 text files, 433, 440–443 Text/Image (large object data types) data pages, 356 third-party components, 432 threads, 168, 210, 214–215, 555 time data types, 374 time stamps, 373, 489, 588

time-outs, 170, 226–227, 471, 476 timing replication updates, 487 traces analyzing, 553–554 creating, 548–550 debugging, 554 modifying, 551 replaying, 551–555 saving, 551 stopping and starting, 551 storing, 548 target systems, 552 trace data, 541, 551 trace definitions, 549, 551 trace events, 546 trace files, 398, 411, 548 trace flags, 148 trace tables, 548 tracing policies, 168 tracking changes. *See* change tracking traffic loads, 522 transaction log backups, 560 adding to existing sets, 576 creating, 582–583 log sequence numbers and, 588 log shipping, 654–655 points of failure and work, 568 recovery, 584 transaction log shipping. *See* log shipping transaction logs, 233–238 backing up before restoring, 586 encryption and, 290 location, 248 log shipping. *See* log shipping permissions, 312 preventing errors, 288 reattaching databases, 279–281 settings, 267–269 size of, 248, 268 startup parameters, 147 transactional replication, 488 truncating, 575, 577, 580–583 transaction managers, 467. *See also* Distributed Transaction Coordinator transaction safety, 669, 677

transactional publications, 500–504, 508, 519 transactional replication, 483, 488–489, 564 transactions committing or rolling back, 467–468 distributed transactions, 463 transaction safety, 669, 677 uncommitted, 666–667 Transact-SQL statements. *See* T-SQL statements transfer rates, 33 transforming data. *See also* SQL Server Import And Export Wizard bulk copy utility (BCP), 453–461 BULK INSERT command, 461–462 imported or exported data, 447–450 SSIS and, 429–434 transparent data encryption (TDE), 39, 288–290 tree structure of indexes, 394–395 triggers alerts, 613, 616 configuration, 223 cursor options, 263–264 limitations, 236, 237 nested, 162, 189, 223, 236 as objects, 243 policies and, 162, 189 recursive, 120, 260 replicating, 481 script usage, 635 updating partitioned views, 387 troubleshooting. *See also* monitoring blocking connections, 157–158 configuration, 228–231 corrupt databases, 575 database mirroring, 653, 676–677 deadlocks, 157–158 event logs, 528–532 EventID messages, 170 "filegroup is full" error, 288 integrity checks, 648–652 log shipping, 653, 665–668

*master* database, 230–231, 601–602 online, offline, or emergency modes, 266 policies, 188–189 recovering and restoring, 583–601 SQL Server Profiler, 546–555 traces, 548–550 transaction log backups, 582–583 transaction log errors, 288 truncated data, 449 truncated transaction logs, 268, 575, 577, 580–581, 582, 583 truncating databases, 274 Trusted Computer System Evaluation Criteria standard, 201 trusted connections, 201 TRUSTWORTHY option, 267 tuning Database Engine Tuning Advisor, 15, 20, 398, 411–415 self-tuning, 85, 203, 208 types permissions, 311 as securable, 294

#### **U**

UCPs (utility control points), 43, 194–200 UDDTs (user-defined data types), 377–379, 634 UDM (Unified Dimension Model), 30–31 Ultra320 SCSI, 33 UMDWs (utility management data warehouses), 195, 200, 544–546 uncommitted transactions, 666–667 Undo files, 590 Unicode collation, 593 Unicode locales, 593 Unicode string literals, 262 Unicode text, 458 Unified Dimension Model (UDM), 30–31 uniform extents, 357 uniform resource names (URNs), 23 uninstalling SQL Server, 54–55

uninterruptible power supplies (UPSs), 4–5 unique constraints, 415, 416 unique identifiers, 373, 381–383 unique keys, 635 uniqueidentifier columns, 502, 506 unloading tapes, 575 unsupported statements, 634 untrusted connections, 201 unused space, 272, 274 updatable views, 393 UPDATE statement, 29–30, 213, 261, 393, 489 updating distributors, 495–496 job categories, 632 partitioned views, 387 publications, 500–504, 508 rows, 418 server registration details, 132 statistics, 258, 643, 646 subscriptions, 518 system tables, 169 timing replication, 487 transactional replication, 488–489 upgrading applications for DACs, 198 connection strings, 432 migrating legacy data, 431–432 SQL Server, 54 SQL Server 2000 log shipping, 656–657 UPSs (uninterruptible power supplies), 4–5 URNs (uniform resource names), 23 USB drives, 567 USE statement, 108, 635 user access settings, 264–265. *See also* access; accounts user accounts, 301–302. *See also* accounts user commands, 159 user databases, 230–231, 558, 569, 643 user groups, 65–67 user IDs, 10 user keys, 451 user tables, 243 user views, 243

user-defined application roles, 314 user-defined data sets, 538 user-defined data types, 377–379, 634 user-defined functions, 61, 312 user-defined standard roles, 314 user-defined table types, 383–386 users monitoring, 524 permissions, 311 removing from roles, 329, 334 reporting current activity, 523 schema ownership, 348 as securable, 294 security levels, 293 standard roles, 331–333 viewing permissions, 300 utility control points (UCPs), 43, 194–200 Utility Explorer view, 195, 199–200 utility management data warehouses (UMDWs), 195, 200, 544–546

# **V**

vacations, 620–621 validating subscriptions, 518–519 values check constraints and, 418–420 columns, 361 current tables, 368 varbinary(max) data type, 354, 356, 375, 394, 488 varchar(max) data type, 354, 356, 374, 394, 488 variable length rows, 356 variable-length fields, 376–377 verifying backups, 575 versions of SQL Server. *See* editions of SQL Server VIA support, 77 views, 386–387 binding to schemas, 390 computed, 399–400 copying, 430, 633–636 creating, 387–392 database mirroring, 675 filtered indexes and, 398 views, *continued* limitations on, 388 modifying, 392–393 as objects, 243 partition information, 424–425 permissions, 295–297, 312, 388, 393–394 properties, 393–394 as securable, 294 table views, 360 updatable, 393 virtual address space, 147, 207 virtual files, 525 virtual memory configuration, 203 virtual servers, 595 virtualized deployments, 41–42 Visual Basic, 433 Visual Studio 2010, 197, 198 Visual Studio Tools for Applications, 432 Volume Shadow Copy Service (VSS), 9 volume utilization, 199 VSS (Volume Shadow Copy Service), 9 VSTA (Microsoft Visual Studio Tools for Applications), 432

#### **W**

Wait Resource values, 153 Wait Time values, 153, 157 Wait Type values, 153, 157 warm standby servers, 562, 595–596 warnings. *See* alerts Web Assistant, 60. *See also* Reporting Services Web edition (SQL Server), 7 Web synchronization, 509 weekly backups, 558 weekly jobs, 629 weekly maintenance tasks, 641 wide mode (BCP), 458 Windows application logs, 528–532 SQL Server modifications and services for, 8–11 Windows authentication, 110, 168, 186, 301–302, 608 Windows collation names, 249 Windows Event Log policies, 170 Windows Fibers, 215 Windows groups, 292, 293 Windows Installer, 7 Windows Management Framework, 140 Windows PowerShell indexes, 410–411 installing tools, 140, 141 integrating, 21–26 providers and, 139 remote computer access, 238 schema access, 348–349 server management, 137–141

table management, 358 view commands, 388 Windows Server 2003, 204, 530–531 Windows Server 2008, 530–531 Windows-level security, 292–293 WinRM 2.0, 140, 141 witness servers, 37, 88, 668, 671–672, 677–678 worker threads, 168, 214–215 workflow containers, 434 Workgroup edition (SQL Server), 5 working copies of databases, 593 workloads, 89, 480 write errors, 525

# **X**

XML, Analysis Services usage, 31 XML data types, 373, 394 XML indexes, 237, 396, 397 XML schema collections, 294, 311 XML Schemas view, 91 XML stored procedures, 100 XQuery scripts, 24, 137

## **Y**

Year 2000 support, 224

# **About the Author**

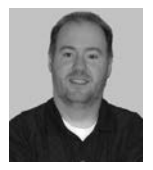

**WILLIAM R. STANEK** (*www.williamstanek.com*) has more than 20 years of hands-on experience with advanced programming and development. He is a leading technology expert, an award-winning author, and a pretty-darn-good instructional trainer. Over the years, his practical advice has helped millions of programmers, developers, and network engineers all over the world. He has written more

than 100 books. Recent books include *Microsoft Exchange Server 2010 Administrator's Pocket Consultant*, *Windows PowerShell 2.0 Administrator's Pocket Consultant*, and *Windows Server 2008 Inside Out* (all from Microsoft Press).

William has been involved in the commercial Internet community since 1991. His core business and technology experience comes from more than 11 years of military service. He has substantial experience in developing server technology, encryption, and Internet solutions. He has written many technical white papers and training courses on a wide variety of topics. He frequently serves as a subject matter expert and consultant.

William has a BS in computer science, magna cum laude, and an MS with distinction in information systems. He is proud to have served in the Persian Gulf War as a combat crewmember on an electronic warfare aircraft. He flew on numerous combat missions into Iraq and was awarded nine medals for his wartime service, including one of the United States of America's highest flying honors, the Air Force Distinguished Flying Cross. Currently, he resides in the Pacific Northwest with his wife and children.

William recently rediscovered his love of the great outdoors. When he's not writing, teaching, or making presentations, he can be found hiking, biking, backpacking, traveling, and/or trekking the great outdoors in search of adventure.

Follow William on Twitter at WilliamStanek.